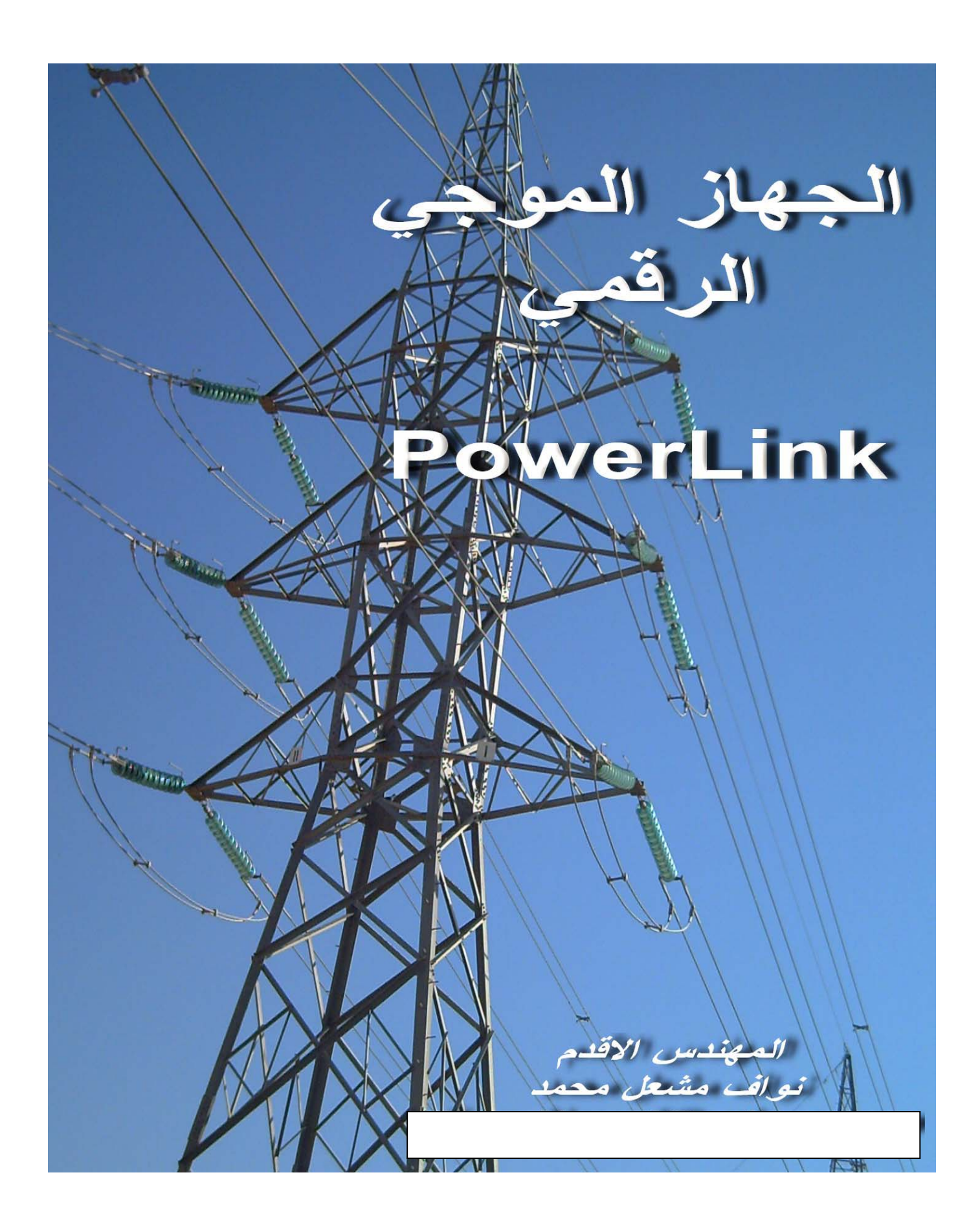

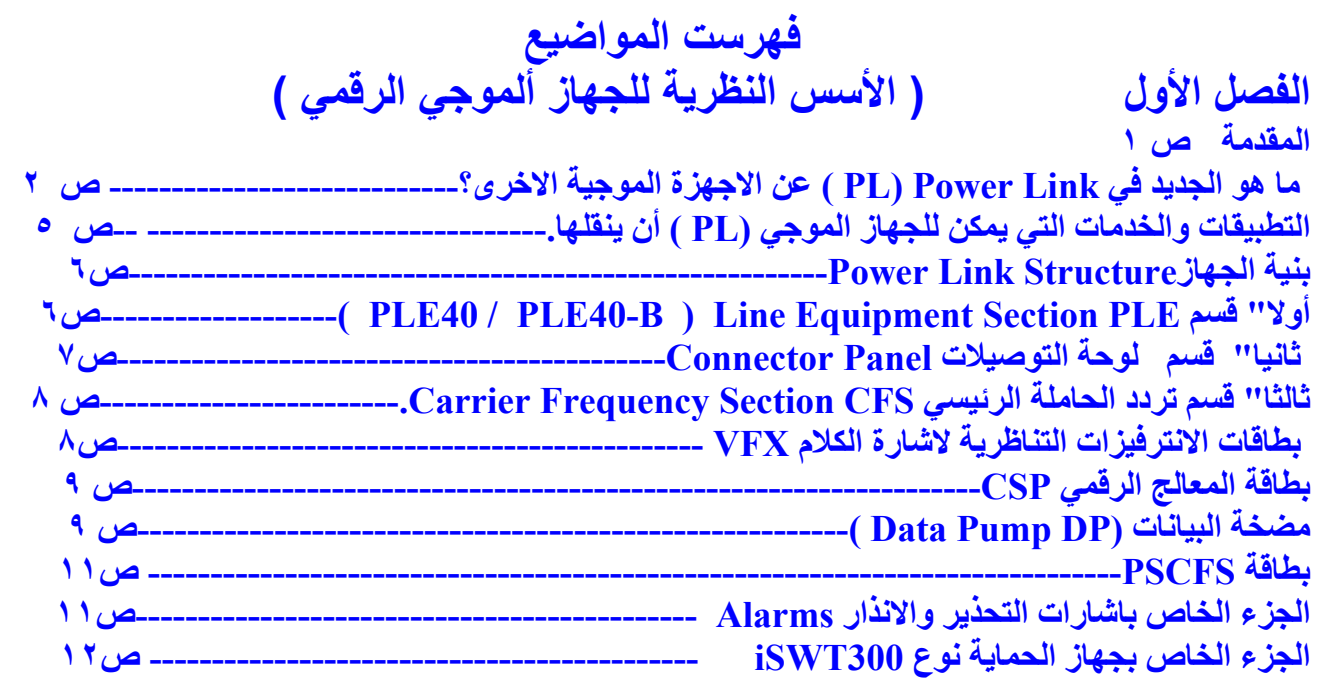

#### الفصل الثان*ي*  **الفصل الثاني ( نصب وتأسيس الجهاز ألموجي الرقمي )**

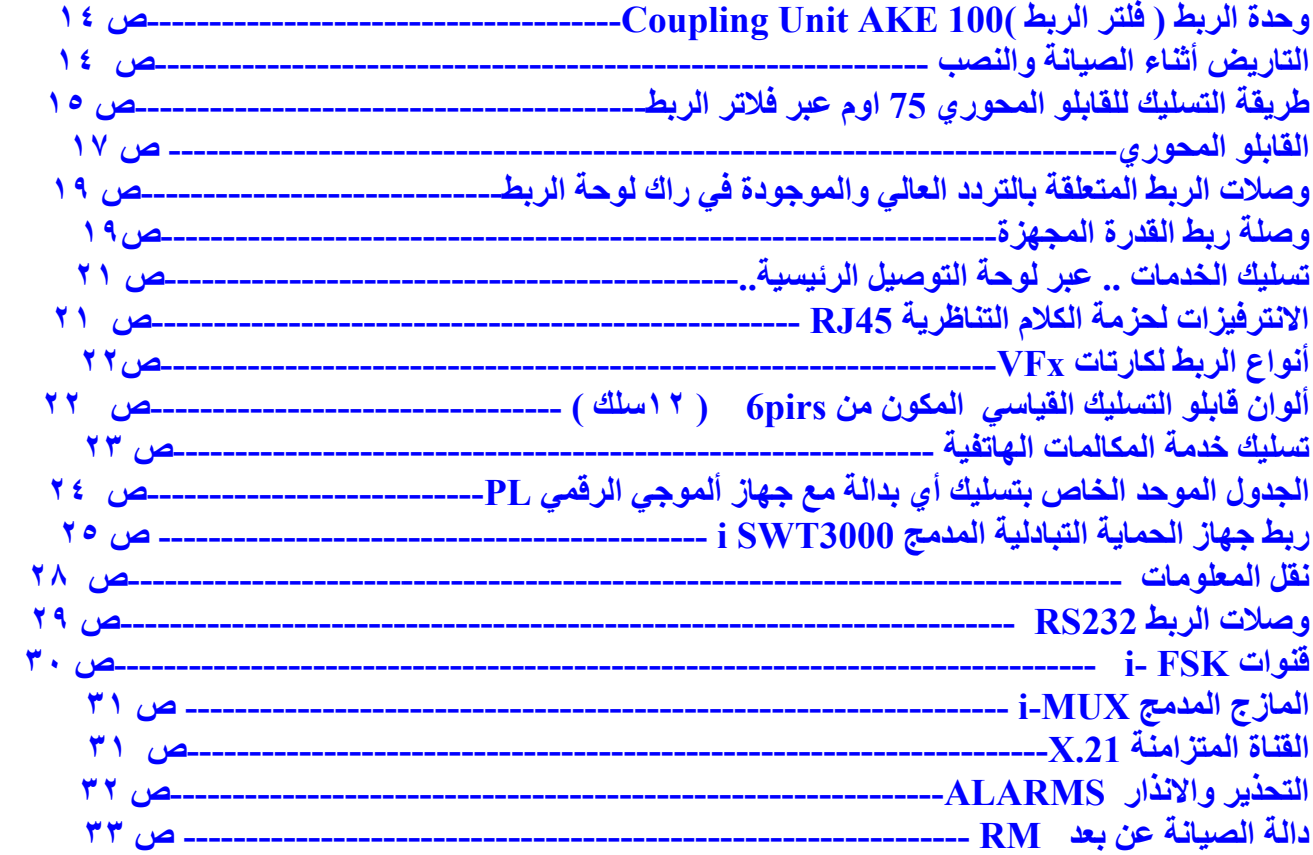

## **الفصل الثالث ( برمجة وصيانة الجهاز الموجي الرقمي )**

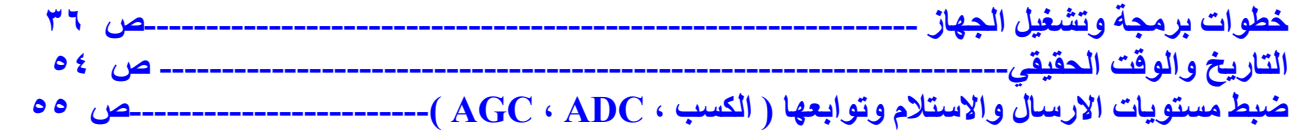

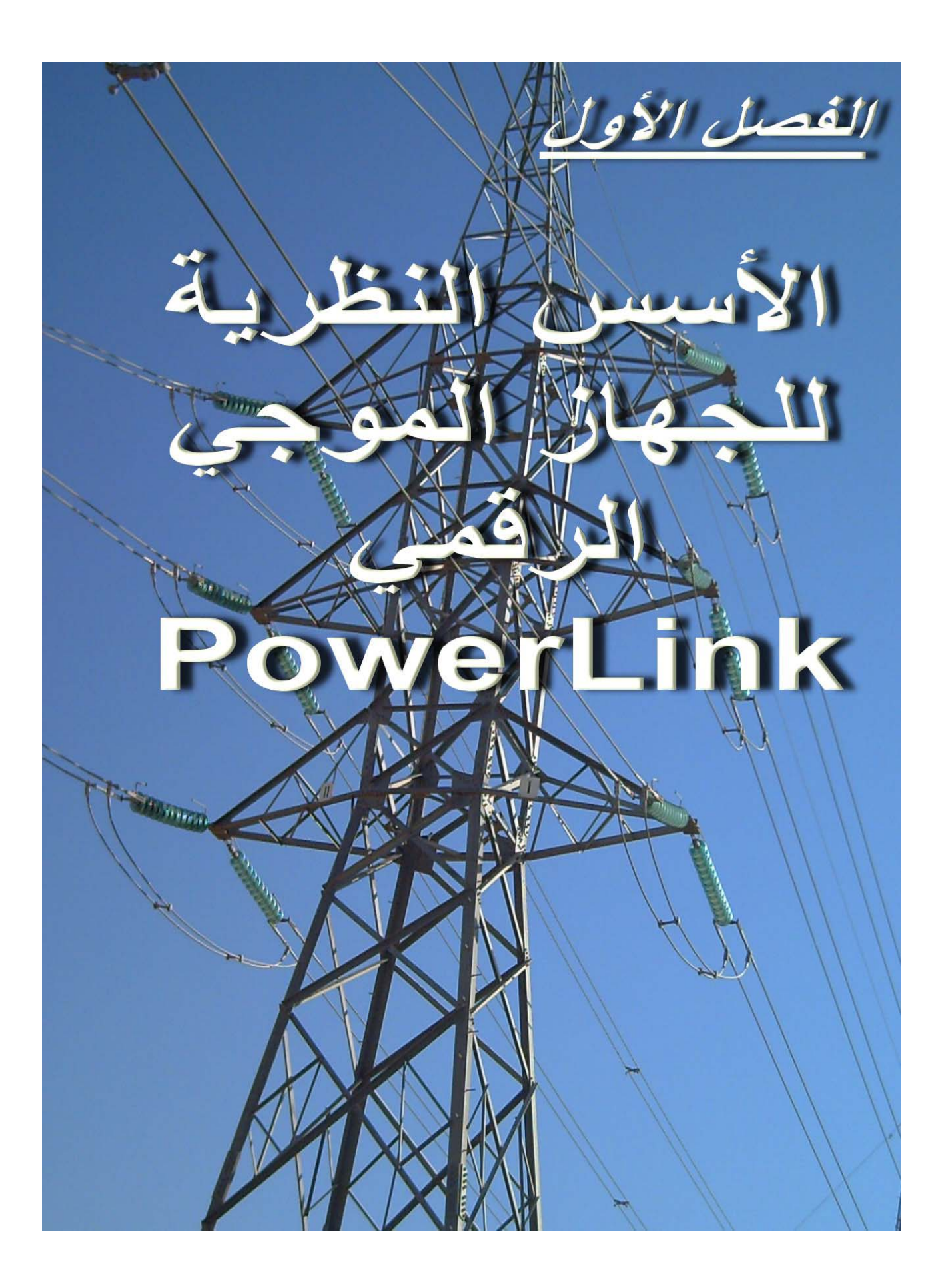

المقدمة :-

ان الجهاز الموجي الرقمي نوع PL) Power Link ( من انتاج شركة سيمنس الالمانية هو جهاز يستخدم خطوط نقل الطاقة الكهربائية للضغط العالي والفائق لغرض نقل اشارات الاتصالات ولعدة تطبيقات مهمة لقطاع الكهرباء بشكل عام .

جاء هذا الجهاز كقفزة متطورة في مجال الآتصالات عبر خطوط نقل الطاقة وقد لا نبالغ في القول انها قفزة لم يسبق لها مّثيل في هذا المجال وقد جاء كتطوير وتبسيط بنفس الوقت للموديل السابق الذي انتجته الشركة واطلقت عليه ( ESB2000i ) الرقمي والتناظري والذي يستخدم الان في العديد من الدول نذكر منها :- الامارات العربية المتحدة والسعودية و ترآيا واليمن و العراق.

## ما هو الجديد في Link Power) PL ( عن الاجهزة الموجية الاخرى؟

ان اهم مايميز ال(PL ) انه جهاز مدمج الى ابعد الحدود ...! ونقصد بذلك انـه قد تم اختصار العديد من المكونات التي كانت تاخذ حيز راك كامل او عدة كارتات الكترونية منفصلة ، تم دمجها في بضع دوائر متكاملة ضمن كارتات الجهاز التي عددها محدود جدا" هذا بالاضافة الى امكانيات تحديث هائلة وسهلة تجعله قابل للتحديث في موقع العمل ومرن بالتعامل عبر الحاسبة الشخصية .

ان الجهاز رقمي بالكامل وان اي اشارة تناظرية تدخل الى الجهاز يتم اولا" تحويلها الѧى اشارة رقمية ثم التعامل معها عبر معالج الاشارة الرقمية digital signal pressing من ثم اعادة تحويلها الى تناظري وارسالّها عبر خطوط الطاقة الكهرباًئية او عبر المنافذ الخاصة بالاشارات التناظرية للجهاز ( راجع المخطط الكتلي للجهاز). التطبيقات والخدمات التي يمكن للجهاز الموجي (PL ( أن ينقلها لاحظ الرسم أدناه -:

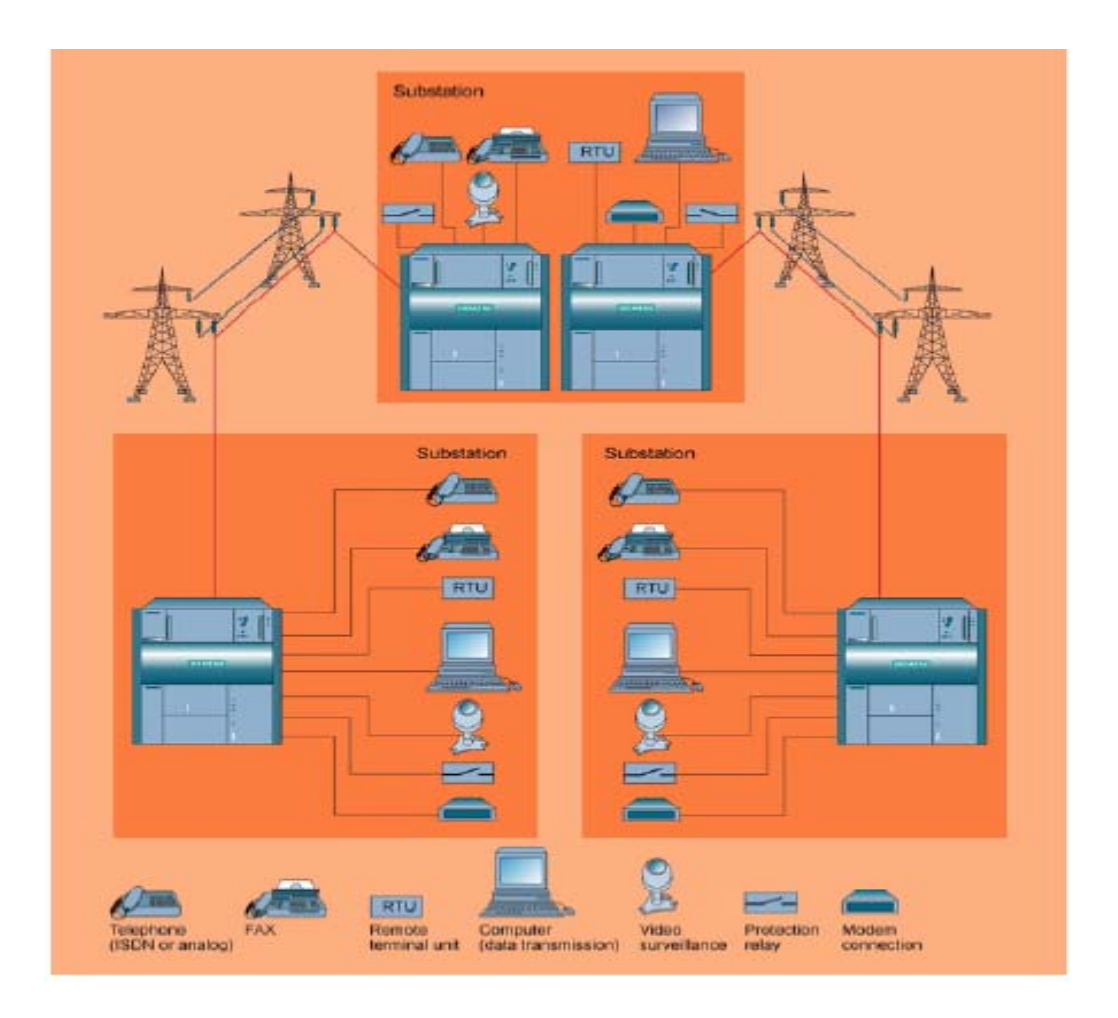

- .١ إشارة المكالمات الهاتفية للهاتف التناظري الاعتيادي والهاتف الرقمي ISDN .
	- ٢. إشارات الفاكس FAX .
	- .٣ معلومات جهاز ال RTU .
	- . Computer (data transmission) الحاسبة إشارات .٤
		- .٥ إشارات مناولات الحماية (Relays Protection (.
			- ٦. إشارات المودم (Modem connection)
- .٧ إشارات المراقبة الفديوية (Surveillance Video (وهي خدمة جديѧدة فѧي مجѧال
	- الPLC . حيث تنقل إشارة فيدو لمراقبة المحطات النائية والتي ليس فيها مراقبين .

# بنية الجهاز Power Link Structure<br>من الشكل أدناه يتكون الجهاز من ثلاثة أقسام رئيسية وهي :-

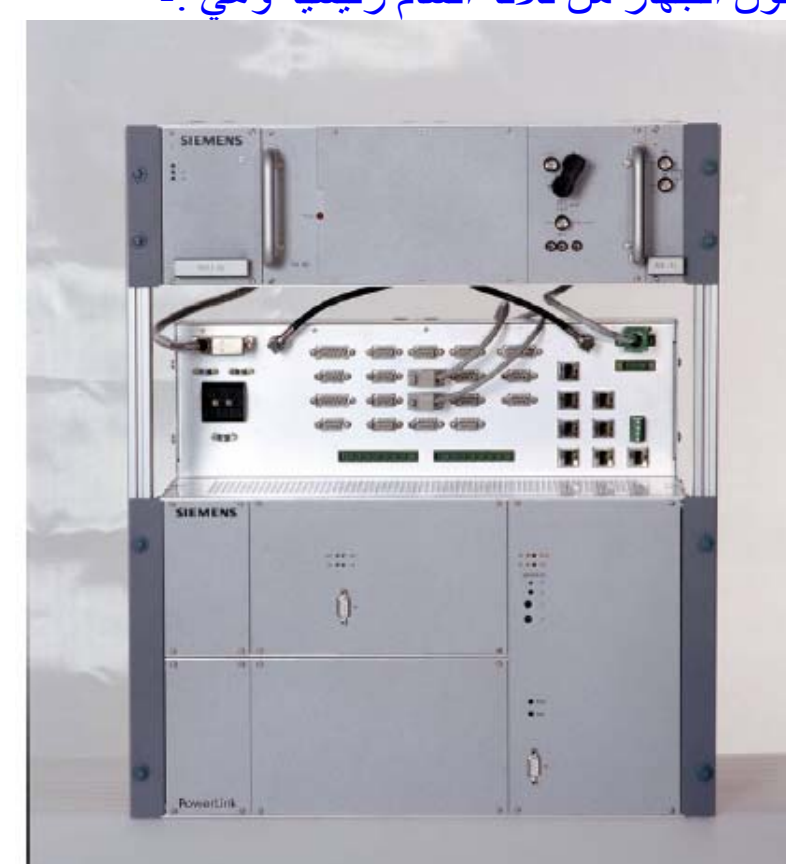

## Line Equipment Section PLE قسم" أولا وهو الراك العلوي يحتوي على :-<br>وهو الراك العلوي يحتوي على :-

۱ ـ مجهز قدرة الكهربائية للجهاز Power Supply حيث يعمل الجهاز بفولتيتين امـا 220AC او 48DC و هذة الميزة جديدة كليا" في اجهزة الامواج المحملة حيث يمكن ان يعمـل بنـوعين مـن القدرة الكهربائيـة ! حيث يقـوم هـذا المجهـز الـي تحويلهـا الـي (+48,0,-48) VDC -٢ مѧضخم الارسѧال للتѧردد العѧالي .Amp TX/HF حيѧث يѧستعمل لتѧضخيم الاشѧارة المرسلة والتي تكون من نوع sc-SSB/AM -٣فلتر الاستلام للتلردد العالي Filter – RX/HF ان قدرة الارسال لل $\textrm{PLE40}$  هي  $40\text{W}$  ويمكن تشغيلة بقدرة  $20\text{W}$  عن طريق ربط وصلات خاصة داخل الراك وذلك لاستعماله للمسافات القريبة جدا" او محطات KV33  $\rm{PLE40\text{-}B}$  لكن بالامكان تشغيل الجهاز بقدرة  $80\rm{W}$  وذلك بستخدام الراك الاضـافي حيث يحوي على مضخم اضـافي 40W فتصبح محصلة القدرة للارسـال 80W وذلك يستخدم غالبا" لخطوط الضغط الفائق KV400 لبعدها .

## ثانيا" قسم لوحة التوصيلات Panel Connector

The connector panel

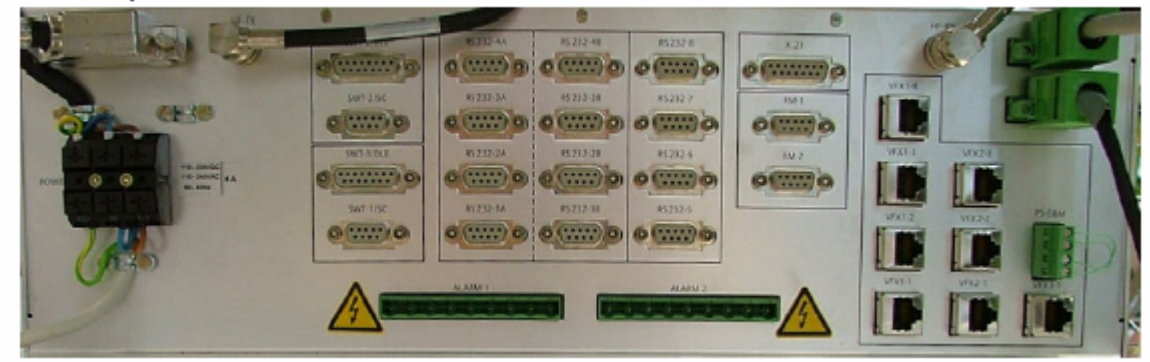

وهو لغرض ربط الجهاز مع البيئة المحيطة به من بدالات واجهزة RTU واجهزة مازج او متعدد قنوات ويحوي ايضا" قابلوات الربط للقدرة ومسارات الارسال والاستلام بين 40PLE والجزء الثالث مѧن الجهѧاز وهѧو راك الCFS بالاضѧافة الѧى اشѧارات الانѧذار X.21 و i SWT300 و RM ودوال

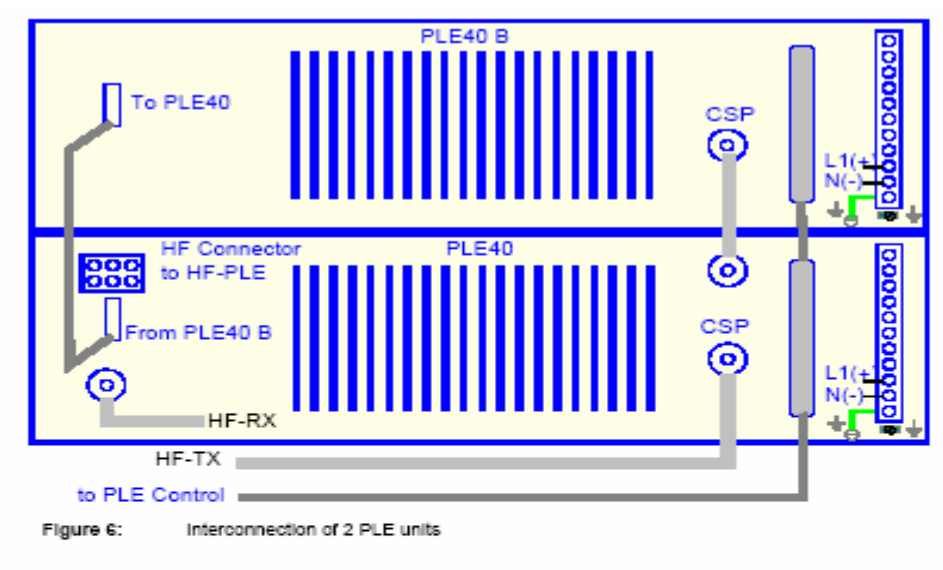

Interconnection of PLE unit and CFS

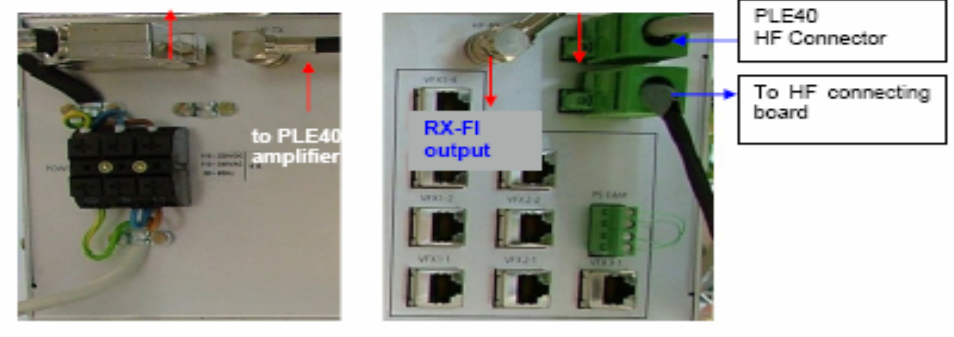

Left side connector panel

Right side connector pa

## ثالثا" قسم تردد الحاملة الرئيسي Carrier Frequency CFS .Section

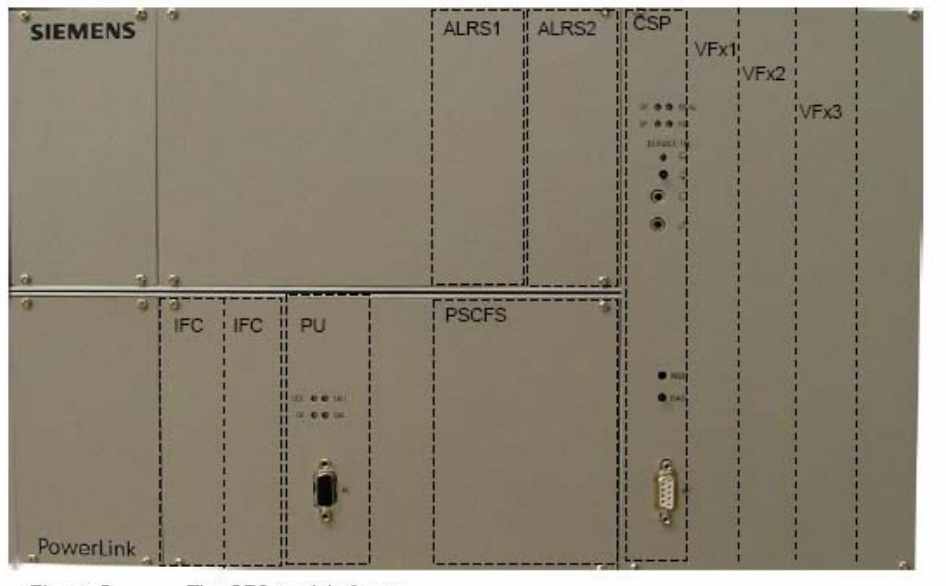

وهو القسم الاساسي من الجهاز ويحوي على اغلب مكوناته وهي من اليمين -:

......١ بطاقات الانترفيزات التناظرية لاشارة الكلام VFX

وتقوم بنقل المكالمات الهاتفية واشارات نقل المعلومات التناظرية القادمة من موديم كما في الRTU القديم واشارات اجهزة الحماية الخارجية التي تستخدم الحزمة الصوتية واقصى عدد يمكن ان يربط هو ٣بطاقات وحسب الحاجة لاحظ الجدول التالي-:

> Voice Frequency E&M **VFM** Voice Frequency Subscriber **VFS** VFO Voice Frequency Office

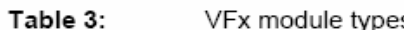

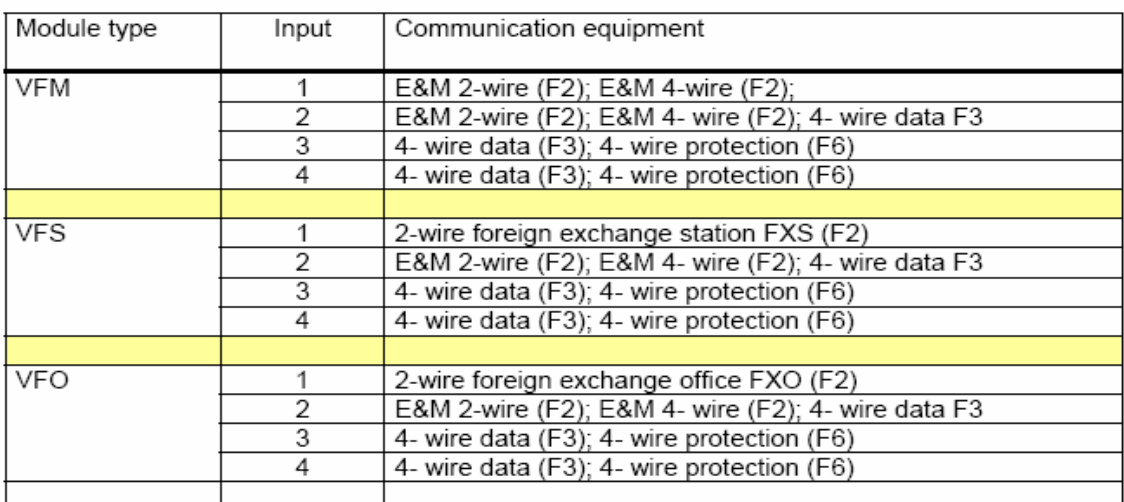

٢ ...... بطاقة المعالج الرقمي CSP

وهو الكارت الاهم في الجهاز لاحتوائـه على المعـالج المـايكروي ولـسيطرته علـي بـاقي الاجزاء ويحوي على الذاكرة والاهم من ذلك انه قد دمج بداخله عدة معدات كانت اجهزة او آارتات منفصلة في اجهزة اخرى قبلPL لاحظ الرسم الكتلي للجهاز والمهم جدا" **Block diagram** 

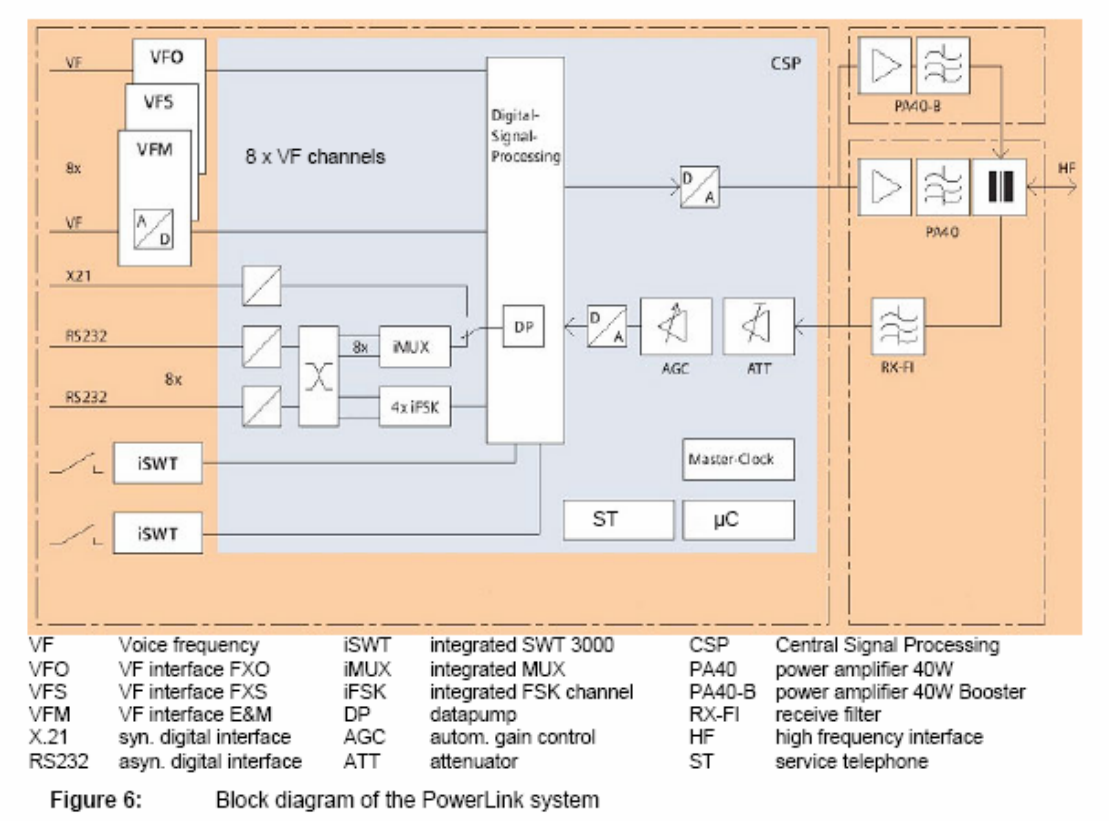

## مكونات بطاقة المعالج الرقمي CSP

اولا" - مضخة البيانات (DP Pump Data( . الداتا بم

ولقد ظهرهذا المكون اول الامر في الجهاز الموجي ( ESB2000i ) الرقمي حيث يستخدم طريقة متعدد الحاملةMulti Carrier والتضمين الرقمي نوع QAM لتكوين مئة اشارة حاملة تقسم عليها البيانات وكل حاملة تضم من المعلومات حسب الاستجاية التر دديـة ونسبة الاشارة الى الضوضاء لذلك الخط S/N وبذلك فان الارسال سيكون اغابه عبر الحاملات ذات الS/N العاليـة وامـا التـي تكـون S/N لهـا قليلـة فستكون المعلومات التي تحملها اقل او لاتحمل معلومات اصلا" ومن الامور الذآية الموجودة في هذة الدالـة انـة مـع بدايـة التشغيل لـلData Pump DP فانـه لديـه برنـامج ذاتـي سـيقوم بحتساب نسبة الاشارة الى الضوضاء لذلك الخط N/S والاستجابة الترددية لكل حاملة ثم يقسم البينات على حسب ماذكرنا اعلاه بحيث يضمن جودة ارسال البيانـات عبر افضل الاشارارت الحاملة >>

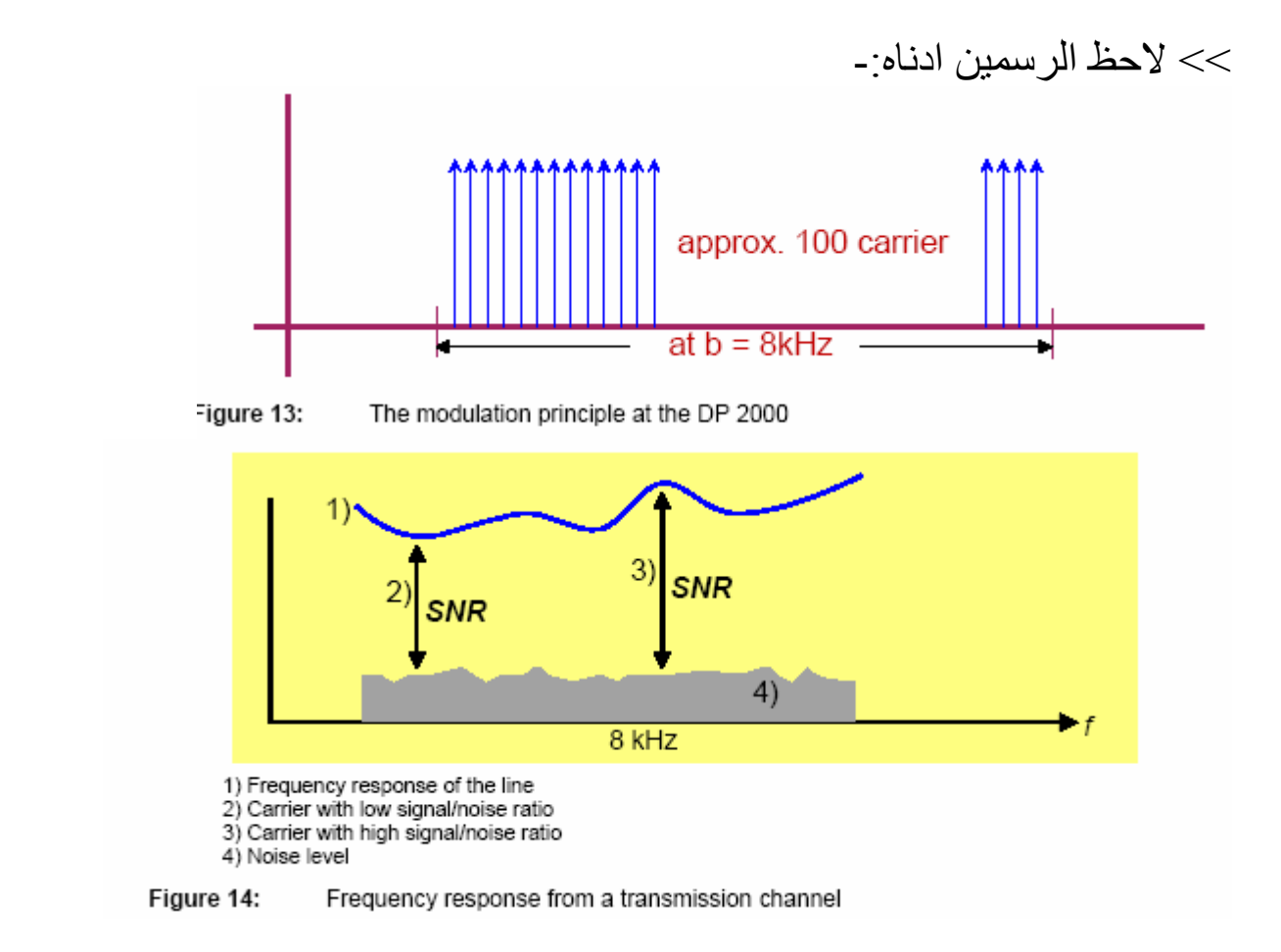

ثانيا" - مازج قنوات او متعدد قنوات (ملتي بلكسѧسر)مѧدمج iMux يحѧوي ثمѧان قنѧوات اربعة (مضمونة) الارسال واربعة (افضل ما متاح) وتربط الى مدخل ال( Data ( Pump DP ثالثا" – اربع وحدات مدمجة من مفتاح ازاحة التردد  $\alpha \text{ if S} \text{K}$  وهي قطعة مهمـة جدا" في التضمين الرقمي وتستخدم كجزء مهم جدا" في الموديمات عموما" وتستخدم لادخـال اشارات نقل المعلومات. رابعا" – مغيرات من الرقمي الى التناظري وبالعكس. خامسا" – معالج مايكروي وساعة تزامن ماستر وذاكرة داينميكية . سادسا"- دائرة منظم الكسب الالي AGC وموهن ATT لمسار الاستلام. سابعا"- مسار لادخال اشارات الانترفيز المتزامن .21X الىDP Pump Data . ثامنا" – هاتف الصيانة والخدمة STEL ملاحظة /- راجع المخطط الكتلي للجهاز أعلاه بنمعن وحاول تحديد المكونات أعلاه فيه.

#### ٣ .... بطاقة PSCFS

وهي مجهز قدرة ومقسم فولتية خاص بهذا القسم ياخذ ( V+48V) من PSPLE ويغذي V12 )-/+ (الى الراك PLE ويجهز الفولتية الى بطاقات الراكCFS وآما في الرسم ادناه-:

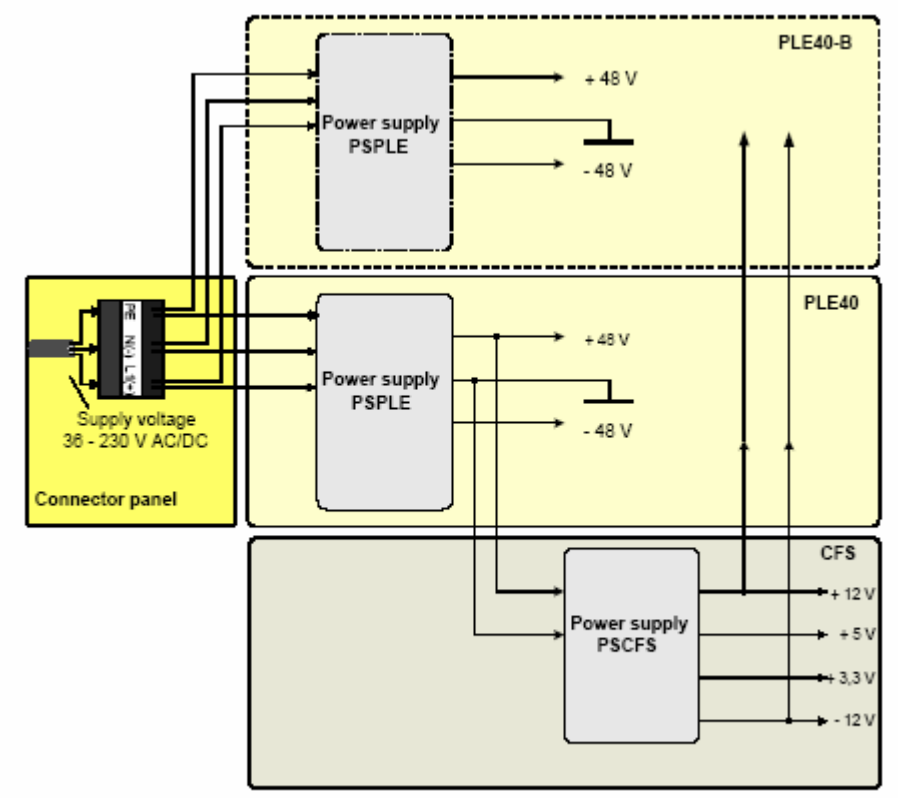

Figure 5: Interconnection of the power supplies in the PowerLink system

## ٤ ......الجزء الخاص باشارات التحذير والانذار Alarms وهي -:

- GENALR (General alarm)  $\bullet$
- TXALR (Transmitter alarm)
- RXALR (Receiver alarm)
- SNALR (Signal to Noise-Alarm)
- NUALR (Non-urgent alarm)
- REMALR (alarm of the remote terminal)
- F6UE-Service1 up to Service4 (F6 supervision alarm service1 up to 4 depending which service is used for protection signaling).
- F61UNBL (output of the unblocking impulse iSWT 1)
- F62UNBL (output of the unblocking impulse iSWT 2)

٥ ........الجزء الخاص بجهاز الحماية نوع 300iSWT

من المعلوم ان اهم الخدمات التي تقدمها اجهزة الامواج المحملة بشكل عام هي خدمة الحماية لمعدات المحطات وخطوط وشبكات نقل الطاقة وان جهاز 300iSWT هو مѧن اهم الاجهزة الخاصـة بالحمايـة وقد دمج بالجهاز الموجي بعد ان كـان سـابقا" ومـازال مستخدما" كجهاز حماية منفصل وفي الجهاز الموجي PL يمكن ربط جهازين للحماية مدمجين مـن نـوع 300<code>iSWT300</code>وكل جهـاز لـه عـدة طـر از ات مـن الحمايـة احـدها هـو المستخدم في العراق والذي يعتمد على الاولوية والاطفاء المشروط وفيه ذاكرة لتسجل حوادث الاطفاء مع اعطاء الزمن الذي حصلت فية الاخطاء او الاطفائات يمكن لجهاز 300iSWT ان يحمѧي انظمѧة مѧستقلة وآمѧا يمكنѧه ان يعمѧل بѧشكل مѧستقل عѧن الجهѧاز الموجي PL وذلك لاحتوائـه على معالج خاص و يجهز بالقدرة من بطاقـة PSCFS وللجهاز اربعة ادخالات واربع اخراجات وهو بذلك يمكنه نقل اربعة اشارات حماية مشفر ة هي C1-C2-C3-C4- و التي تستخدم لحمايـة خطـوط الضغط الفـائق 400KV وتستخدم الاشارتين 2C1-C2 لحماية معدات الضغط العالى 132KV بمثابة الاشار ات B,A علما" ان الاشارات مشفرة ومضمنة FSK

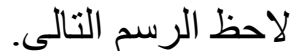

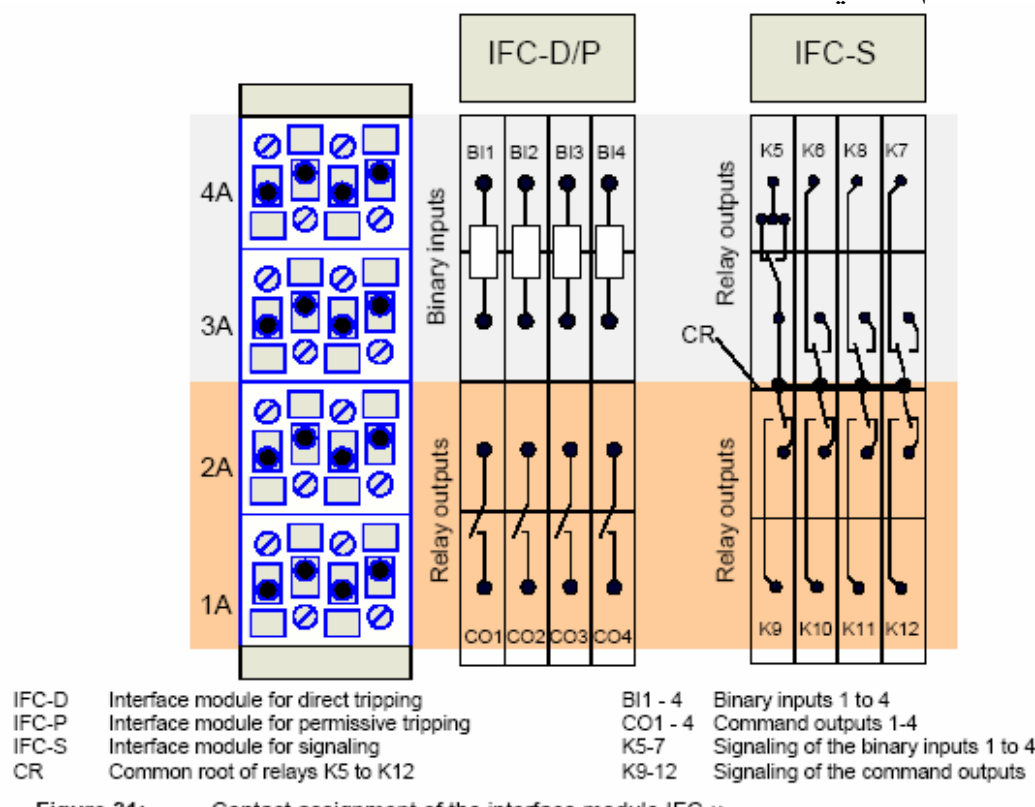

Figure 31: Contact assignment of the interface module IFC-x

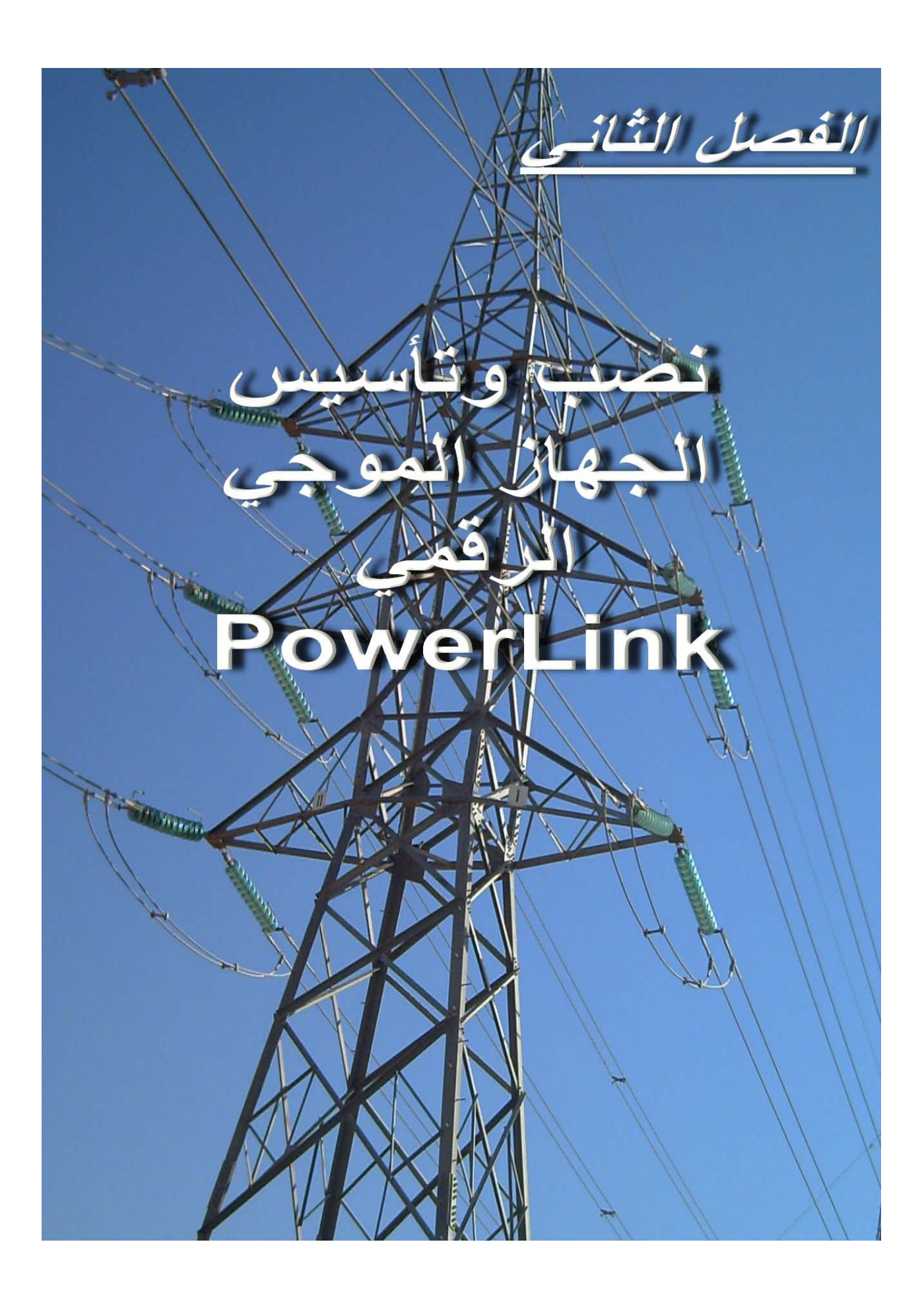

وحدة الربط ( فلتر الربط )

### **Coupling Unit AKE 100**

وهو من معدات الشبكة الخارجية في الاتصالات والغرض منه الموائمة والربط بين الخط الكهربائي وبين أجهزة الاتصالات عبر الأمواج المحملة PLC . وهنالك عدة انواع من فلتر الربط وحسب الشركة المصنعة وحسب الغرض وطريقة الربط ، وفيما يخص مشروع تطوير الاتصالات فقد تم تجهيز نـوعيين مـن الفلاتـر نـوع سيمنس وحسب نوع الربط مع الخطوط الكهربائية المتعارف عليها سواء كان ،

> -١ ربط طور الى الارضي . -٢ ربط طور الى طور . -٣ ربط مشترك بين خطين (طور من آل خط ) .

التاريض أثناء الصيانة والنصب تأكد من وضعية سكين التاريض أثناء الصيانة والربط للفلتر وتجنب بشكل مطلق إهمال تاريض فلتر ومعدات الربط أثنـاء النصب وأجراء الصيانة الدوريـة و لا تنسى فك التاريض في نهاية الصيانة أو الربط ولا سيظهر إنذار استلام في كلا الجهازين عبر الخط لاحظ الشكل ٣ -:

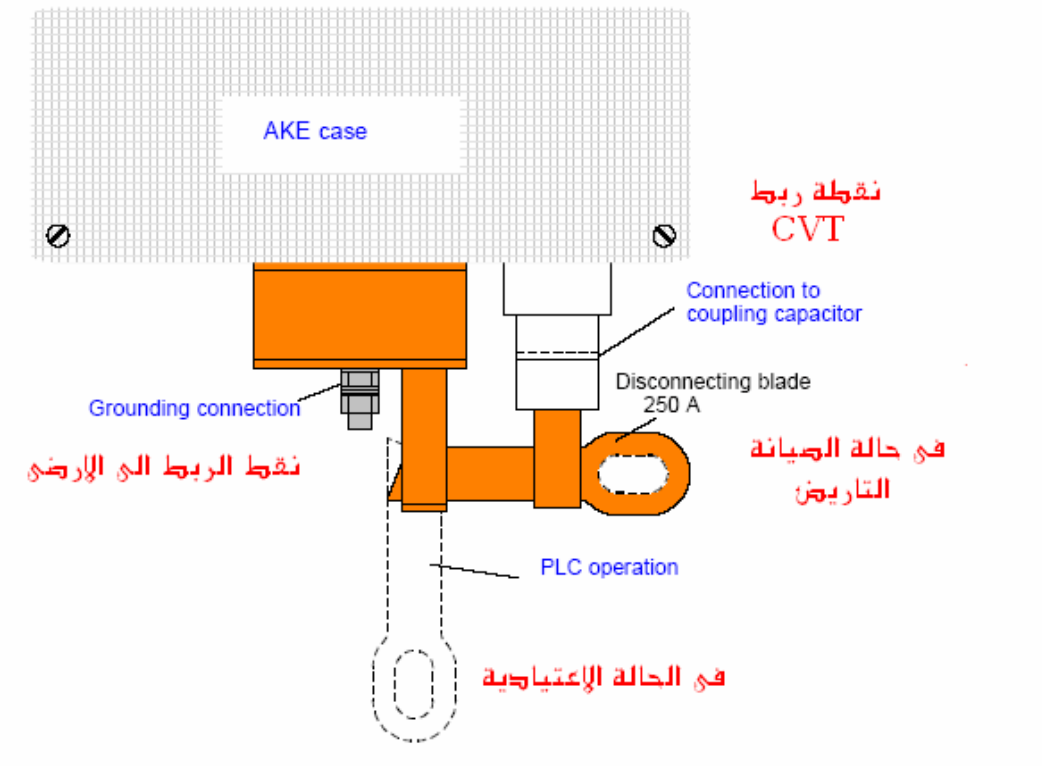

 $Fin 11$ Connecting the grounding conductor to the AKE

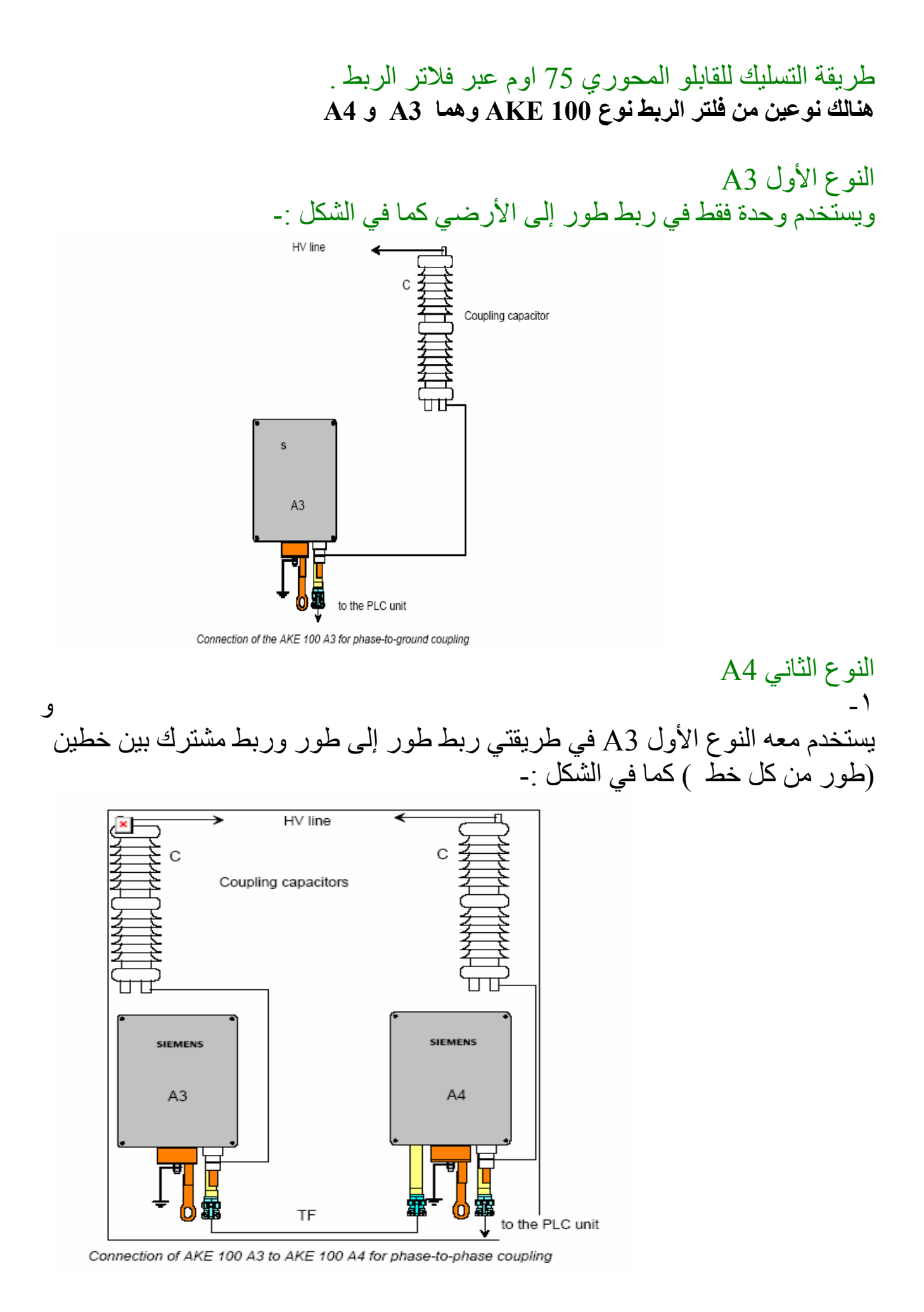

طريقة تسليك النوع الأول 3A

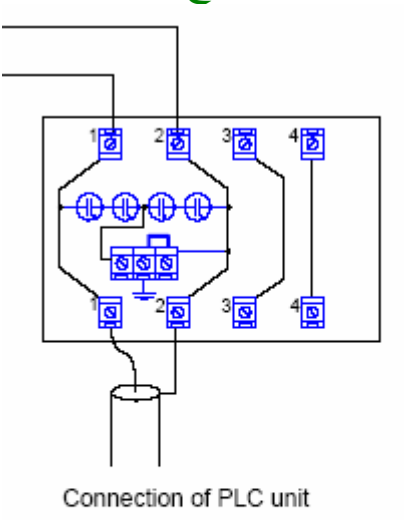

قابلو الربط بتجاه<br>PLC

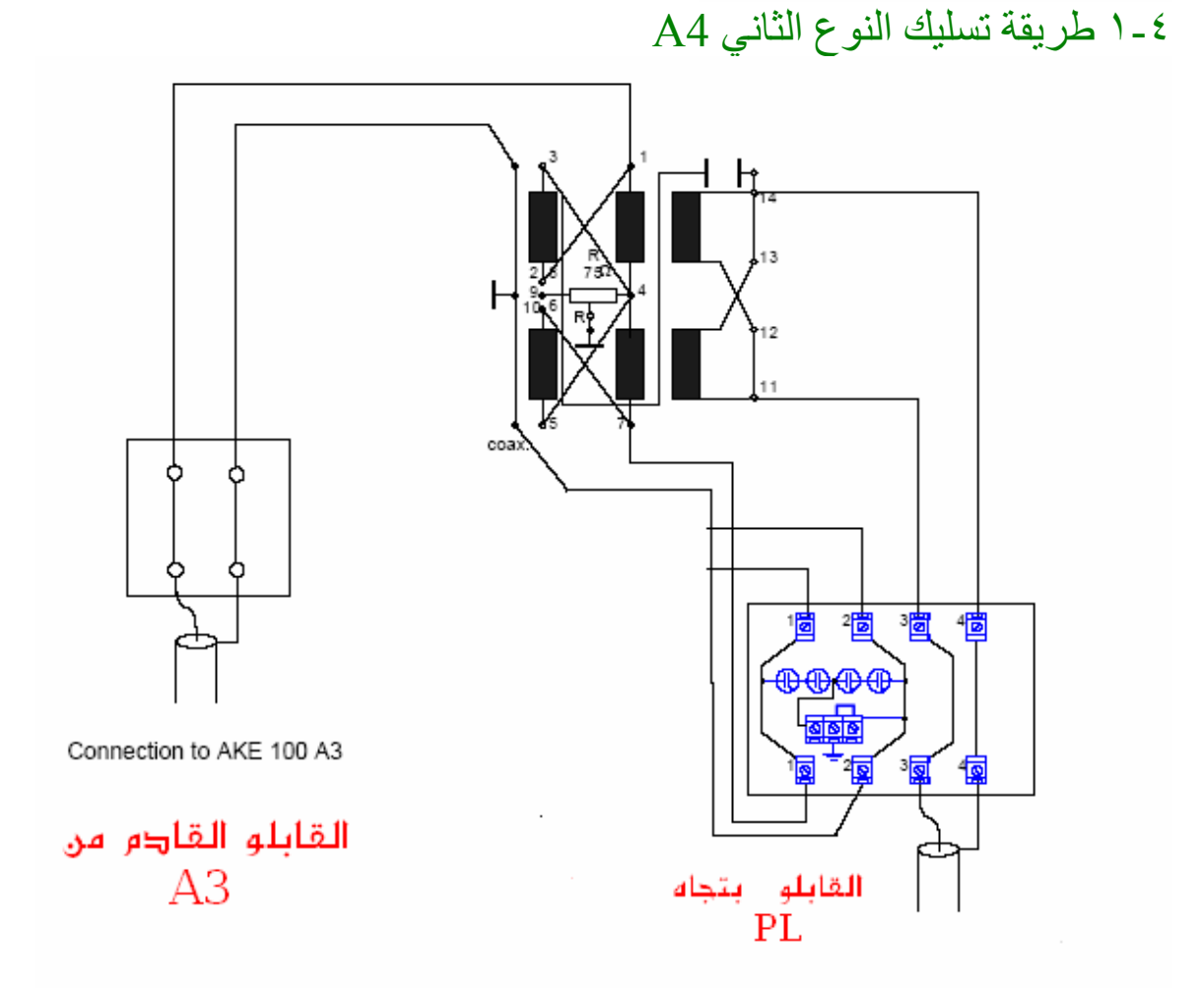

القابلو المحوري وهو قابلو متكون من قاب نحاسي محاط بعازل من مادة خاصمة ومحاط العازل بشبكة نحاسية تمتد علمي طـول القـابلو وتمثـل الأرضـي والغرض منهـا عـزل القلـب عـن أي إشارات خارجيـة قد تكون موجودة فـي البيئـة المحيطـة بالقـابلو لـضمان تقليل التـوهين وَالضّوضاء لاشارات الاتصالات المنقولّة عبر القلب . وممانعة القابلو المحوري هي ٧٥ اوم . وغالبا" ما يكون مسلح بطبقة من الصفائح المعدنية والمواد العازلـة المركبـة لاغراض الحماية من العوارض والمناخ. لوحة الربط للقابلو المحوري داخل الجهاز الموجي PL

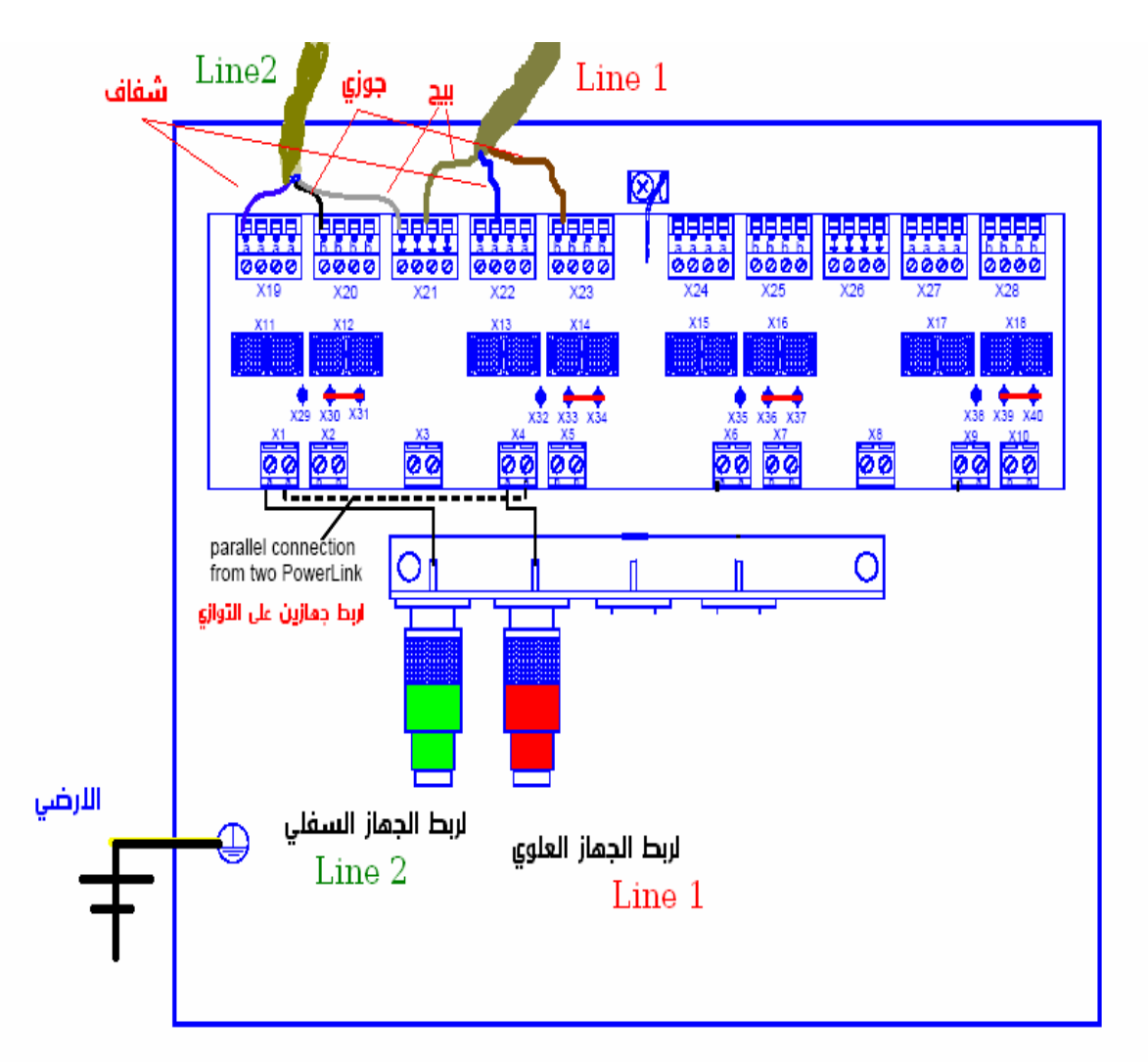

لودة الربط الداخلية للجماز ال*ووجي /*نقطة دنول القابلو ال*محوري* القادم من فلتر الربط<br>لاحظ الرسم اعلاه حيث هنالك امكانيـة ربط جهـازين داخل الكابينـة الواحدة سـواء كل منهما بتجاه محطة معينة او كانا بتجاه واحد أي بتجاه محطة واحدة . وللتميز بينهما سمي الاول 1 Lineوهو الجهاز الذي يكون اعلى الكابينة والاخر سمي 2Line وهو الذي موقعه في الأسفل .. وقد تحوي الكابينة على جهاز واحد فقѧط آمѧا فѧي خطوط الضغط الفائق KV.400

كما يجب مراعاة الالوان الثلاثة لقابلو التسليك وهي كما في الرسم (من اليسار / شفاف ثم جوزي ثم بيج بالنسبة لللنك العلوي ) واما العلوي فيشترك السلك ذي اللون البيج مـع السفلي ويتبعة من اليسار ايضا" شفاف ثم جوزي ) لاحظ الرسم بتمعن. ملاحظة ان السلك الشفاف يرمز له بالحرف (a (والجوزي بالحرف (b (اما البيج فهو يمثل الارضي وهذا موضح على الوصلات الخضراء 23X22-X21-X20-X19-X علما" ان كلّ وصلة تحوّي عدة براغي تثبيت بين ٢-٤ وتعتبر نقطـة واحدة موحدة جميعا" كما يلاحظ وجود مانعة صواعق للحماية وباللون الازرق لحماية الجهاز من تاثيرات الخط الكهربائي اذا ما تسربت عبر قابلو الربط المحوري القادم من الشبكة الخارجية .

نقطة الربط بين الجهاز الموجي PL وبين لوحة دخول القابلو المحوري اعلاه توجد في قسم لوحة الربط الرئيسية للجهاز الموجي PL وكما في الشكل

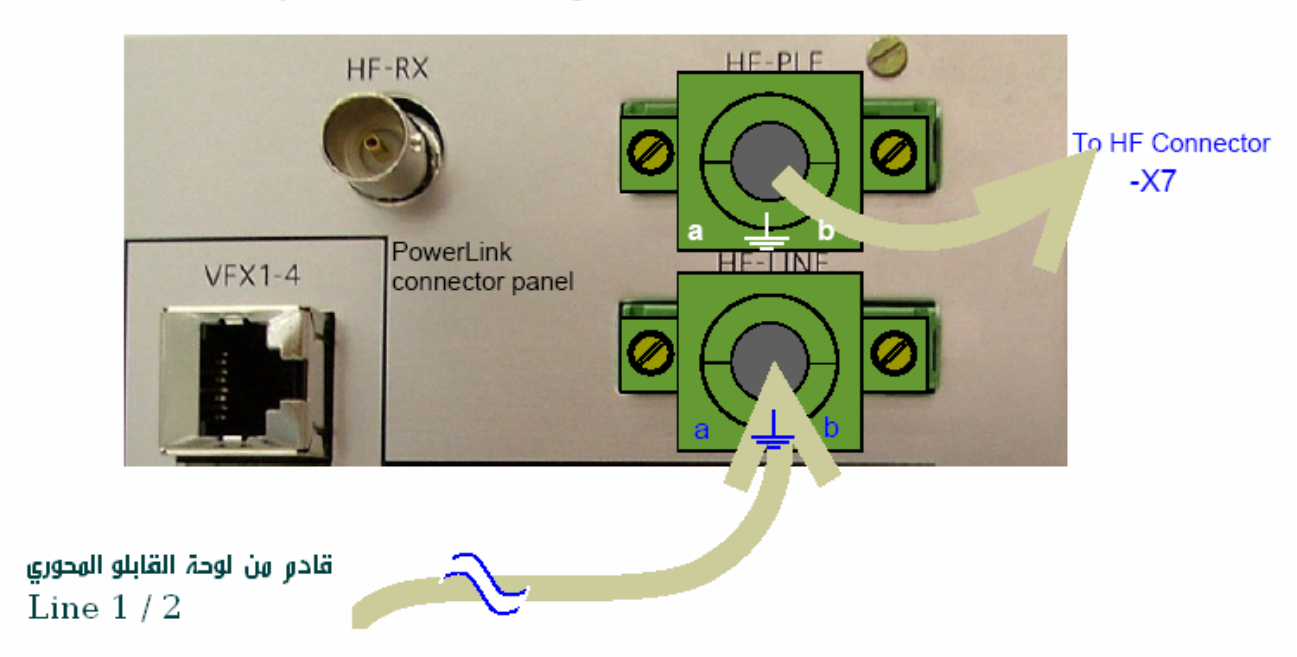

PowerLink connector panel - HF connecting board 75 Ohm

وصلات الربط المتعلقة بالتردد العالي والموجودة في راك لوحة الربط هي باختصار حسب الرسم

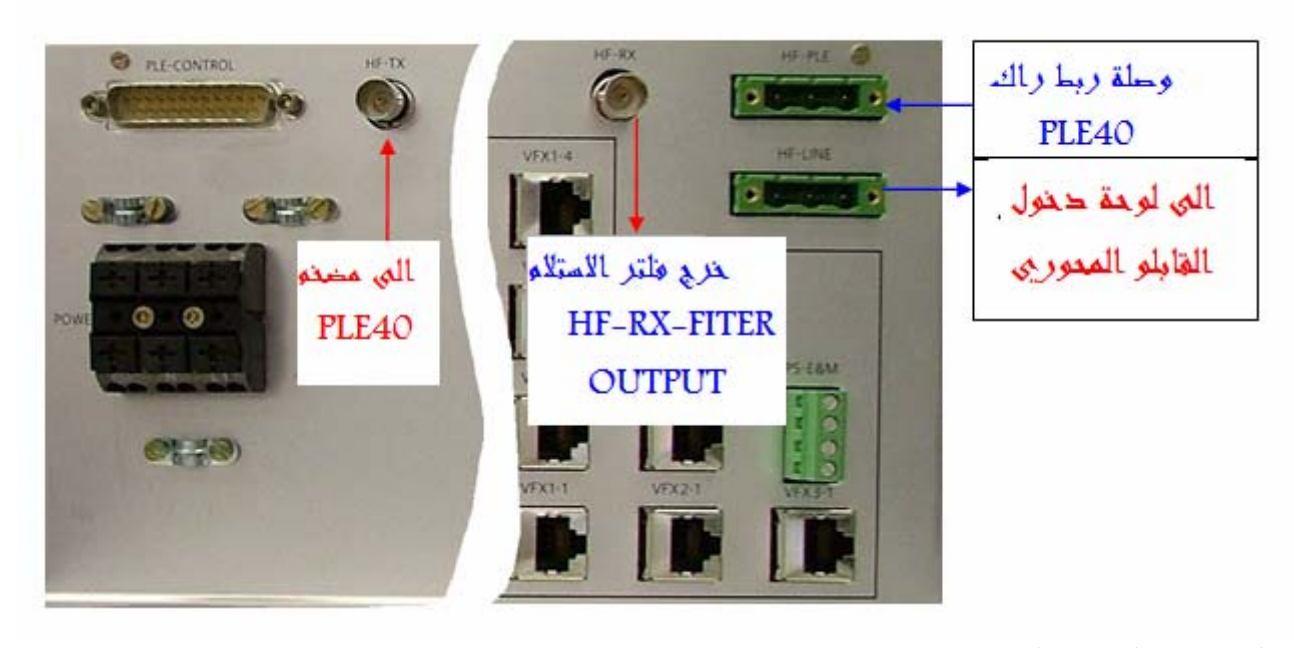

وصلة ربط القدرة المجهزة

إن الجهاز يعمل بالجهد المستمر DC V48 وبالامكان تشغيله بالجهد المتناوب V220 لكن المستخدم لدينا في العراق هو  $\rm{V}$   $\rm{DV}$  كما انـه يجب الانتباه إلـى إن تثبيت  $\rm{AC}$ الأسلاك يتم ببساطة عن طريق كبس النقطة السوداء ثم إفلاتها ، ولاحظ انـه يتم تجهيز رآك B40-PLE & 40PLE مباشر من اعلى هذة الوصلة

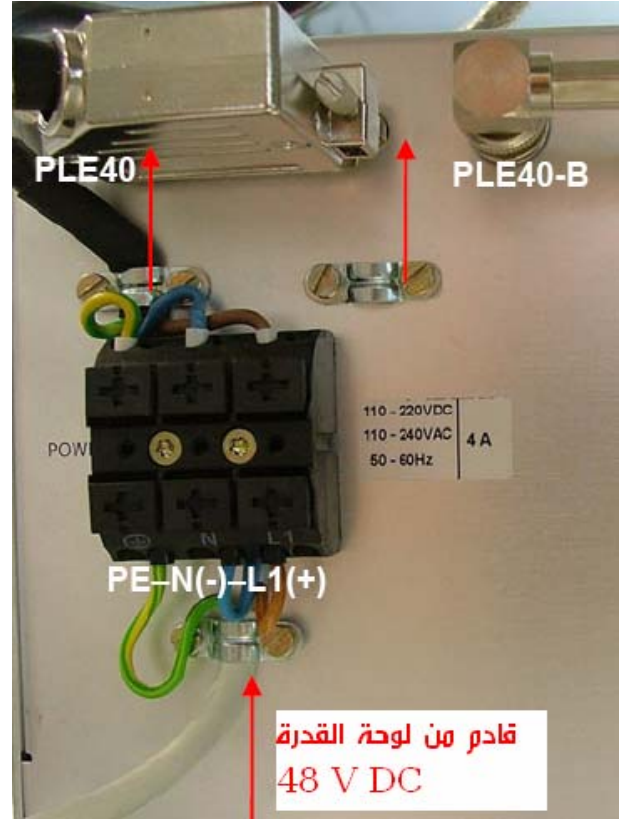

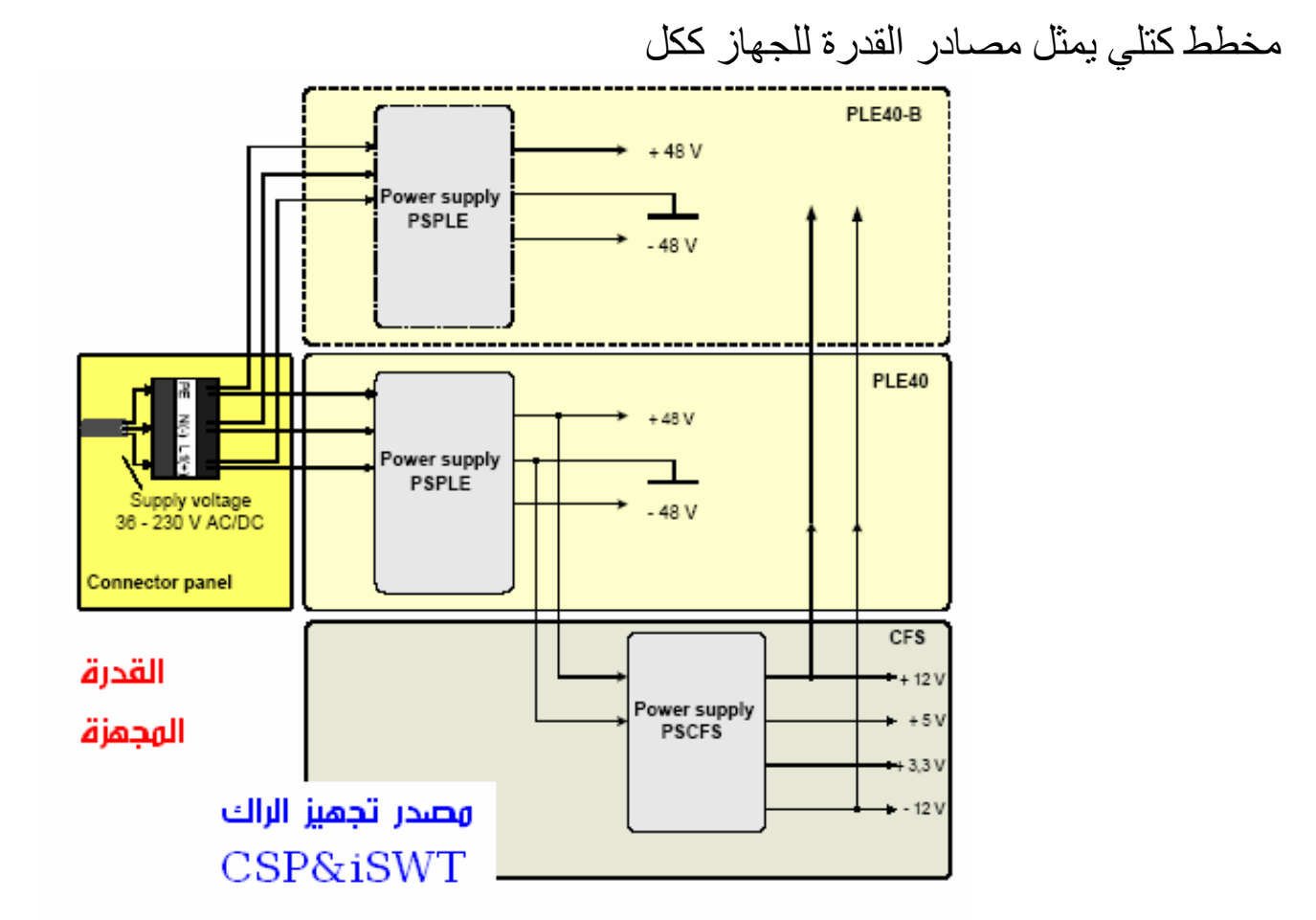

الربط في ظهر الراك PLE40 / PLE40.

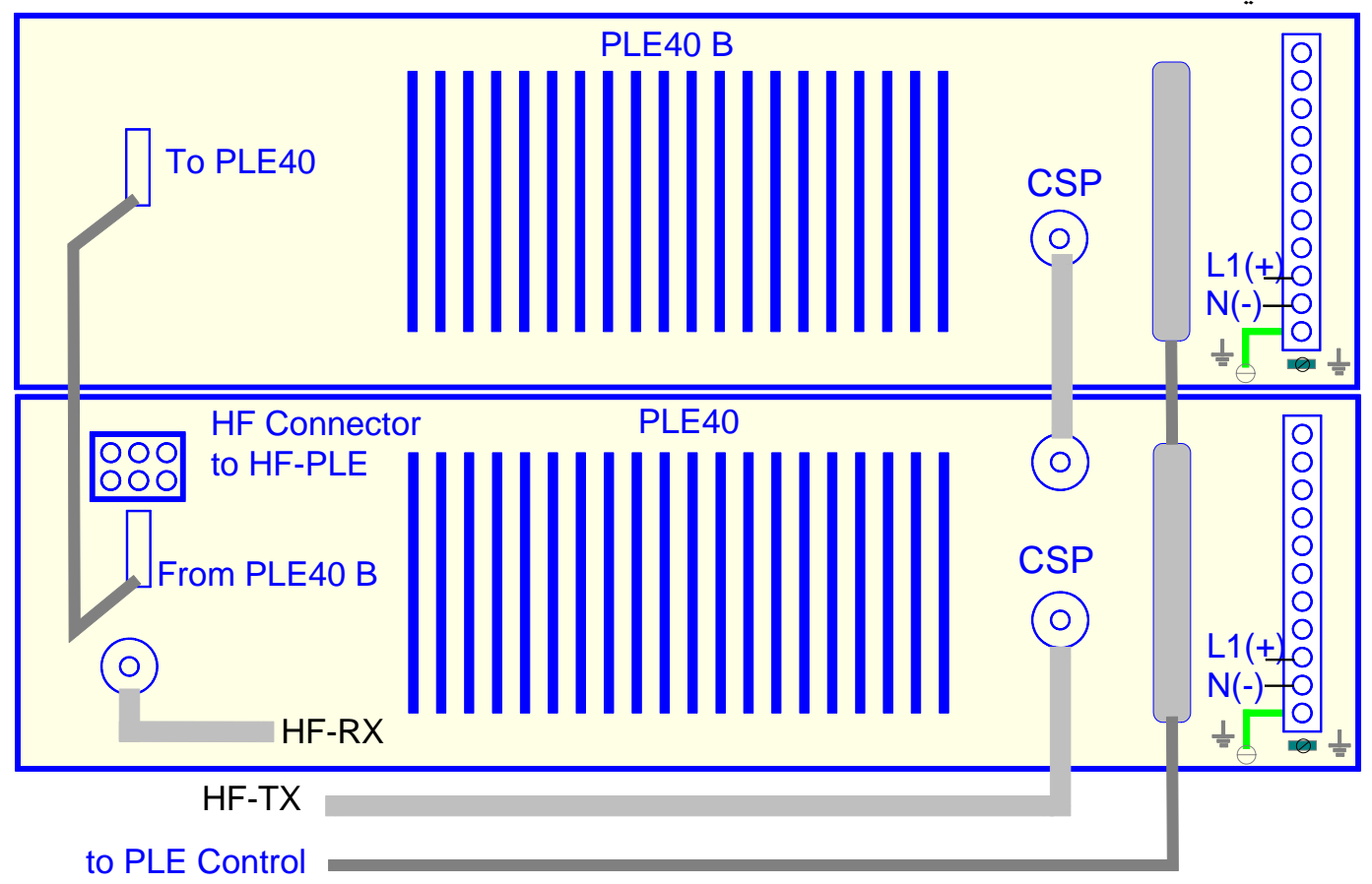

**المهندس الأقدم / نواف مشعل محمد [com.yahoo@2028nmm](mailto:nmm2028@yahoo.com)**

#### تسليك الخدمات .. عبر لوحة التوصيل الرئيسية..

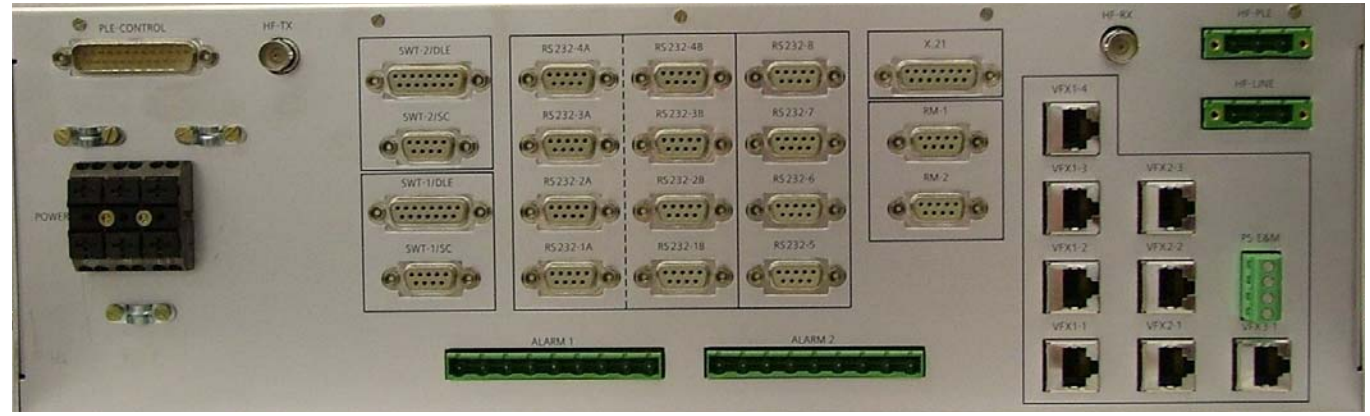

الانترفيزات التناظرية 45RJ

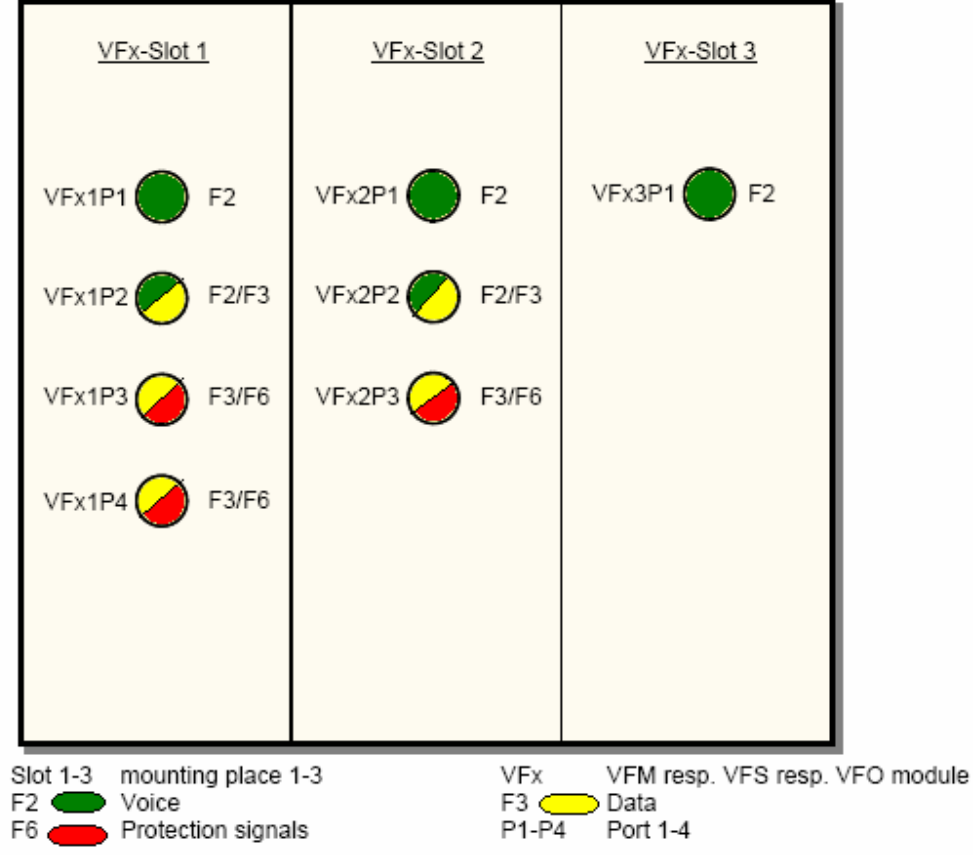

Possible occupation of the inputs on the VFx modules

إن الانترفيزات التناظريـة يمكن استخدامها لنقل المكالمـات الـهاتفيـة (2F) بالدرجـة الأساس وهذا ما هو مستخدم لدينا في العراق لكن بالمكان أيضا" استخدامها لنقل أشارات الموديم لأجهزة ألRTU القديمة (3f) وكذلك نقل إشارات الحمايـة التبادليـة التناظرية (6F ( ان كارتات الانترفيزات التناظرية هي ثلاث انواع تختصر بالرمز VFx وهي :-VFM / وهو خاص بربط W4 ربط بدالتين عبر لنك PL-PL VFO/ وهو خاص بنقل الفرعات W2 ) جهة البدالة ) وهو غيرمتوفر لدينا. VFS / وهو خاص بنقل الفرعات W2) جهة المشترك) وخدمة الخط الساخن hotline **م نواف مشعل محمد com.ymail@76Nawaf** - ٢١ -

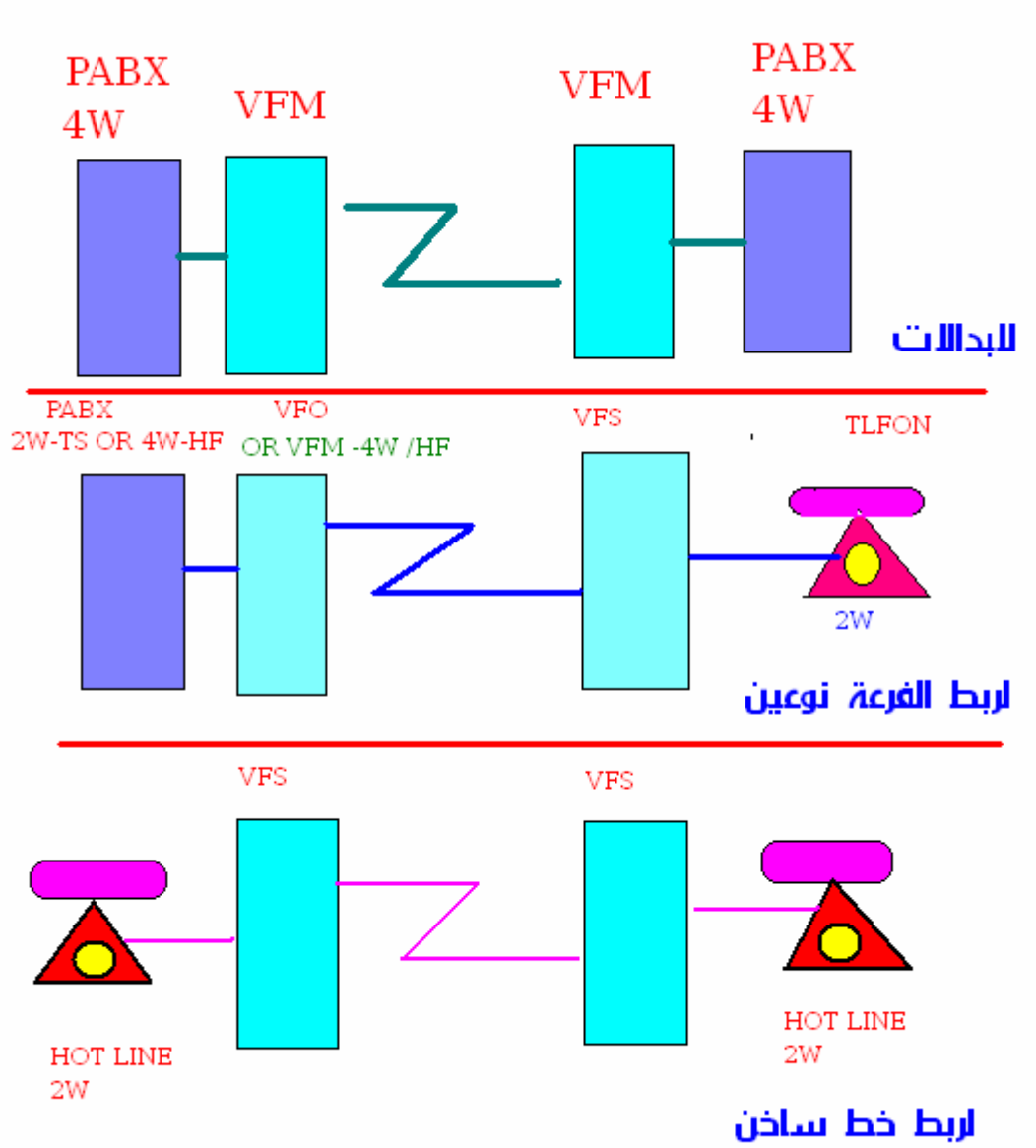

## لاحظ الرسم أدناه حيث يبين أنواع الربط لكارتات VFx -:

## ألوان قابلو التسليك القياسي المكون من pirs6 ) ١٢سلك )

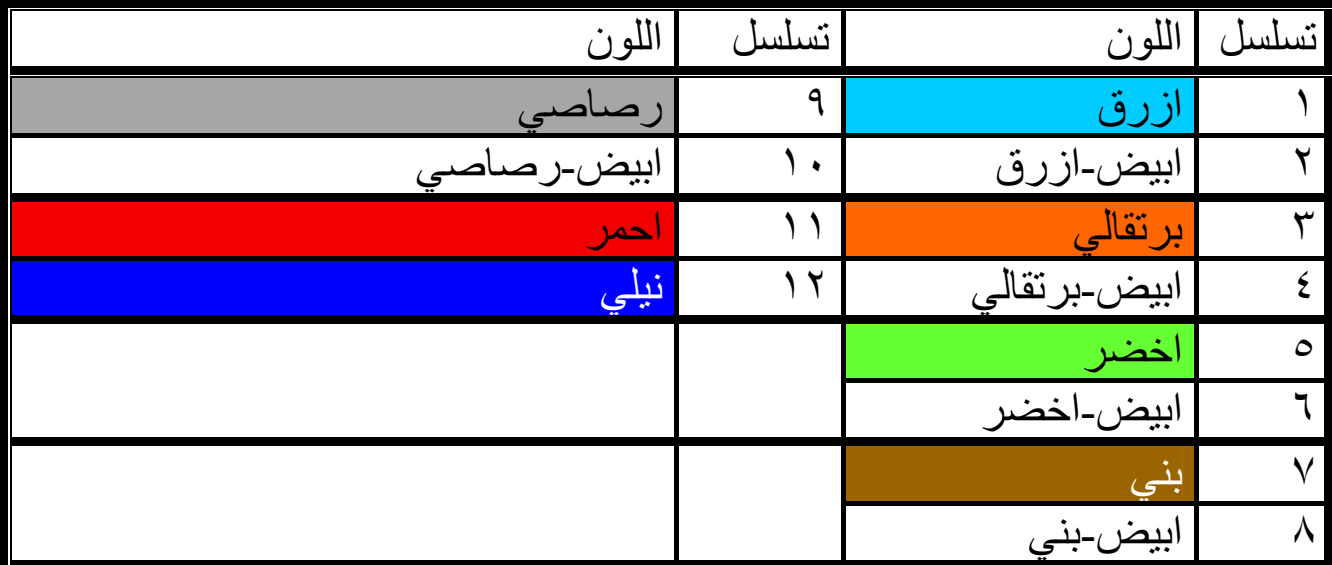

#### -٨ تسليك خدمة المكالمات الهاتفية

نقاط منفذ وصلة الانترفيز التناظري **RJ45** 

#### VFX Ports 1 and 2

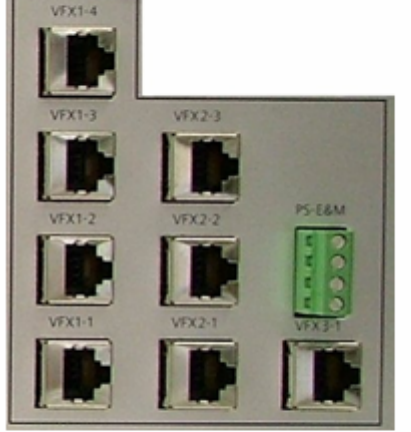

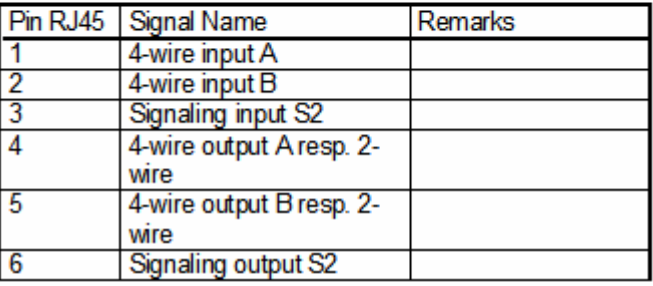

#### VFX Ports 3 and 4

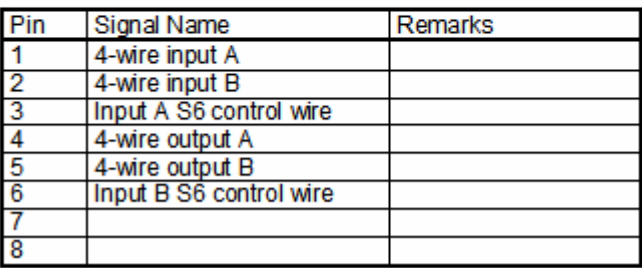

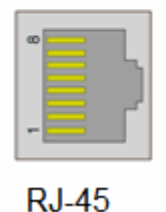

 $\mathrm{E}\in\mathbb{C}$  ملاحظة (( ان شركة سيمنس تستخدم التسمية  $\mathrm{S2\text{-}input}$  للدلالة على اشارة السكنلنك (الاذن) وتُستخدم التسمية S2-output للدلالـة علمي اشبارة السكنلنك M (الفم) وهما إشارات التخاطب بين البدالات وغالبا" ما يستخدم بايلوت النظام لنقلها .))

فيما يلي توضيح نقاط الوصلة الخضراء E&M والتي لها ربط داخلي ضمن الكارت VFx وتفيد السكنلنك وللمزيد راجع القسم الخاص بها من دليل استخدام الجهاز – الفصل ٣

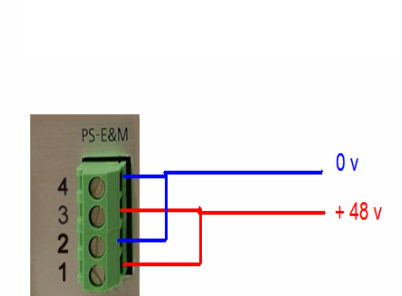

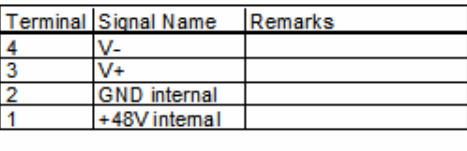

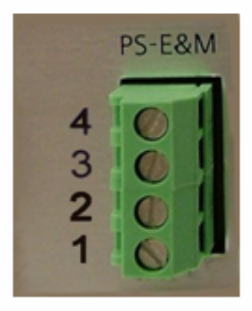

**المهندس الأقدم / نواف مشعل محمد [com.yahoo@2028nmm](mailto:nmm2028@yahoo.com)**

## نقاط ربط الوصلة 45RJ داخل الجهاز الموجي PL

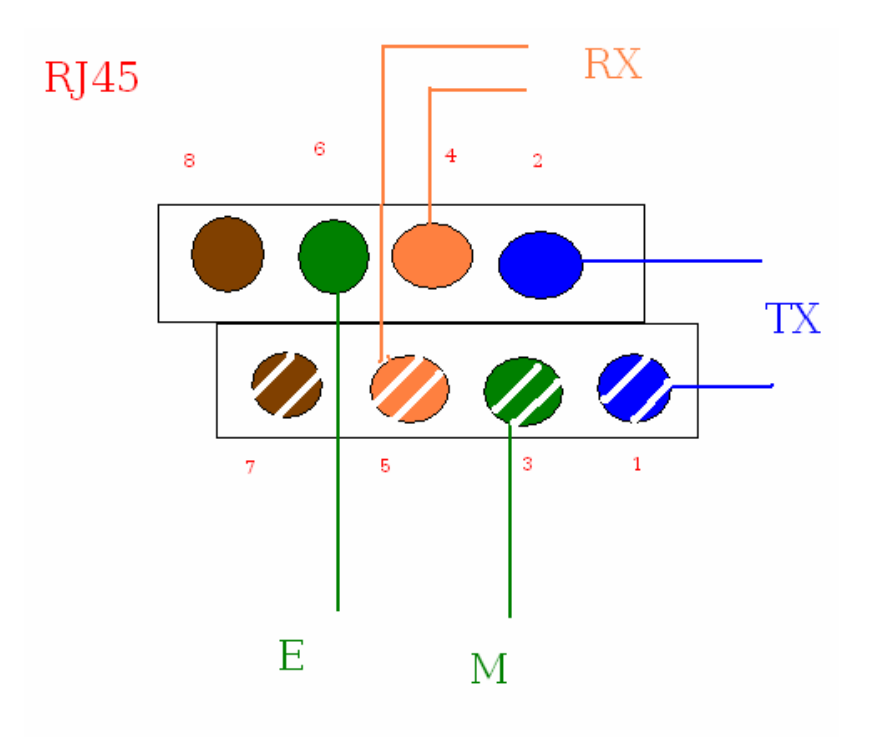

## ملاحظة / يرجى مراجعة دليل استخدام البدالة التي لديك لعرفة خصائص السكنلنك لها . وفيما يلي الجدول الموحد الخاص بتسليك أي بدالة مع جهاز ألموجي الرقمي PL

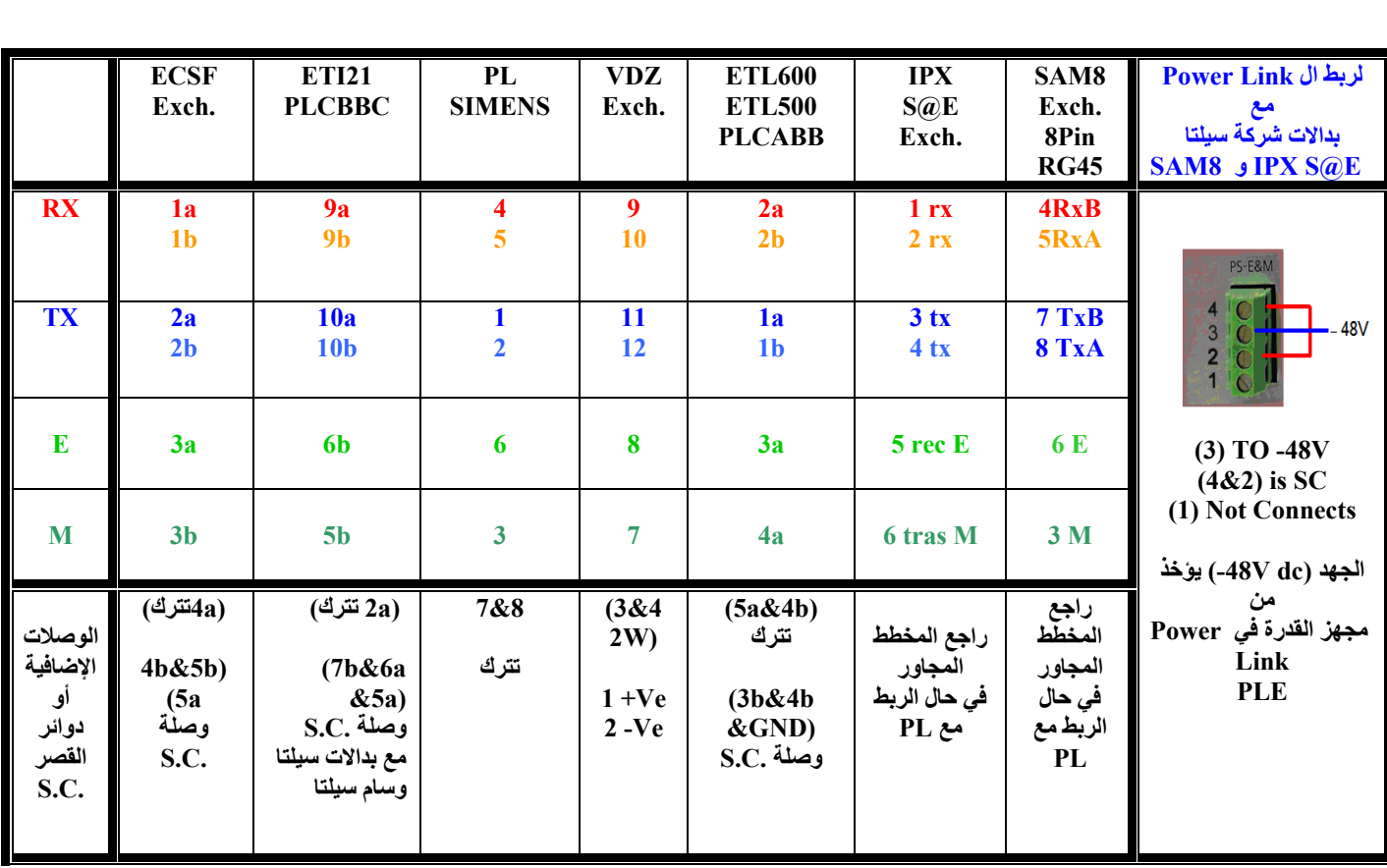

ربط جهاز الحماية التبادلية المدمج 300iSWT

إن عملية ربط أجهزة الحماية التبادلية المدمجة 300<code>iSWT3</code> هي مجرد نقل نقاط القابلو الخاص بالحمايـة والممتد إلـي أجهزة المنـاولات الخاصـة بقسم الفحص والتـي كانـت مربوطة عبر أجهزة الحماية القديمة من إنتاج BBC ( NSD 40 - 41 – 60 ) إلى جهاز الحمايـة التبادليـة المـدمج 1SWT300 ، ولـذلك نحن بحاجـة لإجـراء النقـل مـع الانتباه إلى النقاط وحسب الجداول أدناه :-

> -١ جدول للتحويل من 41/ 40NSD إلى 300iSWT لخطوط الضغط العالي KV132

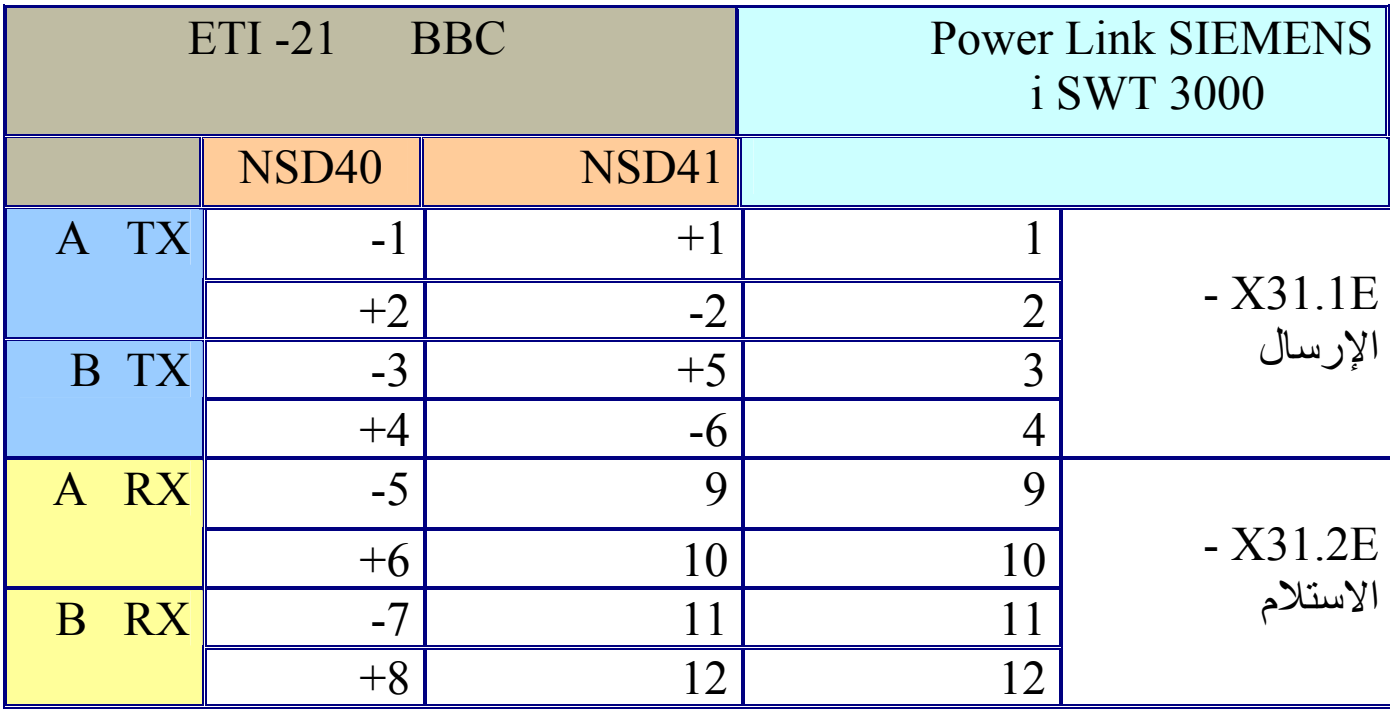

الربط بالنسبة لتحويل من/NSD40 إلى 15WT300 فقد جرب لأول مرة يوم ٢٠٢٠-٢٠٠٧عبر لنك الموصل٤٠٠ – الرشيدية ١٣٢ ك ف وقد جرب عملي " والحمد الله

## -٢ جدول للتحويل من 60NSD إلى 300iSWT لخطوط الضغط الفائق 400KV

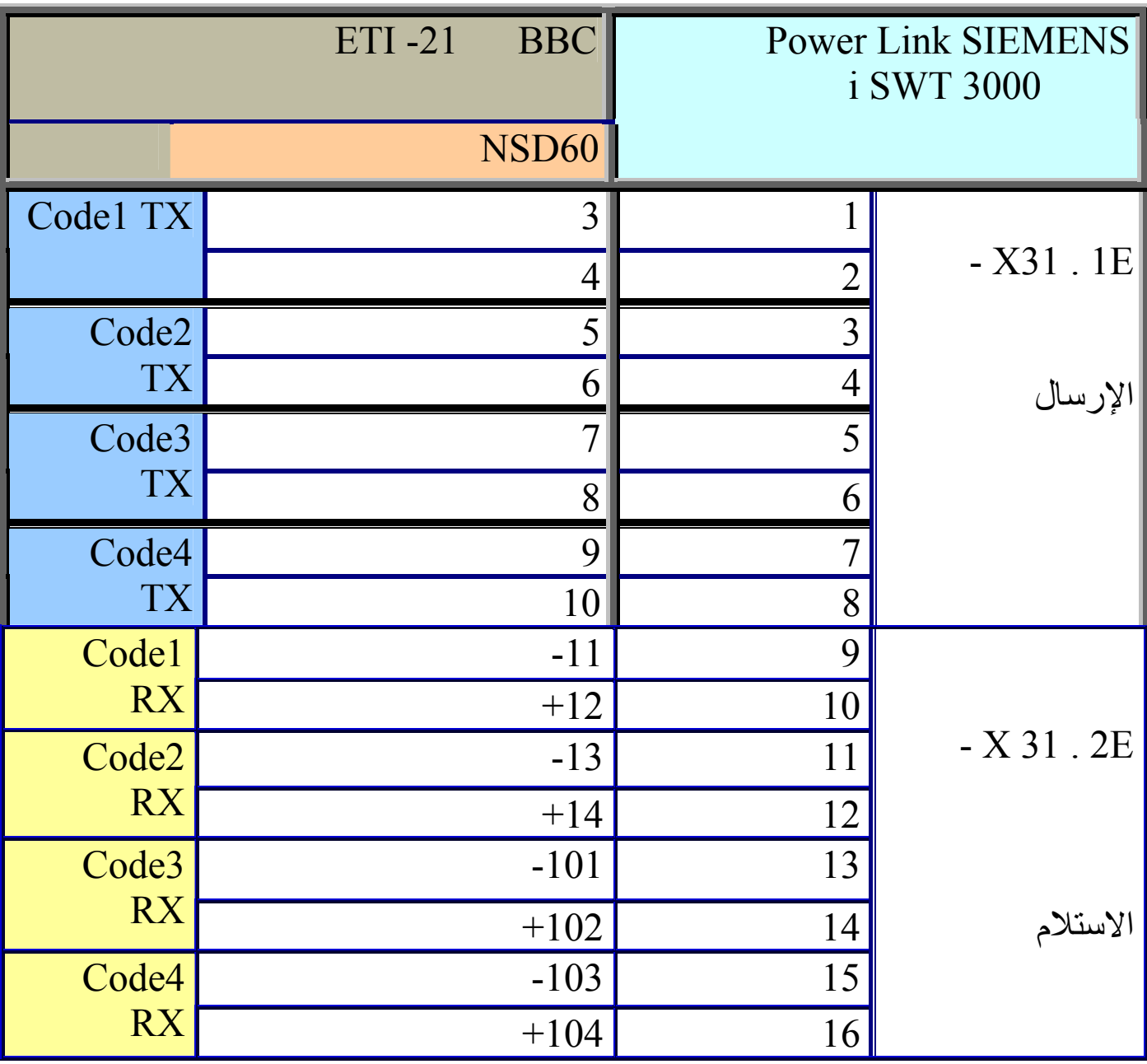

## (- X31 . 2E) (- X31 . 1E) الوصلة مخططات

#### ربط الحواية لخط للضغط العالى وزدوج

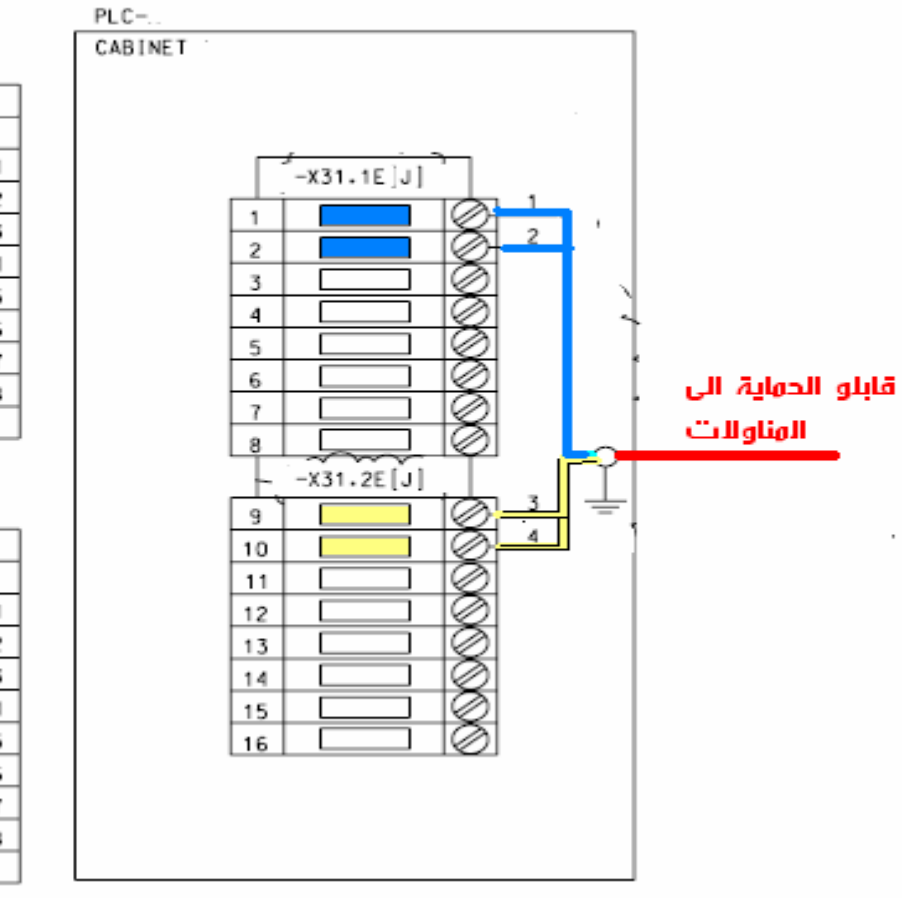

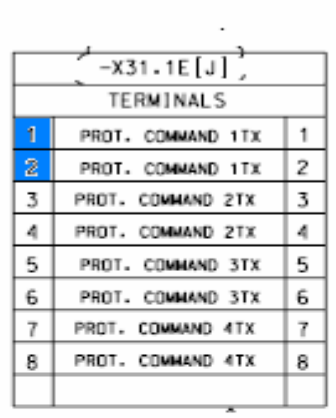

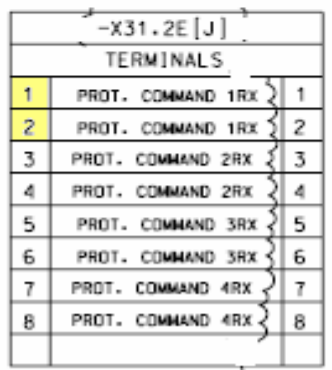

#### مخطط ألكتلي لنقاط الحماية في أل 3000STW ال

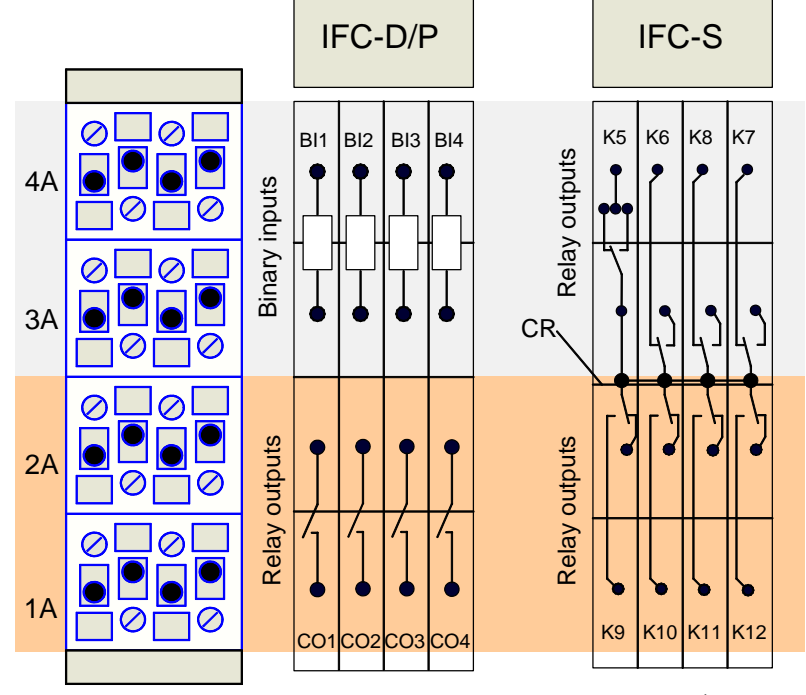

**المهندس الأقدم / نواف مشعل محمد com.yahoo@2028nmm**

نقل المعلومات نقل المعلومـات لنظـام سكادا العراقـي مـن أقـصـى محطـة ثانويـة طرفيـة والـى مراكـز السيطرة. عن طريق الجهاز الموجي PL وجهاز نقل المعوماتRTU

مركز السيطرة TCC يمثل عقدة مركزيـة للمعلومـات والسيطرة فـي شـبكات القدرة الكهربائيـة لعمـوم القطـر (مركـز سـيطرة الـوطني) أو حسب المنطقـة الإقليميـة ( مركـز سيطرة الشمالي أو الوسط أو الجنوبي) و يرتبط مع جميع المحطات الثانويـة ويسيطر على تلك المحطات ويمكنه قراءة المعلومات الخاصة بحمل المحطة وحالة قواطع الدورة وحالة المحولات وأي متعلقات بخطوط وأجهزة وأحمال المحطـة عن طريق أجهزة (( الوحدة الطرفية عن بعد RTU )) وان الأوامر و رسائل طلب المعلومات تنتقل من مركز السيطرة إلى جهاز نقل المعومات RTU في تلك المحطـة الطرفيـة عبر مسار للمعلومات يحمل عبر الجهاز ألموجي أمـا أسلوب نقلّ المعلومـات عبر الجهـاز المـوجي PL فهو بعدة طرق وحسب الموقع والحاجة وحسب كمية المعلومات المراد نقلها لاحظ . المخطط ألكتلي للجهاز-:

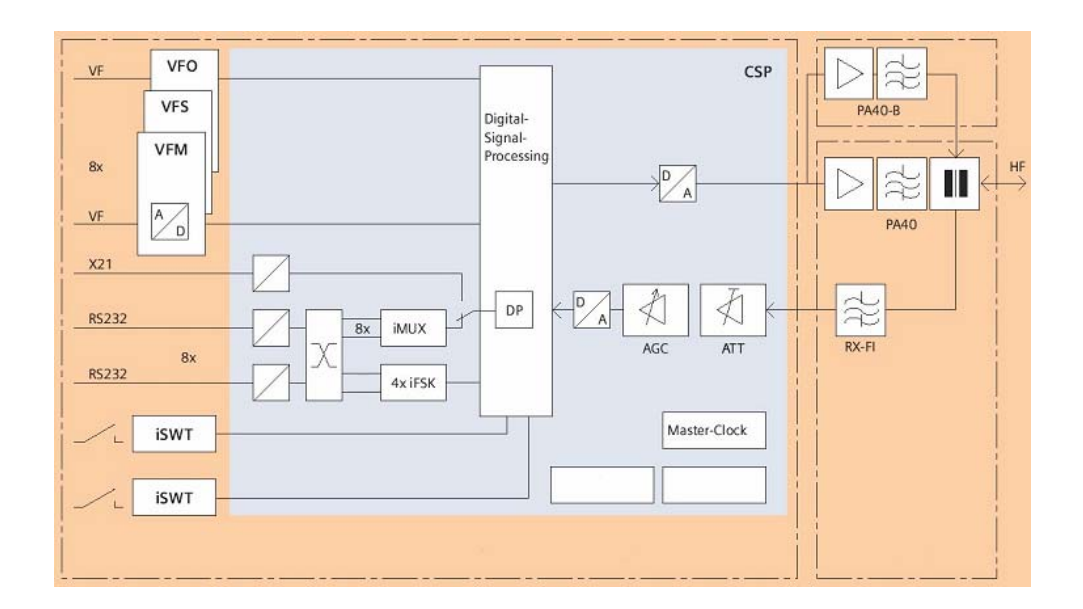

-١ عن طريق قنوات FSK -i وعددها أربعة آما في خط نقل المعلومات بѧين محطѧة اليرموك ١٣٢ كف وبين محطة الموصل ٤٠٠ كف وبين محطـة الرشـيدية وبـين محطـة الموصل ٤٠٠ آف

MU -i عبر مضخة المعلومات DP وعѧددها ثمѧان قنѧوات آمѧا فѧي -٢ عن طريق X ضخة المعلومات DP / وهو لغرض ربط مѧازج -٣ عن طريق المدخل .21X عبر م خط نقل المعلومات بين محطة المنصور ١٣٢كف ومحطة الموصل ٤٠٠ وبين محطة تل عفر ومحطة الموصل ٤٠٠ ك ف قنوات خارجي

## صلات الربط 232RS و

إن هـذه المأخـذ نـوع RS232 لهـا عـدة اسـتخدامات وحـسب اسـتخدام الجهـاز وقـد اختصرت بالرسم التالي -:

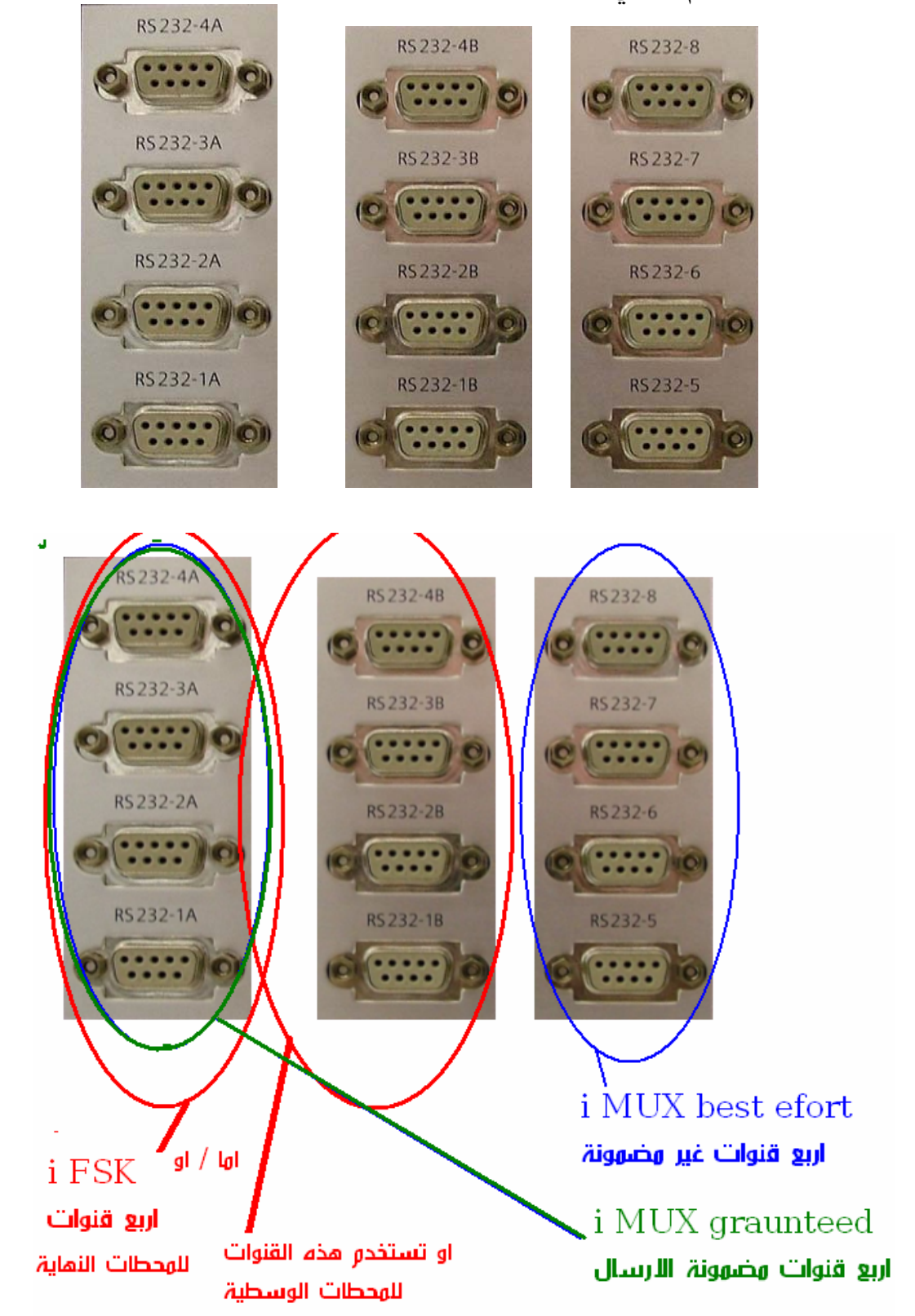

**" مجموع آلا" من (nB+nA (سوية تعتبر قناة واحدة**

- عن طريق قنوات FSK -i وعددها أربعة. ١ و هي أسلوب إرسال المعلومات بنظام التضمين الرق*مي* (مفتـاح ازاحـة التـردد FSK ) وخصـصت **مѧѧات فѧѧي حѧѧال المحطѧѧات النهائيѧѧة فѧѧي مѧѧسار نقѧѧل A-4A1 / تѧѧستخدم لѧѧربط جهѧѧاز نقѧѧل المعلو ا لمعلومات ... بينما، بط جهاز نقل المعلومات في حѧال المحطѧات الوسѧطية مѧسار نقѧل المعلومѧات B-4B1 / تستخدم لر له أربع قنوات فقط نوع 232RS وآما يلي-: ..لاحظ الرسم لطفا"** 

**لا" من (nB+nA (سوية" تعتبر قناة واحدة في حالة الدمج مجموع آ**

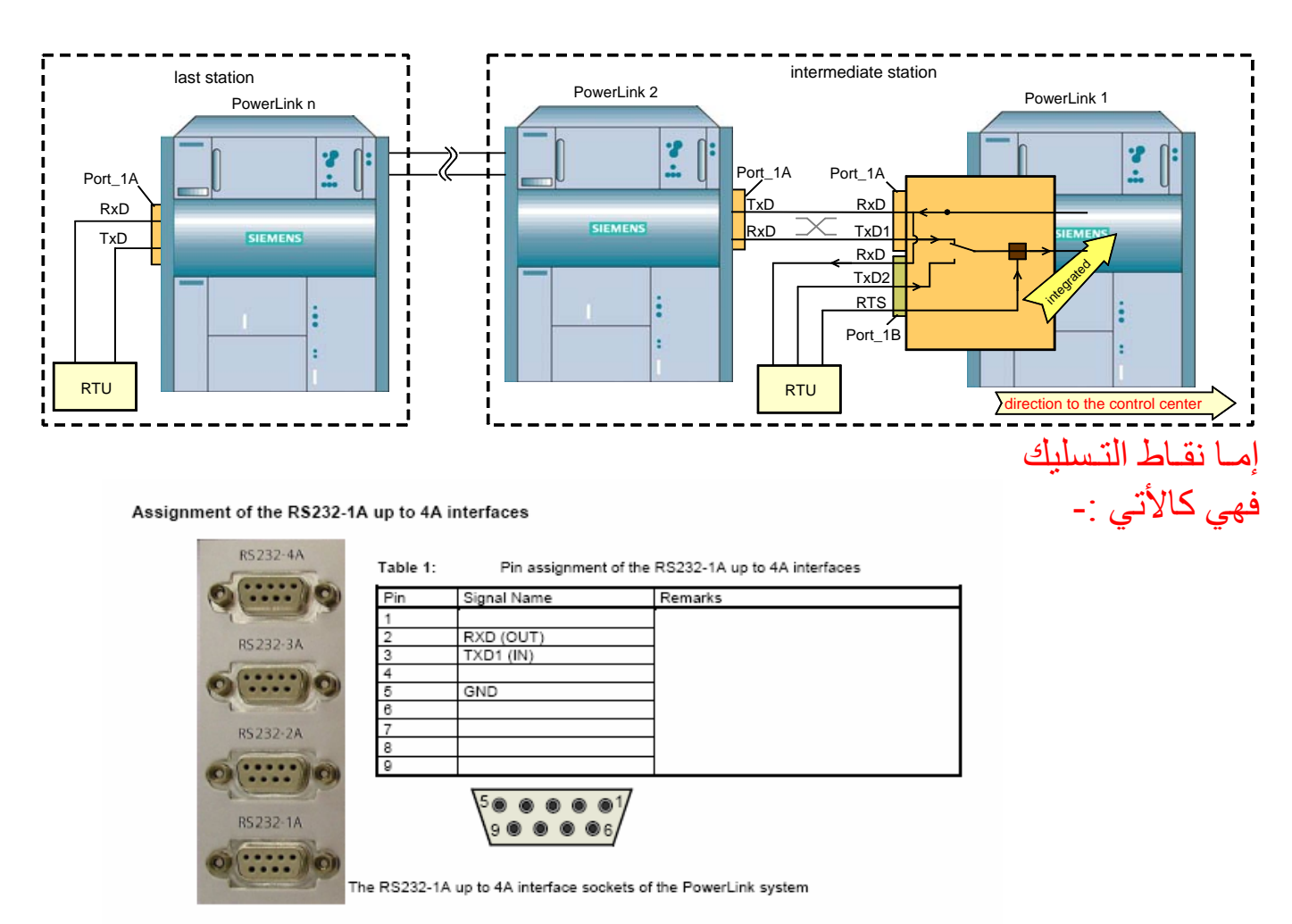

Assignment of the RS232-1B up to 4B interfaces

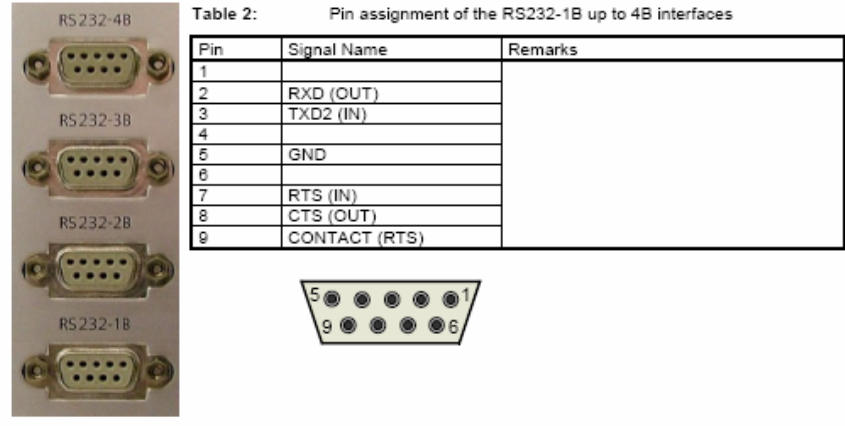

The RS232-1B up to 4B interface sockets of the PowerLink system

- عن طريق MUX -i عبر مضخة المعلومات DP وعددها ثمان قنوات ٢ ل 1A-4A / أربعة قنوات مضمونة الإرسال (و هي مشتركة في الاستخدام مع i FSK) وتسليكها ( (RS232-5) RS232-5) / أربعة قنوات غير مضمونة إنمـا ترسل بأفضل مـا يمكن وتسليكها وهي قسمين -: آما في الرسم أعلاه.، آما في الرسم أدناه

Assignment of the RS232-5 up to 8 interfaces

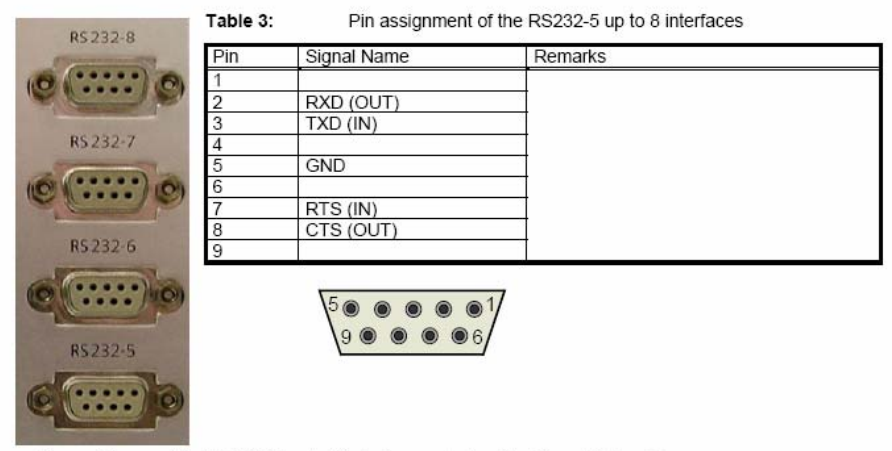

**-<sup>٣</sup> عن طريق المدخل .21X عبر مضخة المعلومات DP** و هي وصـلـة ذات مواصـفات خاصــة جيدة جـدا" فـي إرسـال كميـات ضـخمـة مـن المعلومـات و عبـر X.2 نقاط التسليك الوصلة 1 سرعات قـصوى ولـذلك تـستخدم لـربط مـازج قنـوات خـارجي عبـر الجهـاز ألمـوجي علمـا" ان استخدامها سبلغي إمكانية استخدام المازج المدمج لكونها تحجّز مضخة المعلومات لّها كما في المخطط ألكتلي للجهاز

Assignment of the X.21 interface

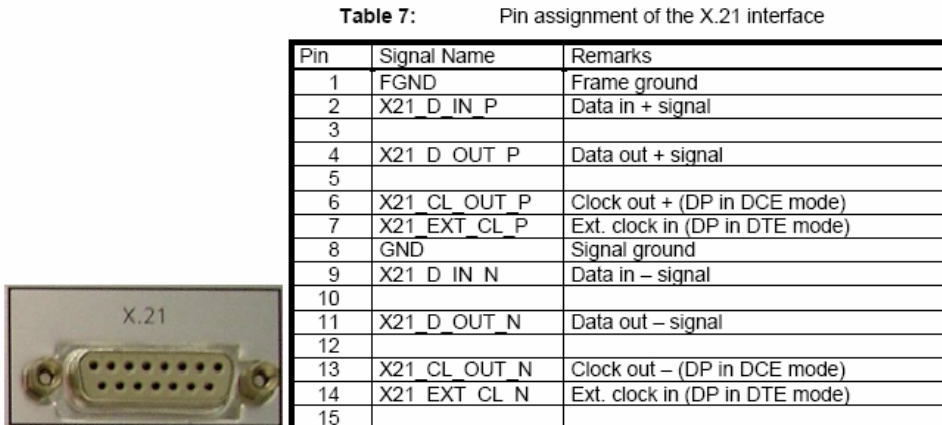

Figure 22:

The X.21 interface socket of the PowerLink connector panel

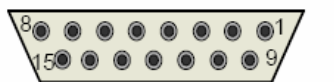

Pin arrangement of the 15-pol SUB-D sockets

## التحذير والإنذار Alarms وهي عدة إشارات يمكن اختيار ما هو مطلوب منها لغرض نقله

- GENALR (General alarm)
- TXALR (Transmitter alarm)
- RXALR (Receiver alarm)
- SNALR (Signal to Noise-Alarm) .
- NUALR (Non-urgent alarm)  $\bullet$
- REMALR (alarm of the remote terminal)
- F6UE-Service1 up to Service4 (F6 supervision alarm service1 up to 4 depending ٠ which service is used for protection signaling).
- F61UNBL (output of the unblocking impulse iSWT 1)
- F62UNBL (output of the unblocking impulse iSWT 2)

#### Alarm interfaces

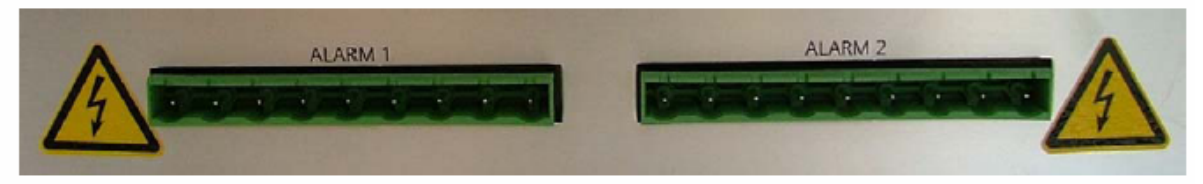

Alarm interfaces 1 and 2 of the PowerLink Systems

Pin assignment of the alarm interfaces

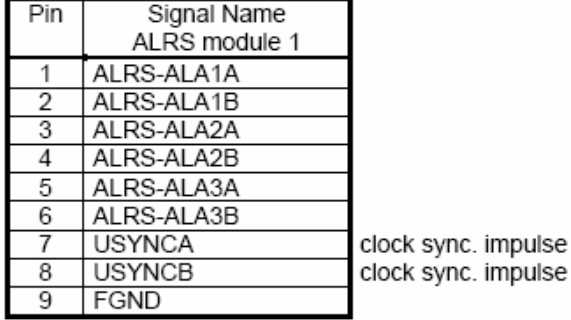

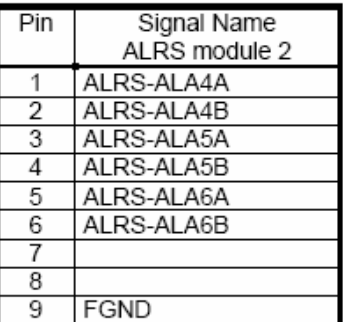

ربط دالة الصيانة عن بعد RM عن طريق هذه الدالة يمكن الإطلاع على برنـامج وبـاروميترات الجهـاز ألمـوجي الواقـع في الطرف البعيد وما بعده لحد خمسة محطات متّتالية حيث يعطي كل جهاز موجي رقم كعّنوان للدالة RM علما" إن فائدة هذه الدالة هي الإطلاع على الجهـاز المقابـل البعّيد أو ما بعده لكن من دون إمكانية تغير أي شيء من البرنامج اللهم إلا التوقيت والتـاريخ فقط

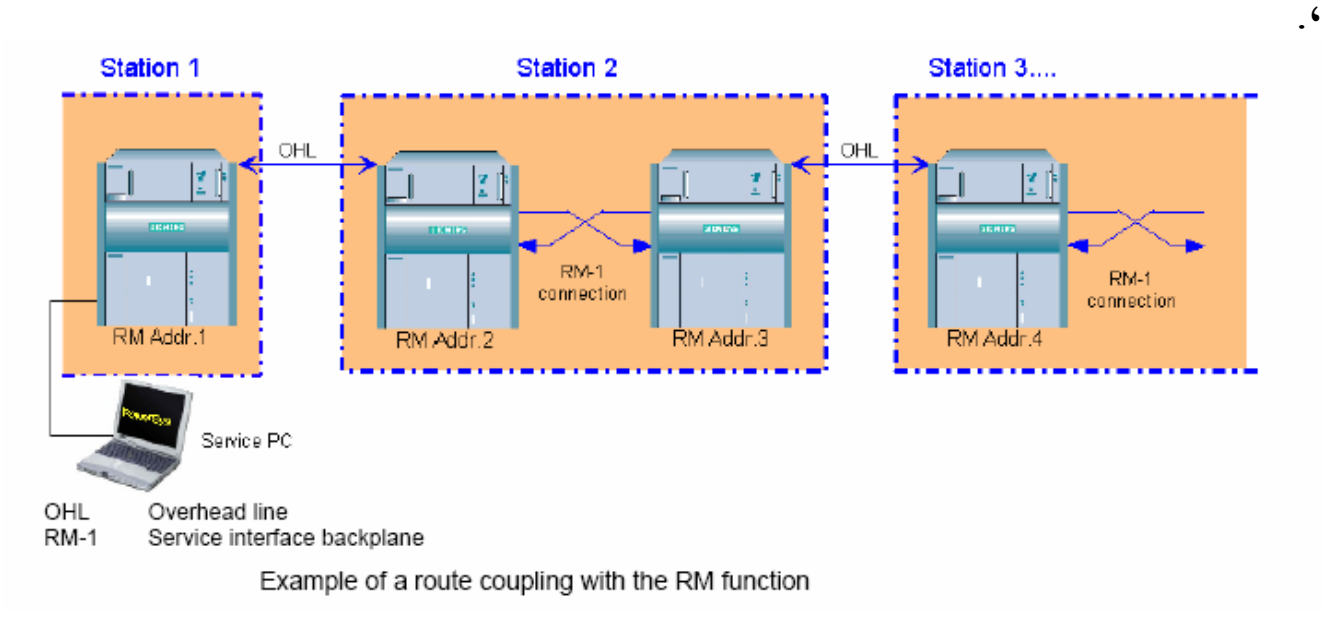

## نقاط الربط للوصلة 1-RM

#### Pin assignment of the interface RM-1

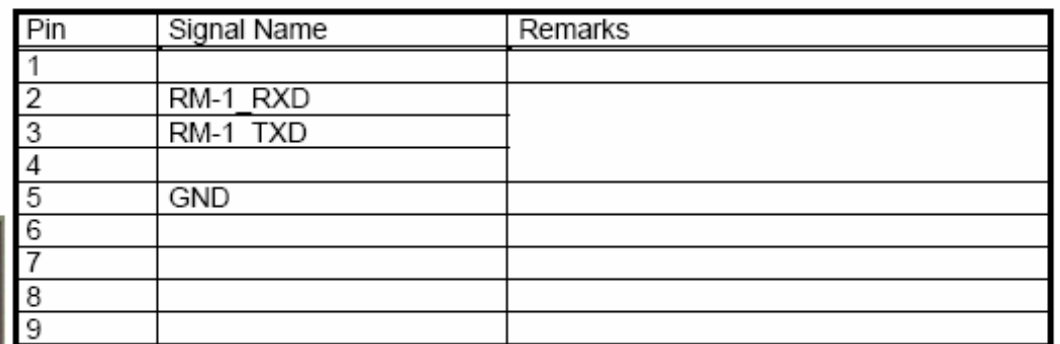

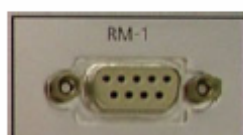

The service interface backplane RM-1

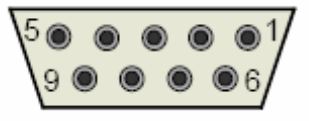

دالة الصيانة عن بعدى -2RM

ولها نفس خواص الدالة الأولى لكن في هذة الدالـة يمكن الولـوج الـى الجهـاز عن طريق بر توكول الإنترنيت ومن أي مكان في العالم و هي مستخدمة فقط في ايطاليا ، ِ  $\ldots$  Station-C.... PowerLink PowerLink PowerLink PowerLink SSF RM-2 RM-1 SSF RM-2 RM-1 SSF RM-2 RM-1 SSF RM-2 RM-1  $RAS$ <br> $RS23$ **RAS RS232**  $T_{\rm CL}$ TCP/IP Intranet  $(LAN)$ ς Office PowerSys

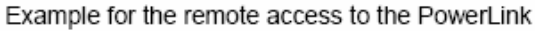

نقاط التسليك كما في الشكل :-

Pin assignment of the interface RM-2 (SSR)

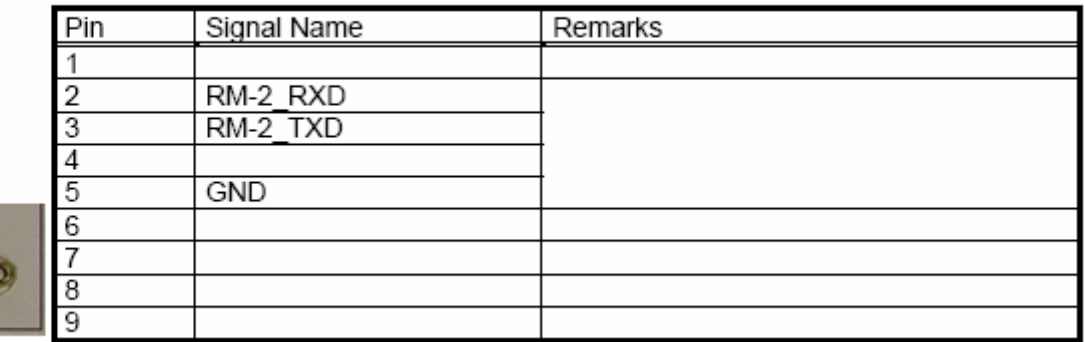

 $RM-2$ ....

The service interface remote access RM-2

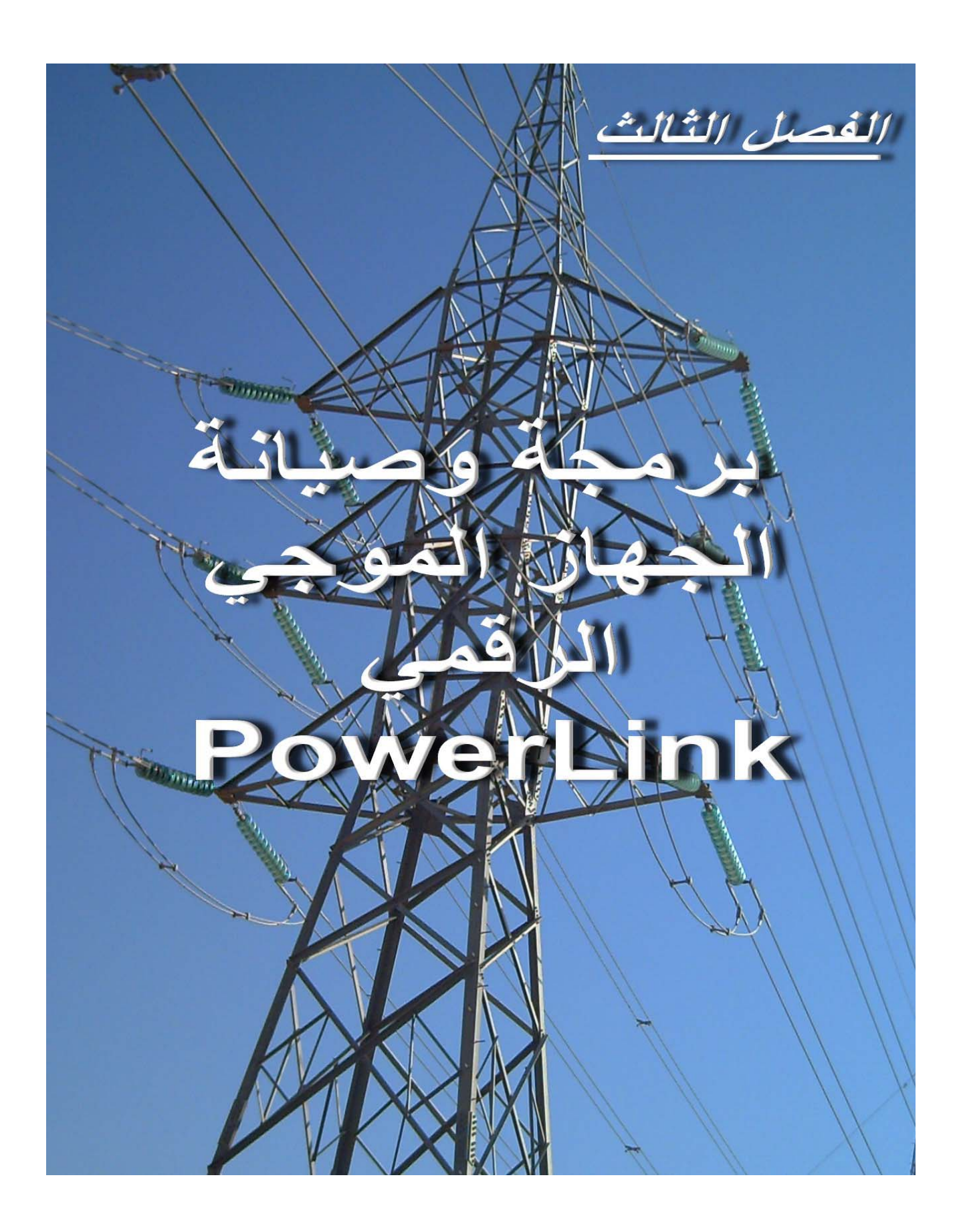

**بسم االله الرحمن الرحيم الحمد الله رب العالمين الرحمن الرحيم وصلى االله وسلم على إمام المرسلين واله الطيبين الطاهرين ورضوان االله على أصحابه الغر الميامين حسبنا االله ونعم الوآيل** 

**المقدمة .. خطوات برمجة وتشغيل الجهاز الموجي الرقمي PL** 

يمكن أجراء البرمجة للجهاز الموجي الرقمي PL على الحاسبة أولا'' ومن ثم نقل البرنـامج الـي الجهـاز الموجى في وقت لاحق عن طريق القابلو التسلسلي المتوالي الخاص بالجهاز أي انــه لا يتطلب الأمر وجود **الجهاز وربطه لكي يعمل البرنامج ( يمكن برمجته LINE OFF (** 

**احتياجات البرمجة ..** 

**-١ حاسبة شخصية PC محمولة أو منضدية بالمواصفات التالية -:** 

**Operating system Windows 2000 or Windows XP Processor Pentium Clock min 800 MHz System memory 256 MB CD drive Serial interface RS 232 Printer interface (LPTx)** 

**-٢ نسخة من برنامج ربط الحاسبة مع الجهاز PL وهو -: ( البرنامج Sys Power ( مع مراعاة أن يكون رقم النسخة مطابق لرقم النسخة لبرنامج الجهازPL وهѧي** ال**نسخة ( P.3.2.113 ) .** حيث فـي حـال اخـتلاف النـسـخـة قـد يـودي ذلـك إلـى أعطـال فـي الجـهـاز غايــة فـي التعقيد وتحتـاج تـدخل مـن **الشرآة المصنعة والتي مقرها في ميونخ بألمانية . -٣ عمل قابلو الربط والتوصيل بين الجهاز الموجي PL والحاسبة وهѧو يحѧوي وصѧلة -232RS أنثѧى**  $\bm{c}$ وذكر وبطول تقريبي (1.5 إلى 3) متر لكي يكون ملائم في الانتقال من جهاز إلى أخر ضمن **القاعة الواحدة اما الربط الداخلي له فهو بالشكل التالي -:** 

Connecting cable for the service PC

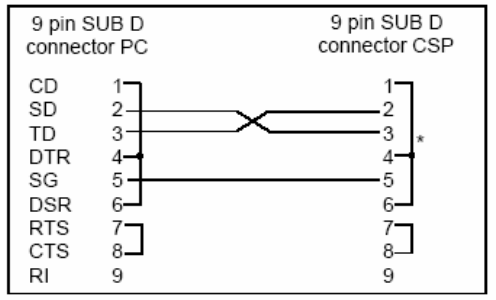

\* The pins 1-4-6 and 7-8 are looped on the CSP. No hardware handshake

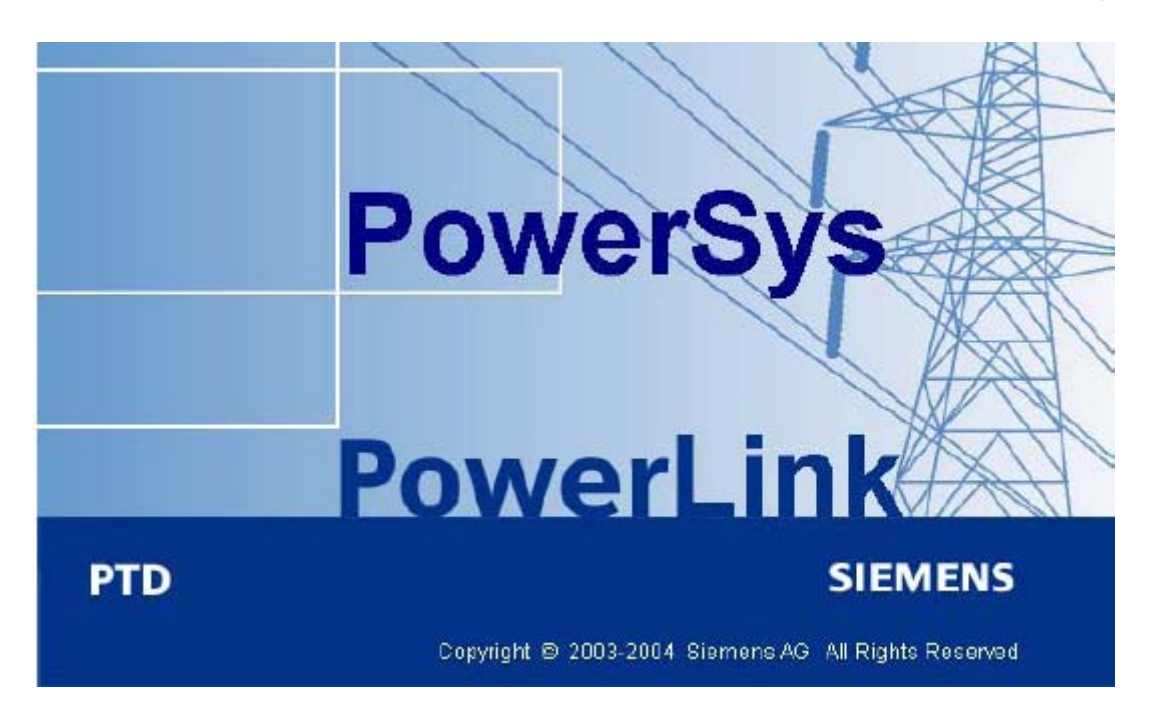

**وهو برنامج من تصميم شѧرآة مايكروسѧوفت لحѧساب شѧرآة سѧيمنس الألمانيѧة ويتѧسم بѧالقوة والبѧساطة بѧنفس الوقت ويتكون من الواجهة البرمجية الرئيسية التالية -:** 

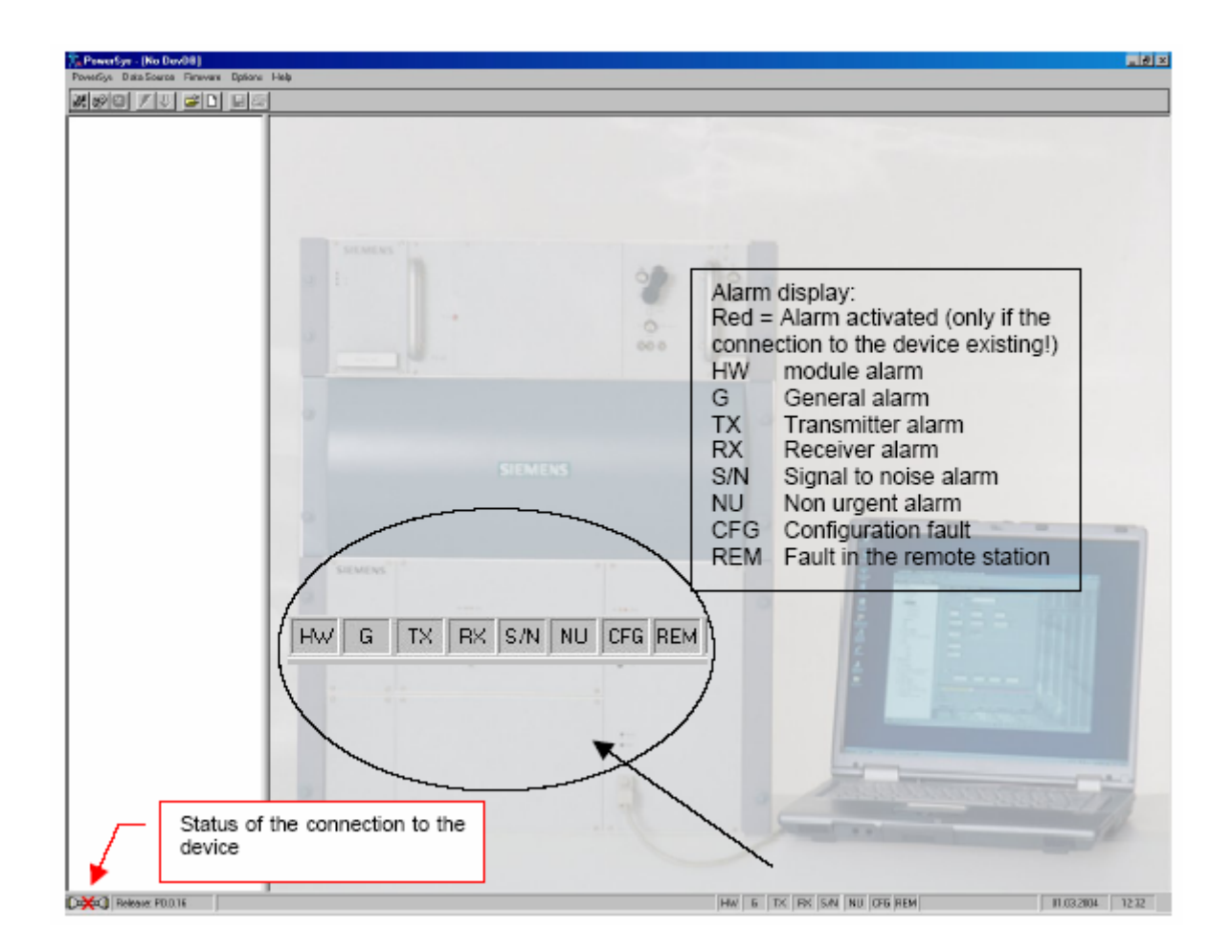

#### **وفيما يلي شرح عن هذا البرنامج بشكل مبسط وعملي -:**

**المسطرة الأولى -:** 

 **PowerSys Data Source Firmware Options Help** 

**-١ القائمة المسندلة الأولى PowerSys** 

The PowerSys menu

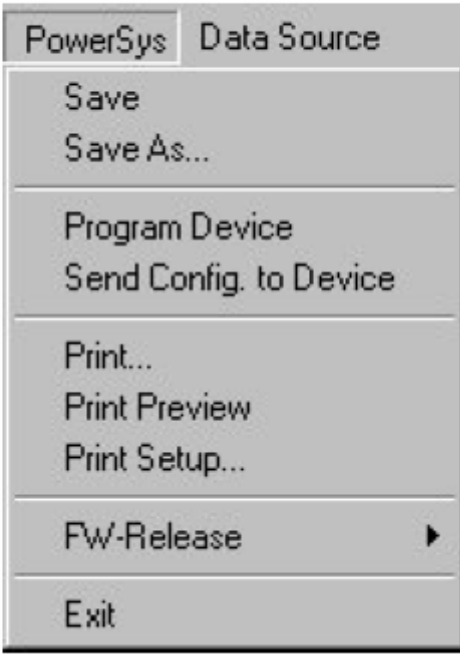

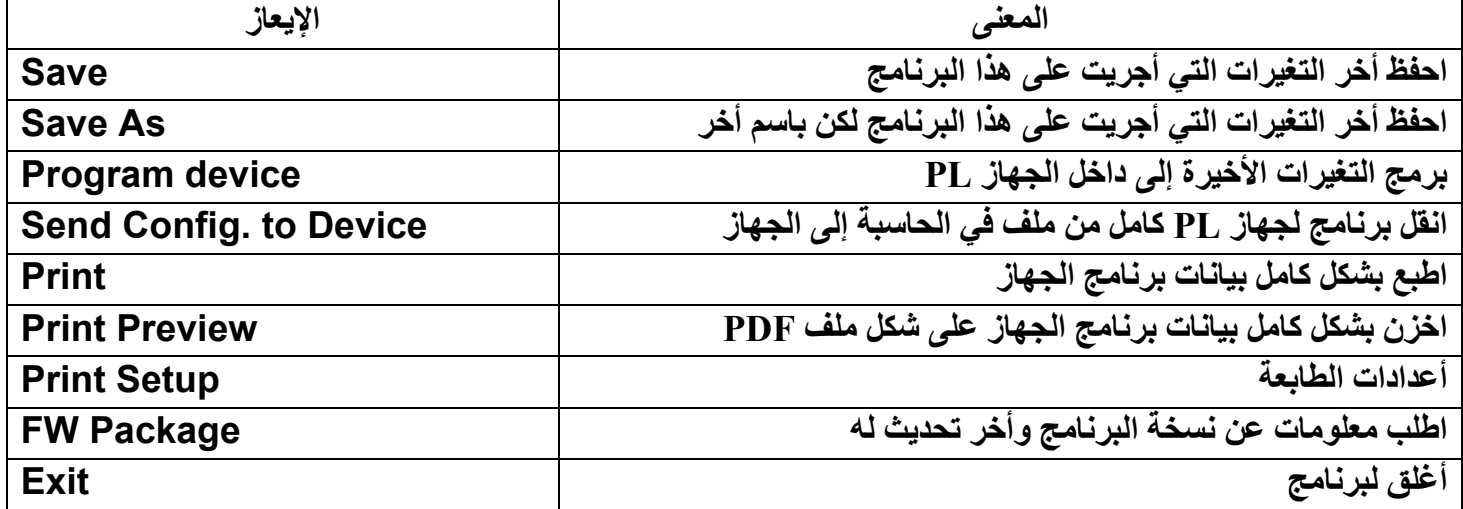

#### **-٢ القائمة المسندلة الثانية Source Data**

#### The <data source> menu

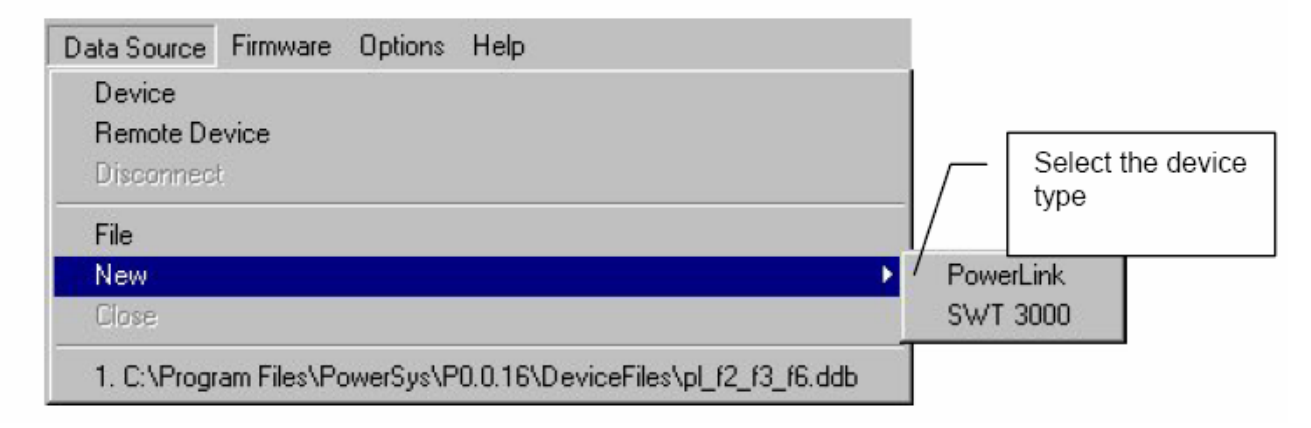

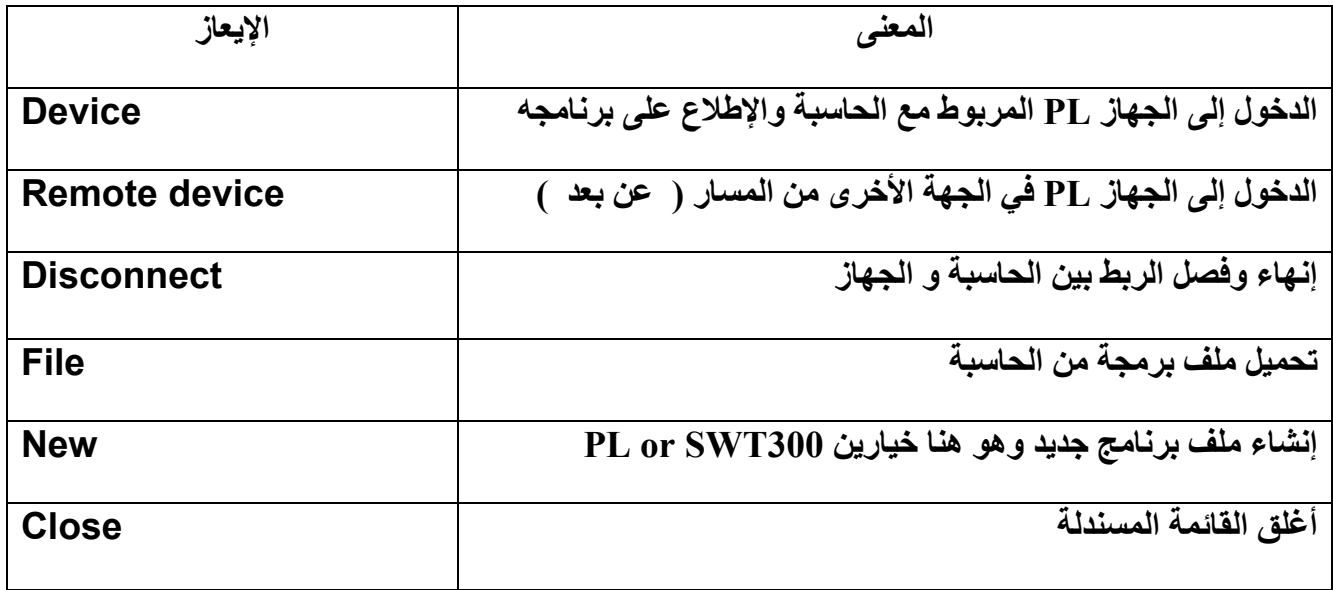

**في المسطرة الثانية توجد أيقونات مختصرة تمثل الاختيارات المختصرة المهمѧة مѧن القѧائمتين المѧسندلة أعѧلاه -:**

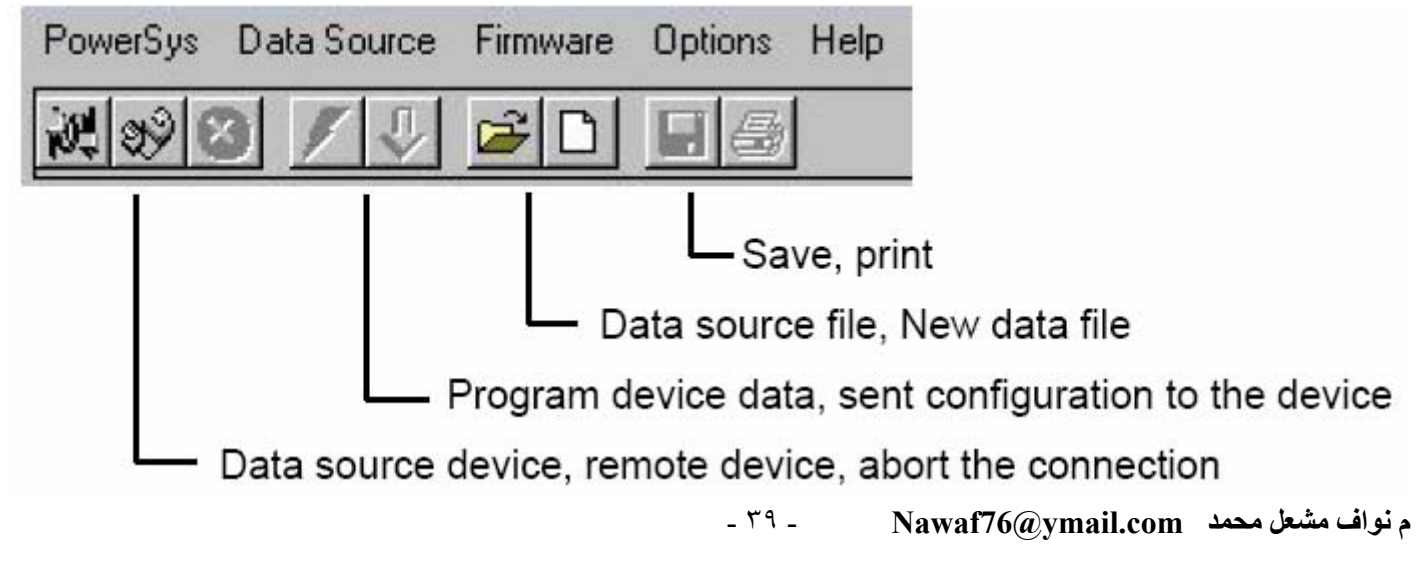

**القائمة المسندلة الثالثة Firmware** 

**وهѧي خاصѧة بѧأجراء تحميѧل أو تحѧديث البرنѧامج الأساسѧي ولا يجѧوز اسѧتخدامها إلا مѧن قبѧل مѧن اخѧذ دورات متخصصة في سيمنس ولا سيسبب استخدامها بدون خبرة عطل الجهاز PL** 

**القائمة المسندلة الرابعة Options** 

وهي لغرض ربط الحاسبة مـع الجهـاز فنحتـاج ان تتطـابق البـارميترات التاليـة بـين المنفـذ المتـوالي للجهـاز **والحاسبة آلاهما وحسب القيم القياسية أدناه -:** 

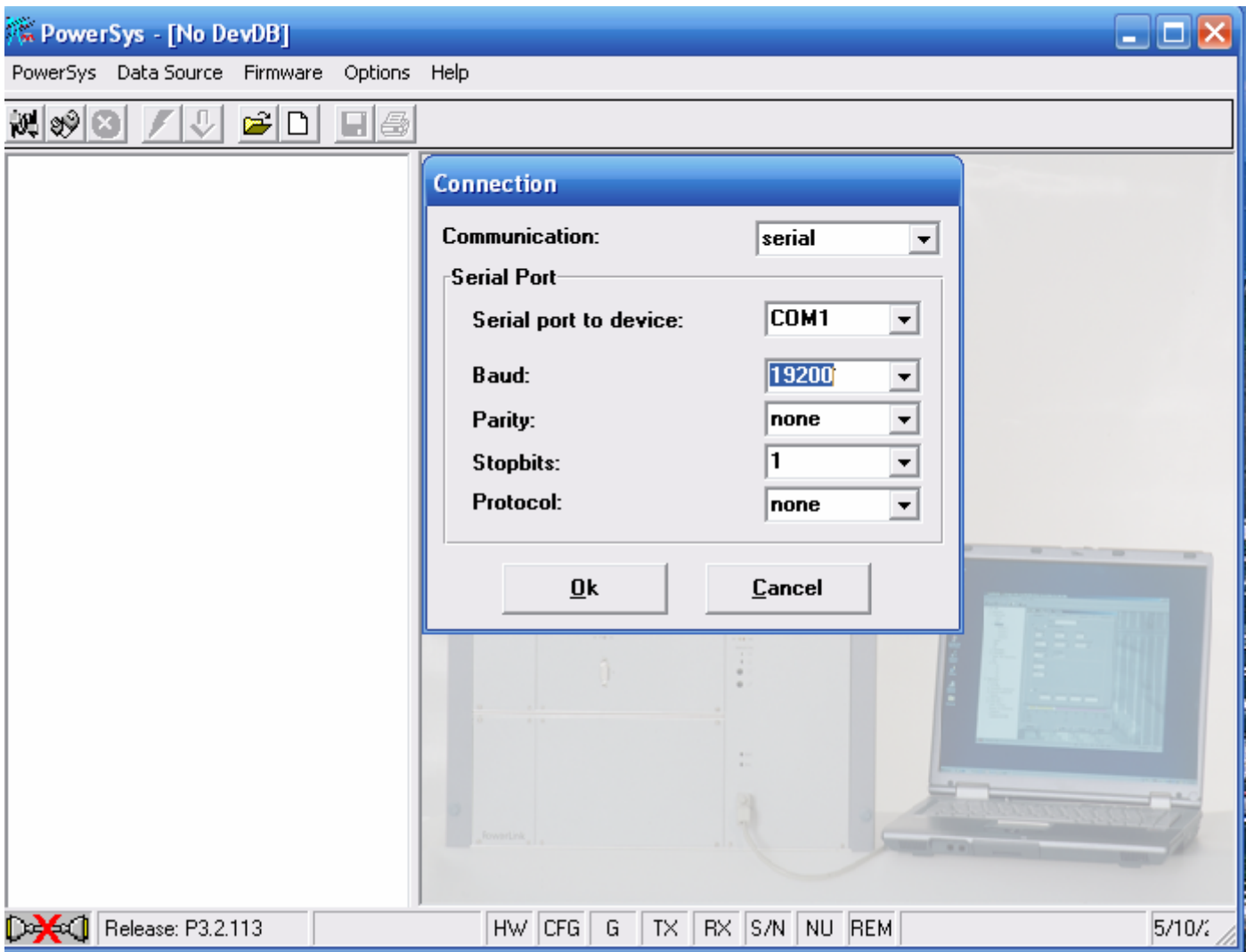

#### **ملاحظة مهمة -:**

في الحاسبات المحمولة الحديثة قد لا تتوفر فيها منفذ متوالي نوع 232-RS بل فقط منفذ نوع USB فعند ذلك **تحتاج لاستخدام موائم تحويل من USB إلى -232RS مع قرص تعريف لهذا الموائم يѧأتي غالبѧا" مѧع الوصѧلة وهو متوفر في متاجر تجهيز الحاسبات .،،** 

## **أولا" برمجة الجهاز ألموجي الرقمي PL من البداية**

**يجب معرفة المسار الذي قيد الإعѧداد فيمѧا سيѧستخدم ومѧا هѧي الخѧدمات التѧي مѧن المطلѧوب نقلهѧا سѧواء خدمѧة** مكالمة هاتفية ومعلومات RTU والحماية وفيما إذا كانت ضمن ما هو مسموح بـ4 فـي محدد إمكانيـة الجهـاز ( الدنكل ) والذي يمثل الحد الأقصى المسموح به لاستخدام إمكانيات ذلك الجهاز PL من قبل الشركة المجهزة . **ومعلومات هذا المحدد تعطى بشكل عام من النافذة ادناه حال ربط الحاسبة مع الجهاز line on**

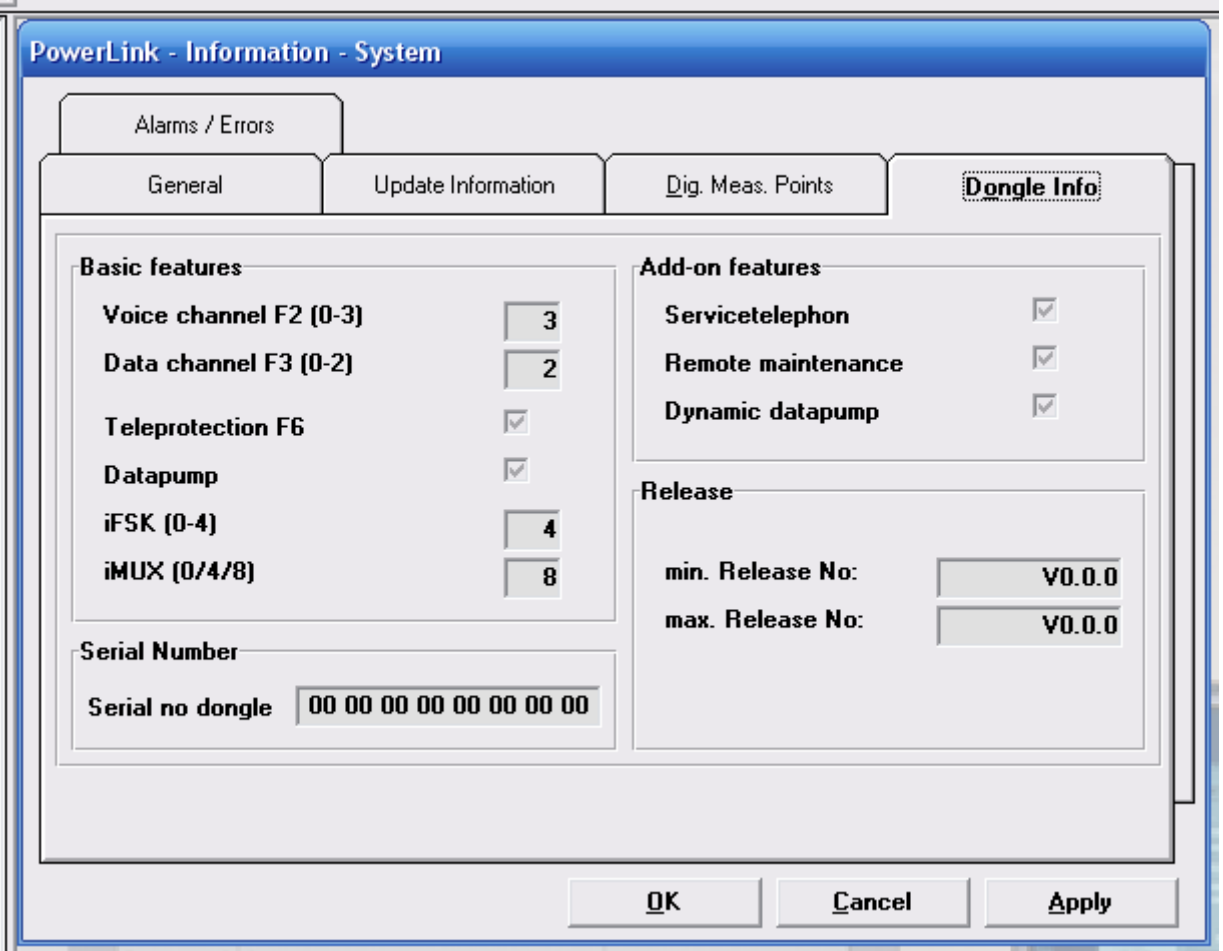

#### **ثانيا"**

**يجب معرفة الأجزاء المادية المتوفرة لديك في الجهاز** 

- **-١ هل مضخم القدرة W40 أم W80 .**
- **-٢ عدد آارتات VFX الخاصة بالانترفيز التناظري وأماآن تثبيتها في الجهاز .**
	- **-٣ هل يوجد جهاز حماية مدمج (3000SWT i (أم لا**
- **-٤ المنافذ المستخدمة لنقل الخدمات لديك وخاصѧة منافѧذ نقѧل المعلومѧات وحѧسب الطريقѧة المѧستخدمة لنقل المعلومات وفيما إذا آانت المحطة طرفية أم وسطية ضمن مسار نظام السكادا العراقي وموقѧع المسار بالضبط بالنسبة لطبوغرافية الشبكة .**

**ثالثا"** 

يجب معرفة تردد الارسال والاستلام وعرض الحزمة المخصص لهذا المسار وفيما اذا كان الجهاز منغم ام لا ؟ **اذ يجب عدم تغير التردد بدون ضوابط مخطط التردد الصارمة الخاصة بѧالأجهزة الموجيѧة والѧذي تحѧدده جهѧات مختصة في دائرة التشغيل والتحكم وعلى مستوى القطر آكل .** 

**هنالك رموز في خارطة الشبكة تبين معلومات بسيطة عن المسار بشكل مختصر وجدناها مهمة وبѧسيطة وهѧي -:**

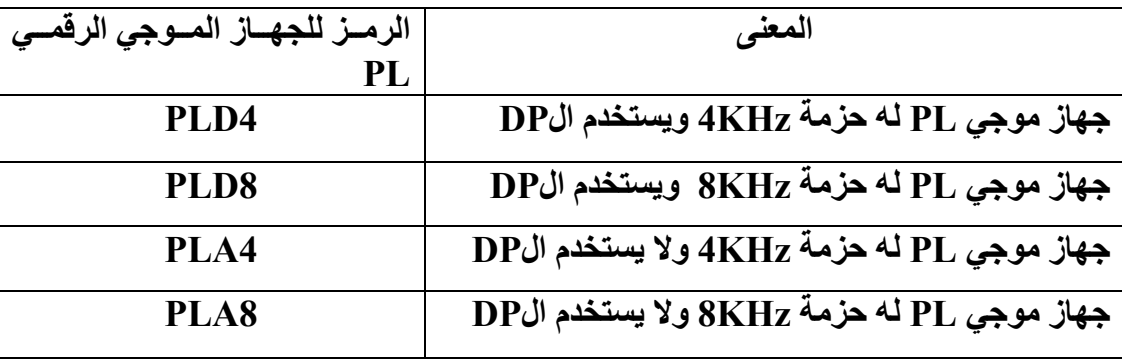

**مثال تطبيقي قياسي** 

لدينا مسار الموصل ٤٠٠ ـ الرشيدية وهو اول مسار ادخل الى العمل عام ٢٠٠٧ في الشمال الغربي يحوي **الخواص التالية-:** 

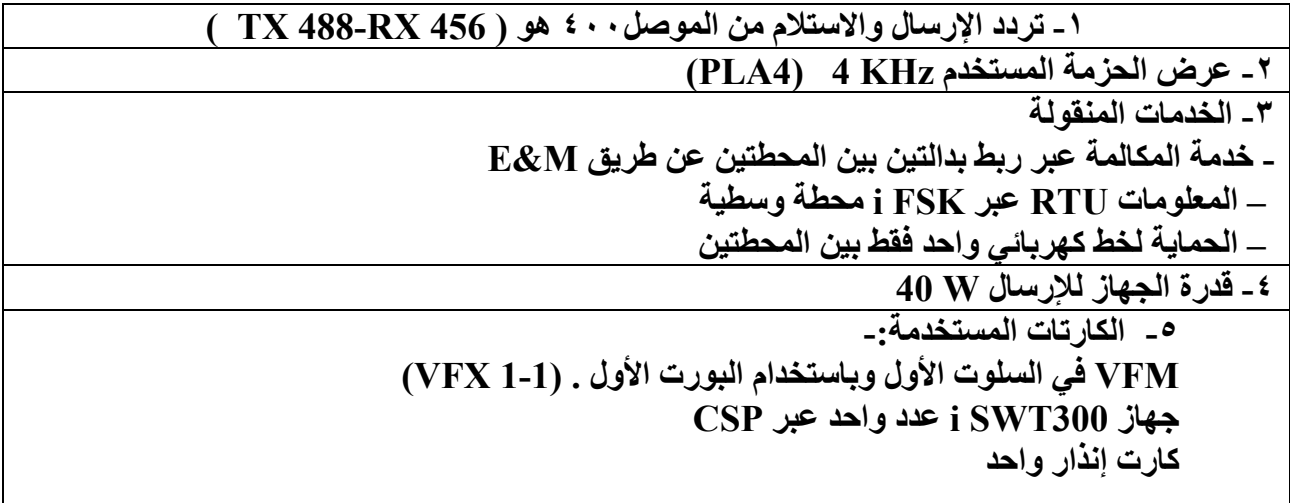

**طبوغرافية الشبكة للمثال آالأتي-:** 

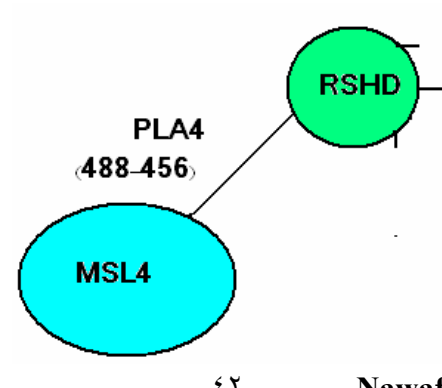

**ألان وباستخدام الصور التوضيحية فان البرنامج يكون آالأتي -:** 

**-١ تعريف المكونات المادية للجهاز حسب النافذة -:**

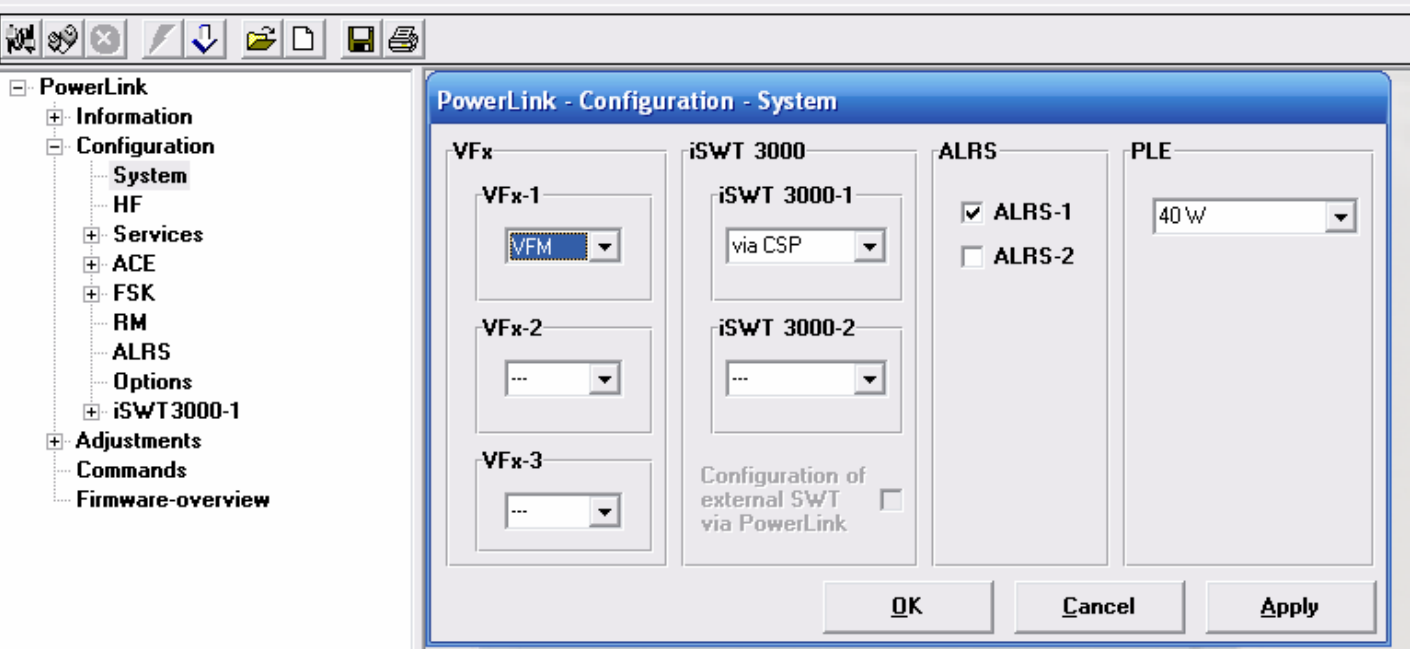

**-٢ تعريف ترددي الإرسال والاستلام من جهة محطة الموصل٤٠٠ سيكون -:**

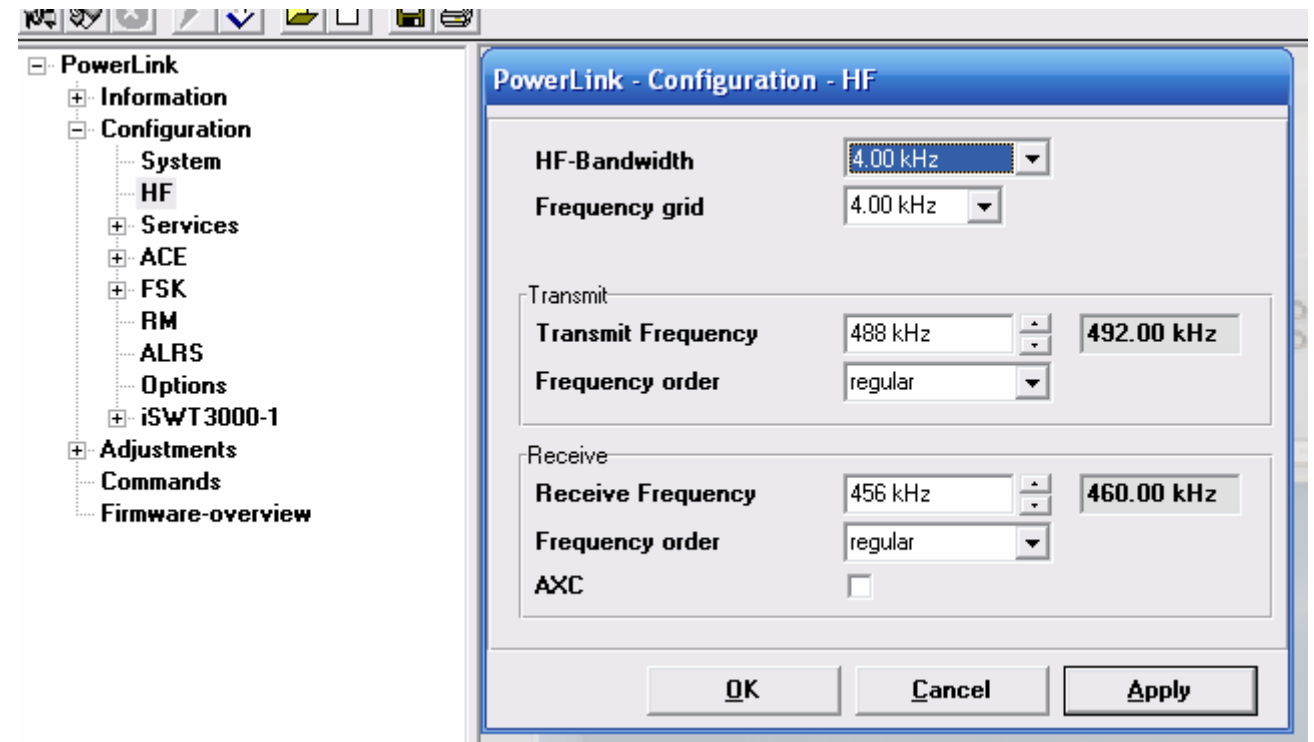

**-٣ تعريѧف خدمѧة المكالمѧات آخدمѧة رقѧم واحѧد ومѧن ضѧمنها تخѧصيص هѧذة الحزمѧة لغѧرض إرسѧال خدمѧة الحماية عبرها ففي حال حѧصول إطفѧاء سѧتحجز هѧذة الحزمѧة الخاصѧة بالمكالمѧات لغѧرض نقѧل إشѧارات الإطفاء المتبادل عبر ما يسمى AMP أي طراز متعدد الإغراض بالتنѧاوب ولمزيѧد مѧن التفاصѧيل راجѧع دليل الجهاز PL .** 

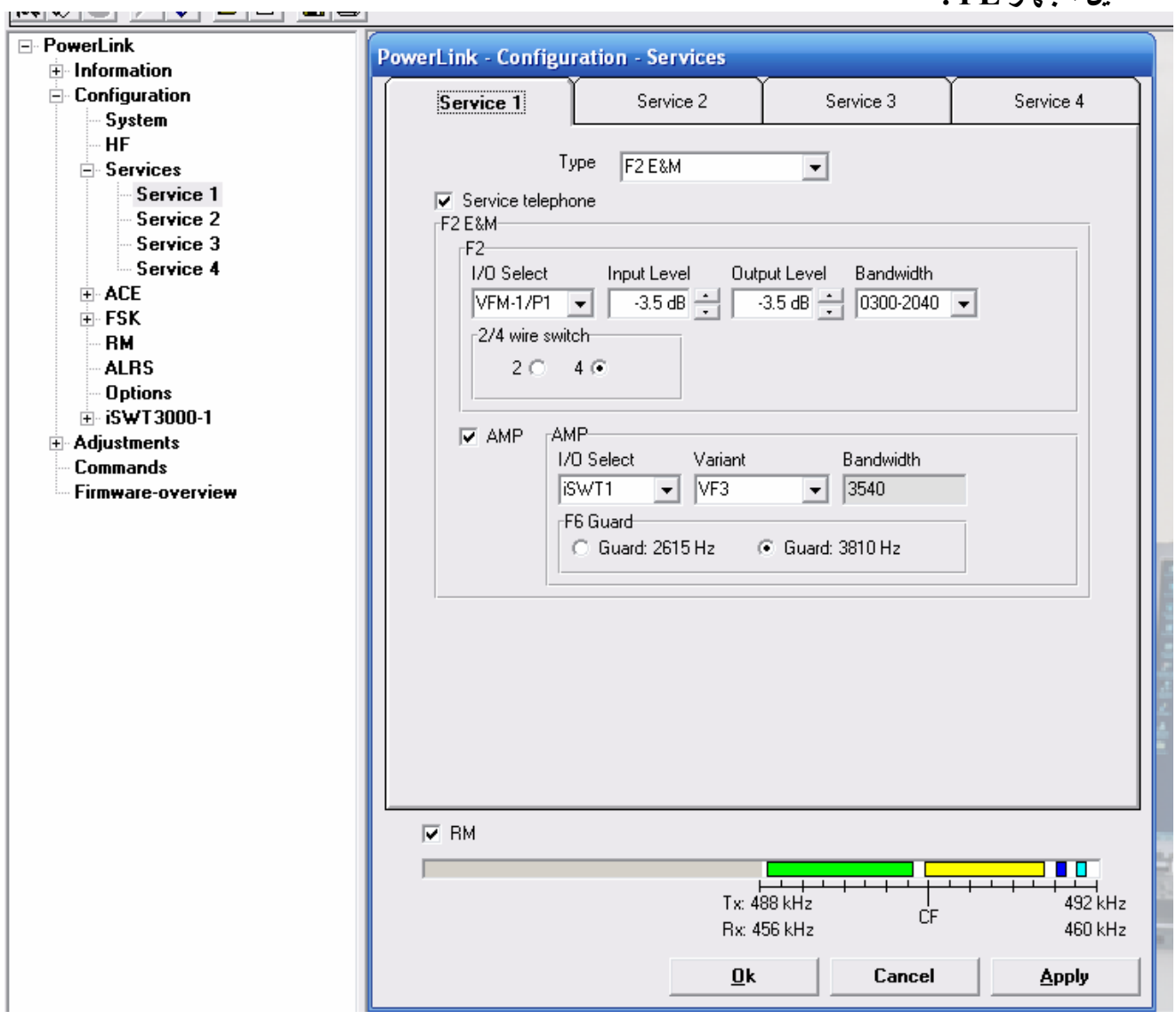

#### **-٤ تعريف خدمة نقل المعلومات RTU عبر FSK i مع مراعات البارميترات المبينة آما هي لكونهѧا تتبѧع النظام الخاص بالإشارة المرسلة من قبل الRTU**

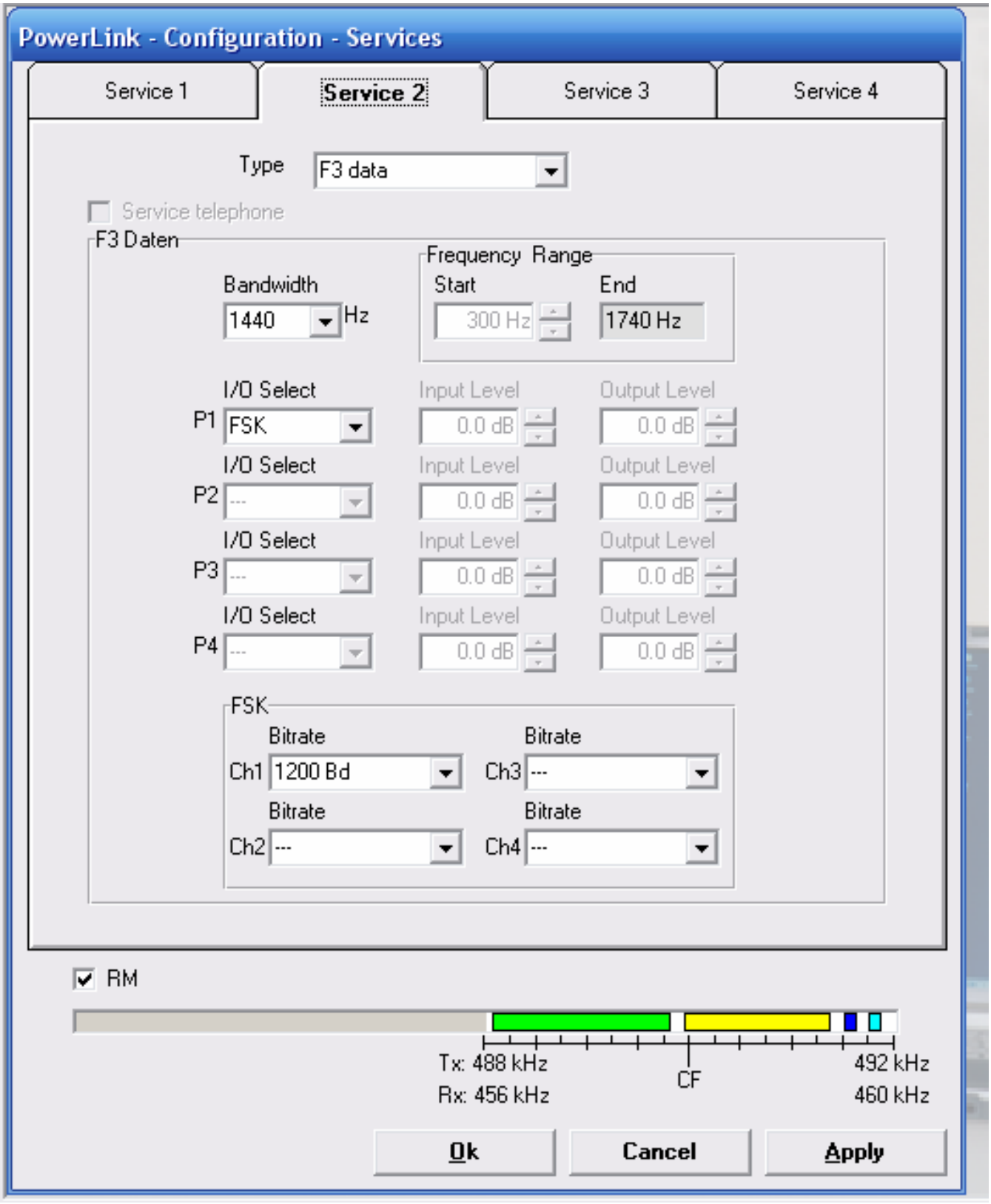

**-٥ تعريف دالة الصيانة عن بعد RM والتي عرفت ضѧمن النافѧذة الѧسابقة لتكѧون ضѧمن حزمѧة المعلومѧات لاحظ النافذة السابقة وعلامة صح إمام RM أسفل النافذة**

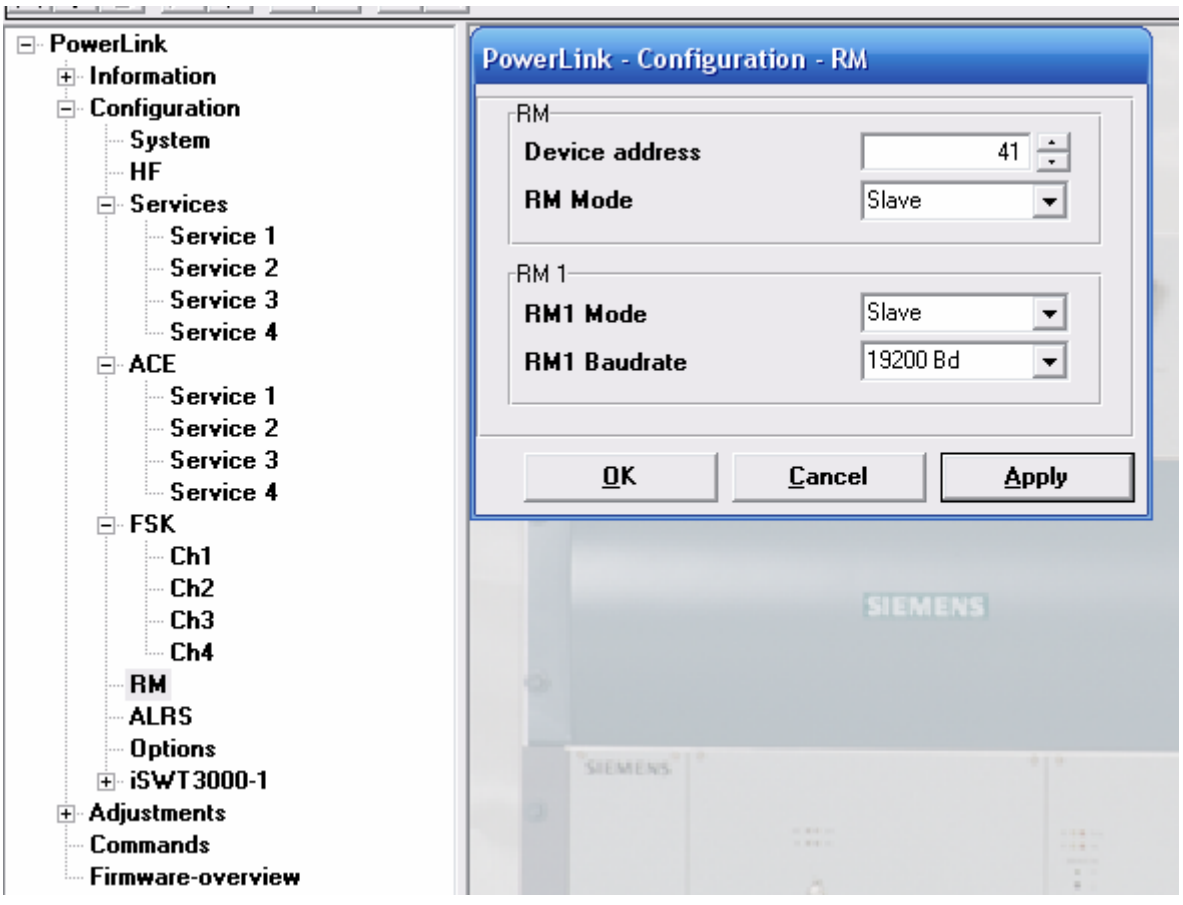

#### **-٦ تعريѧف خѧواص إشѧارات الحمايѧة التبادليѧة 3000SWT-i يتبѧع جهѧد خѧط النقѧل سѧواء KV132 او KV400 وبالنسبة لخطوط KV132 هل هو خѧط واحѧد ام خطѧين بѧين المحطتѧين لغѧرض اختيѧار طѧراز الحماية ولمزيد من المعلومات بهذا الشأن راجع دليل الجهاز PL هنا لدينا خط KV132 واحد وبذلك نستخدم الطراز الأول وستكون النافذة والصفحات التابعة لها آالأتي -:**

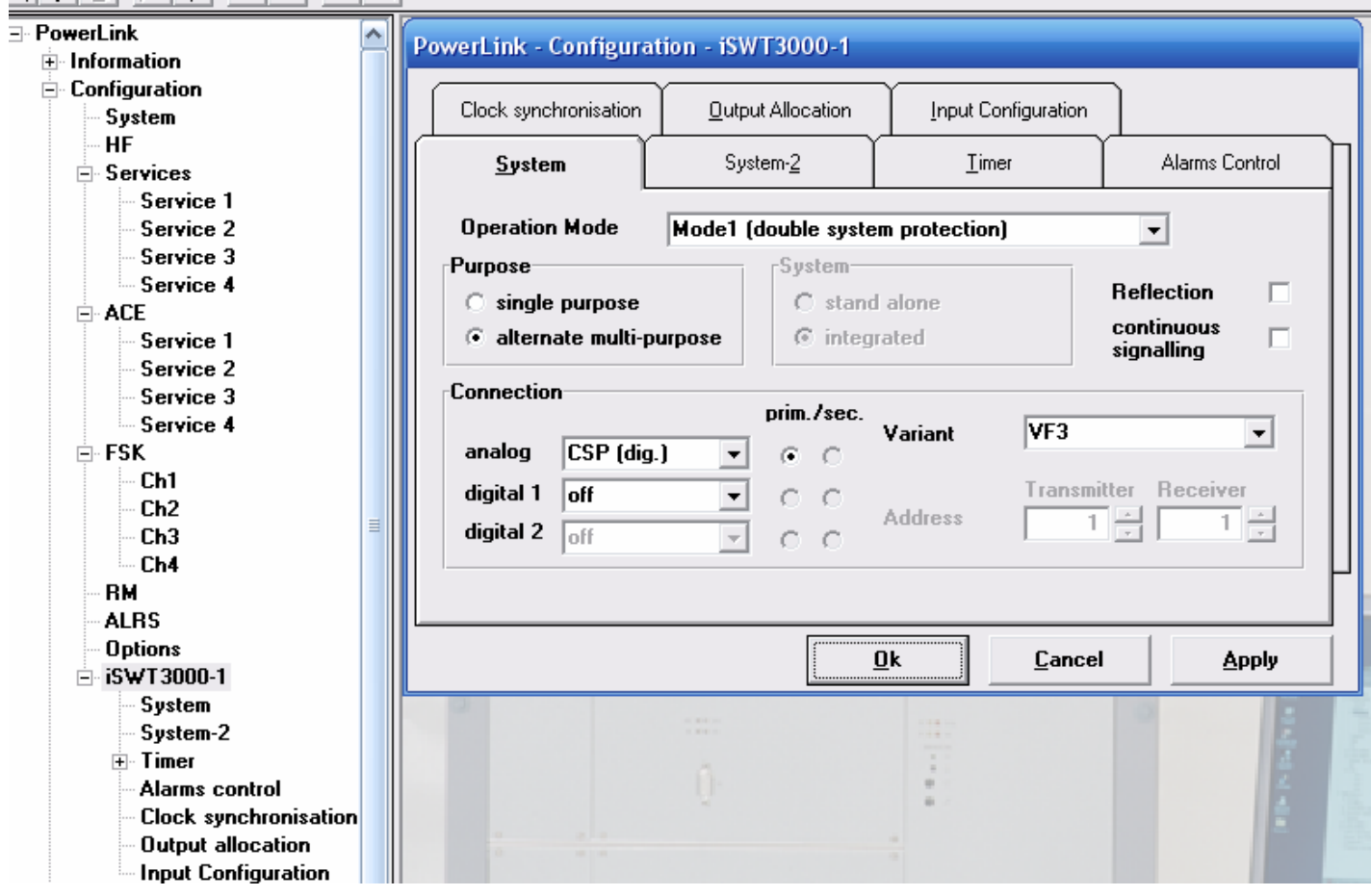

٧\_تعريف نوع كارت انترفيز الحماية وعددها هل واحد أم اثنان من النافذة

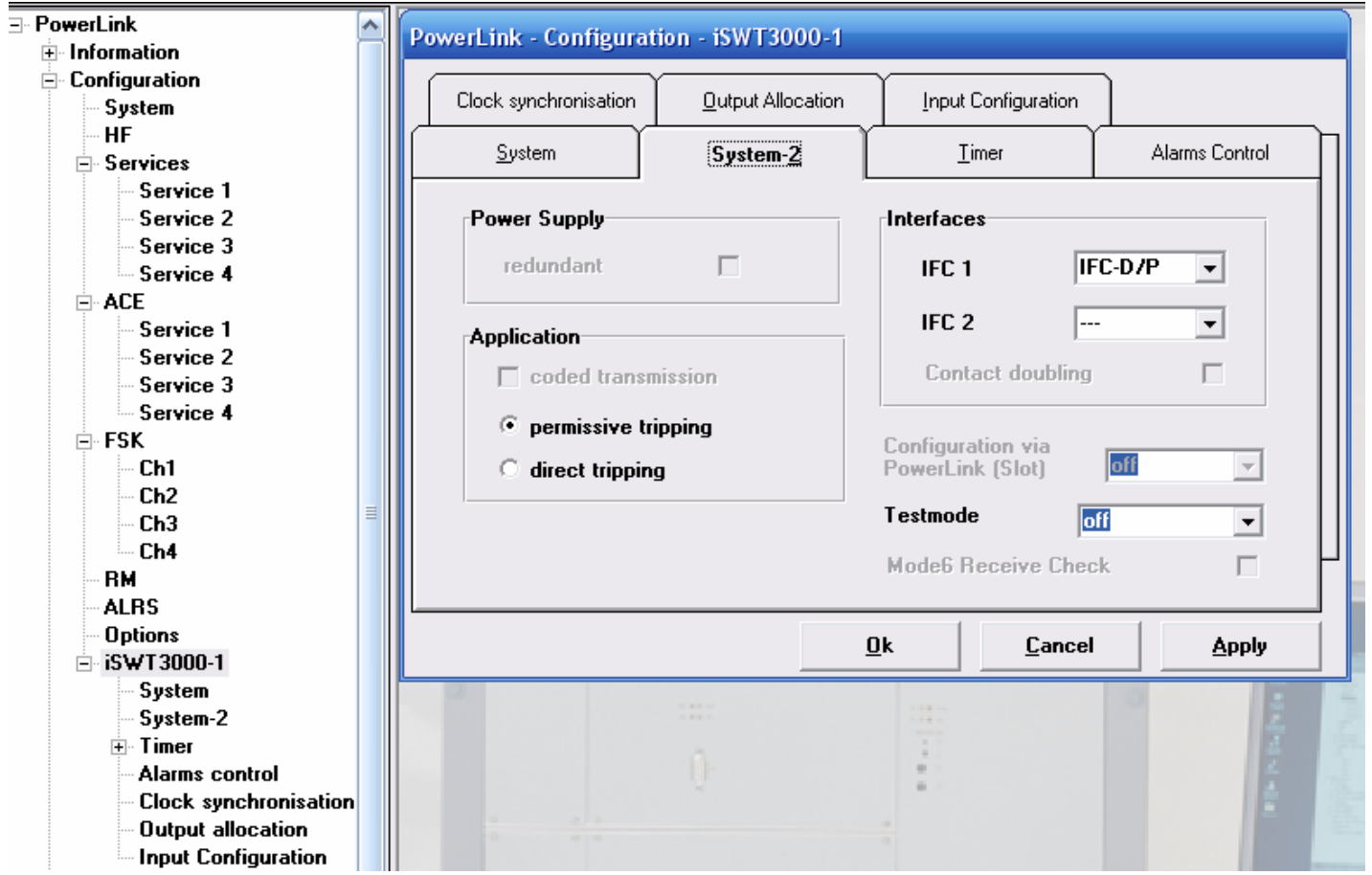

#### **-٧ تعريف الباروميترات الخاصة بالزمن بالنسبة لإشارات الحماية .،**

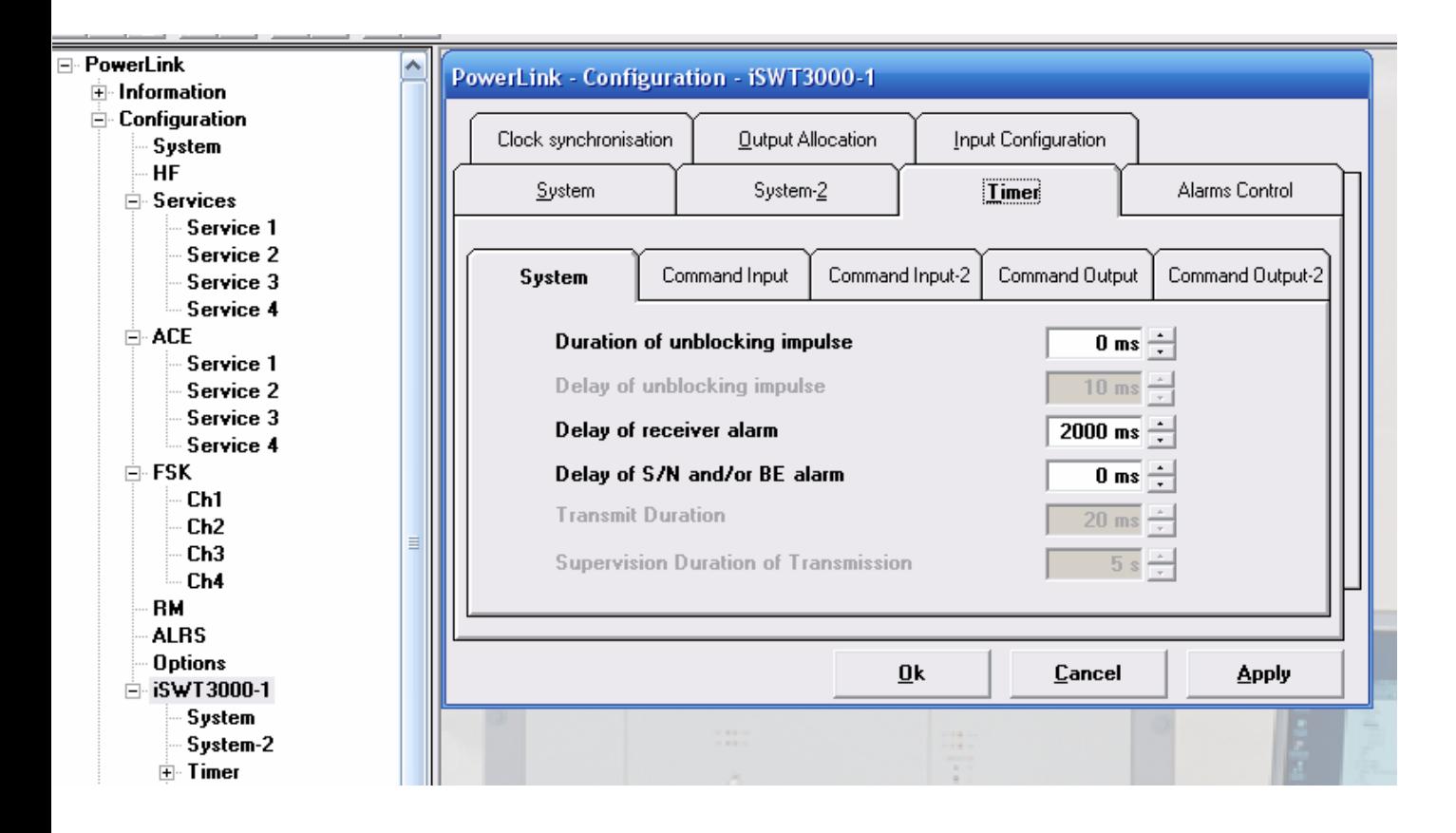

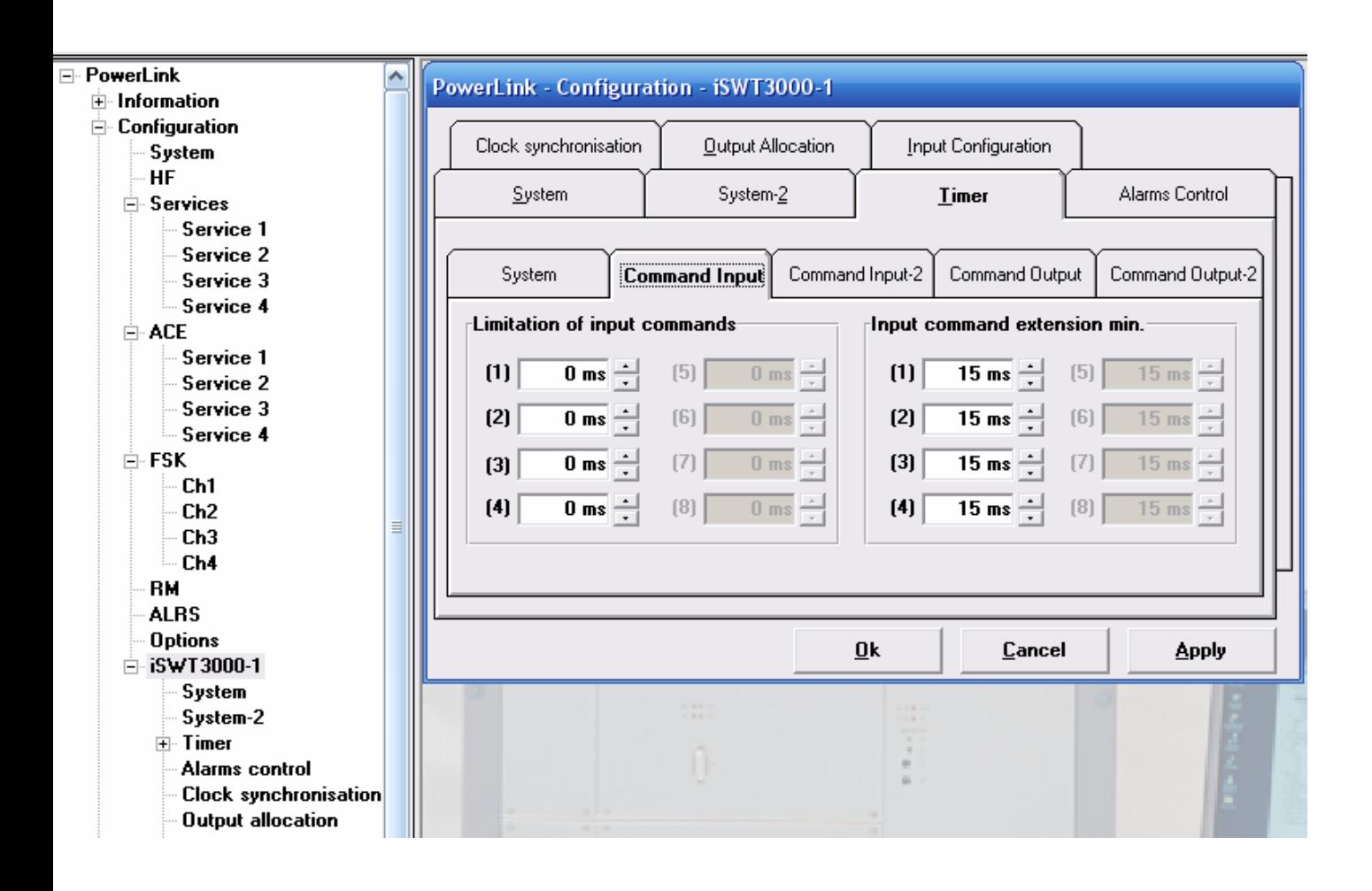

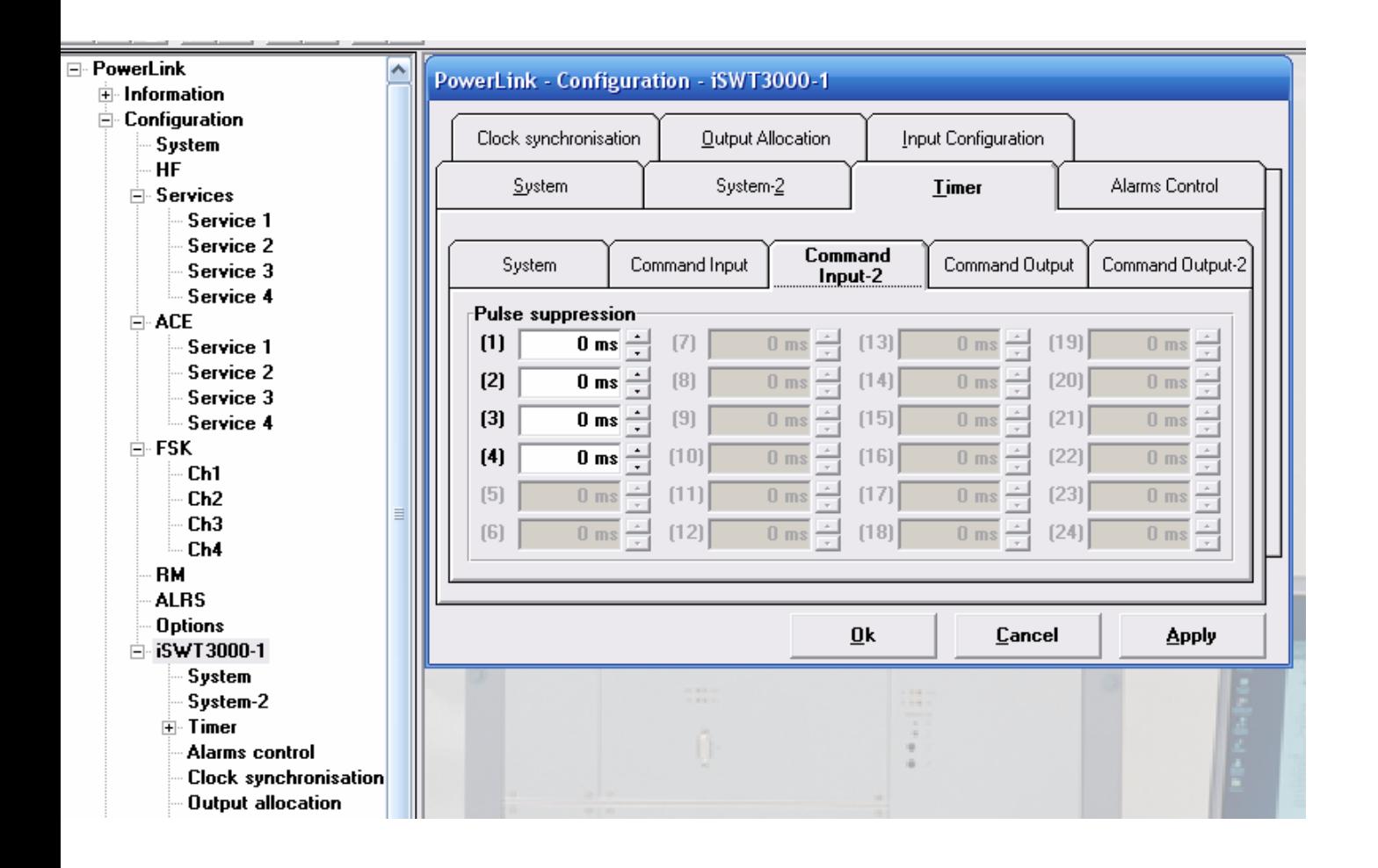

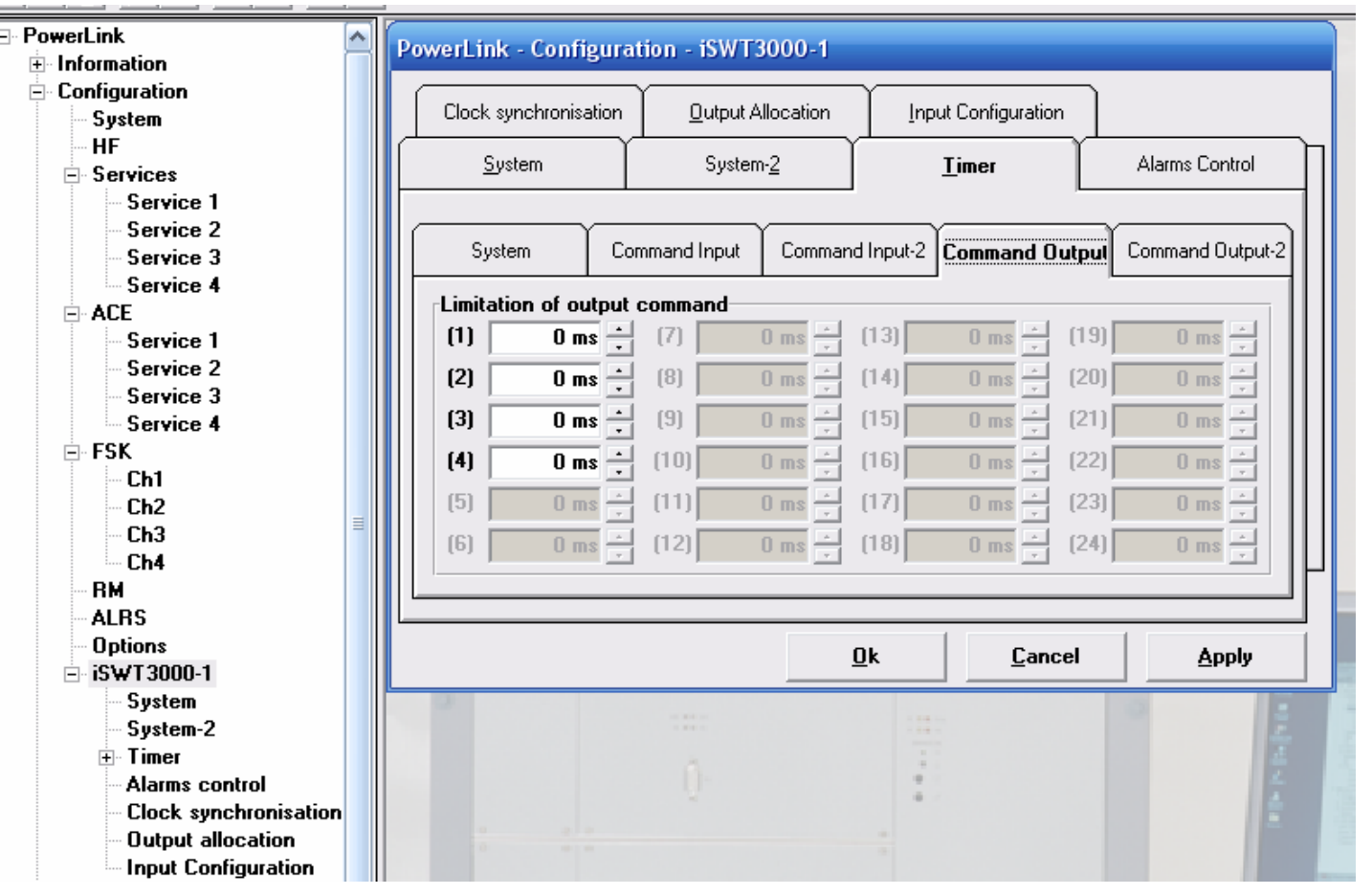

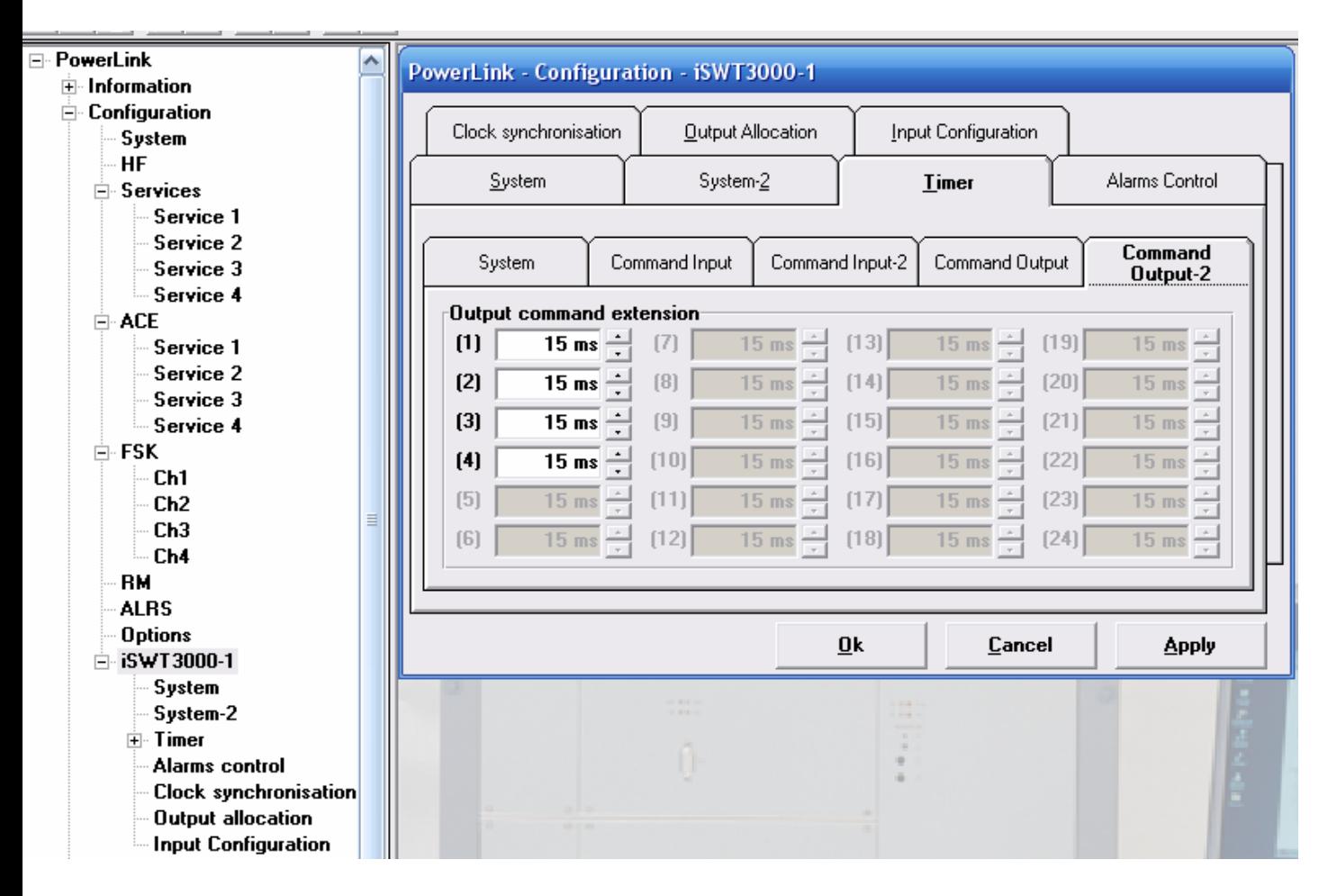

**-٨ تعريف قيم الحافة الحرجة لظهور الإنذار بالنسبة للاستلام والضوضاء بما يخص جهاز الحماية** 

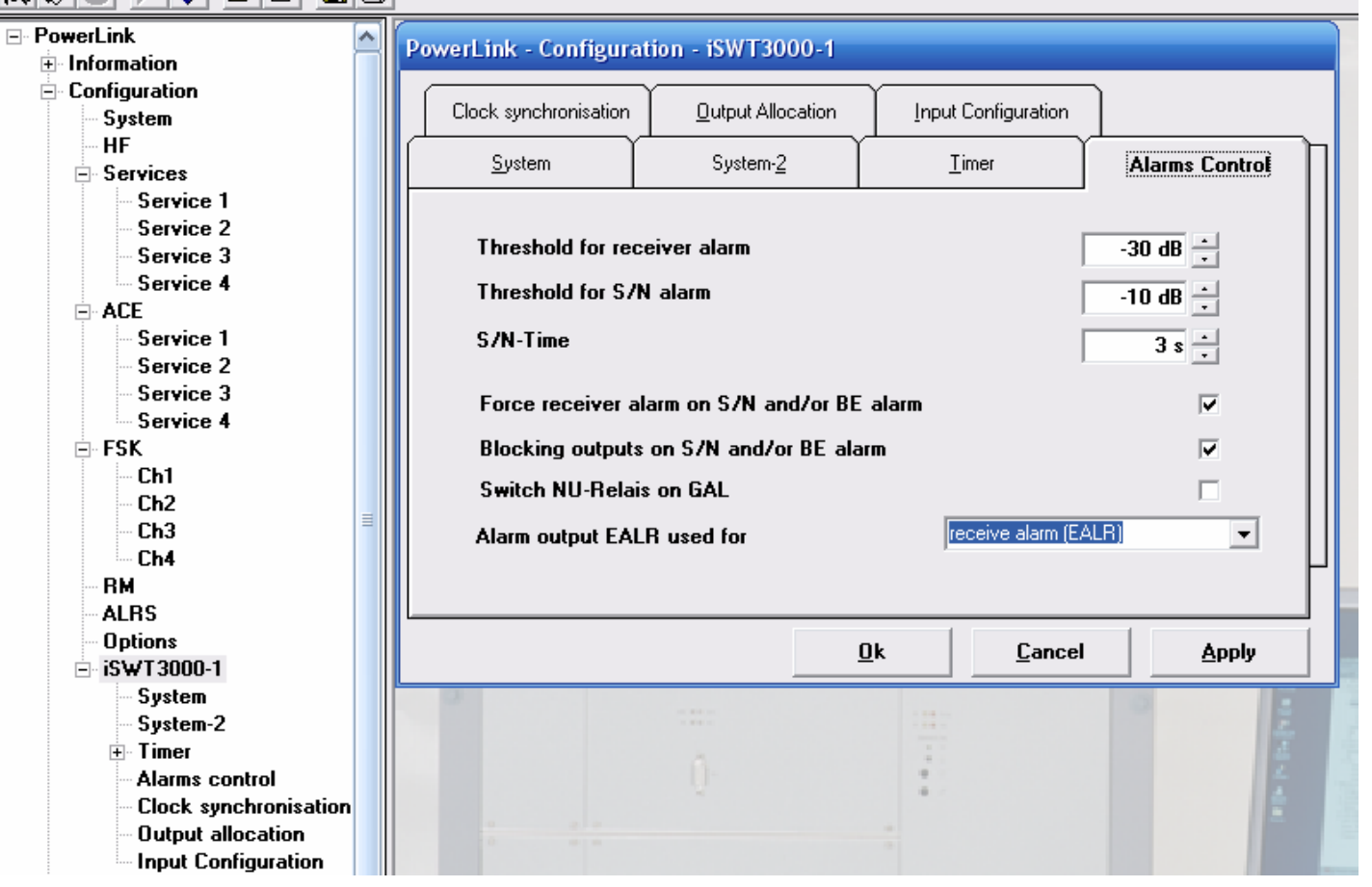

**م نواف مشعل محمد com.ymail@76Nawaf** - ٥١ -

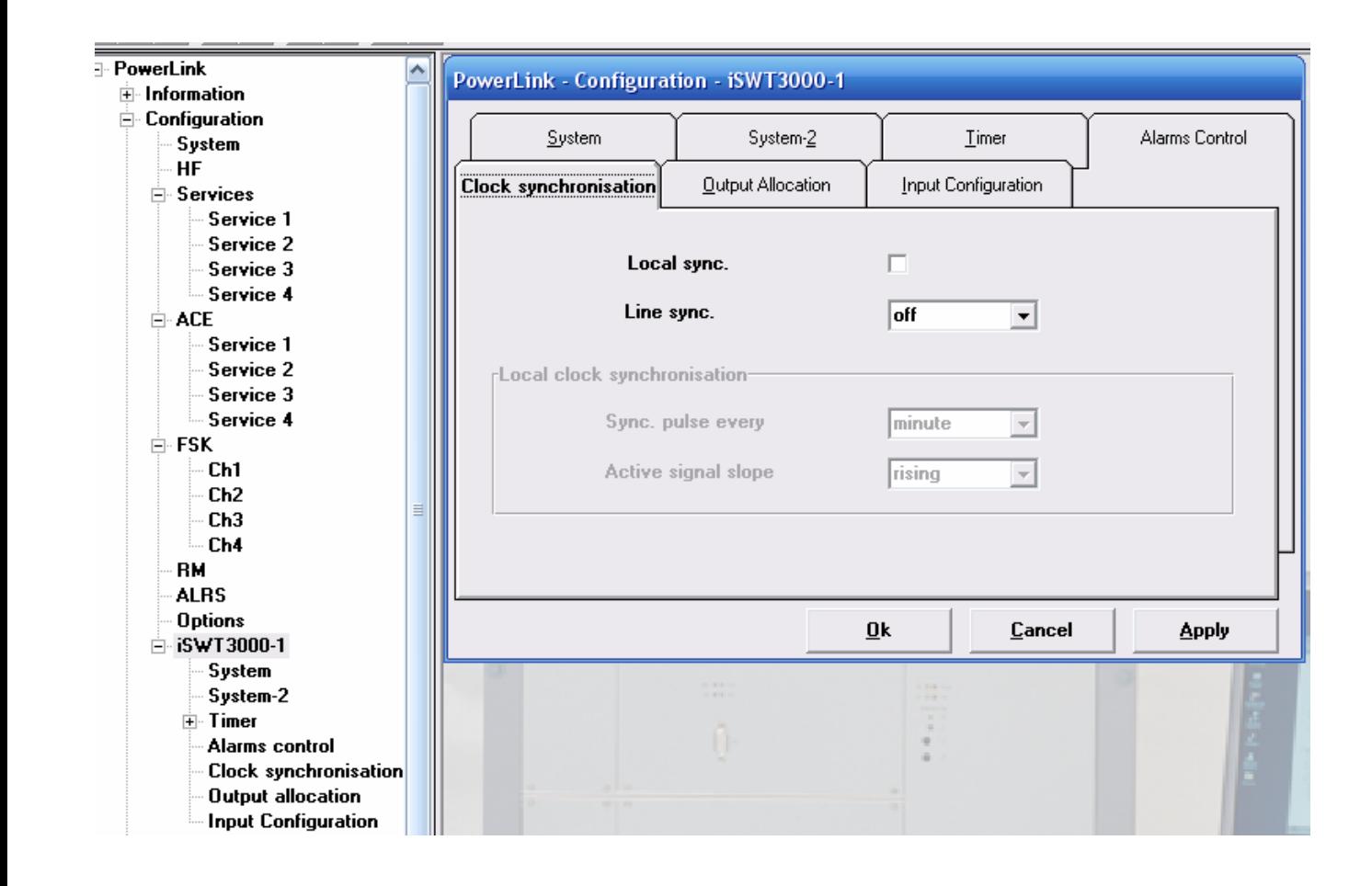

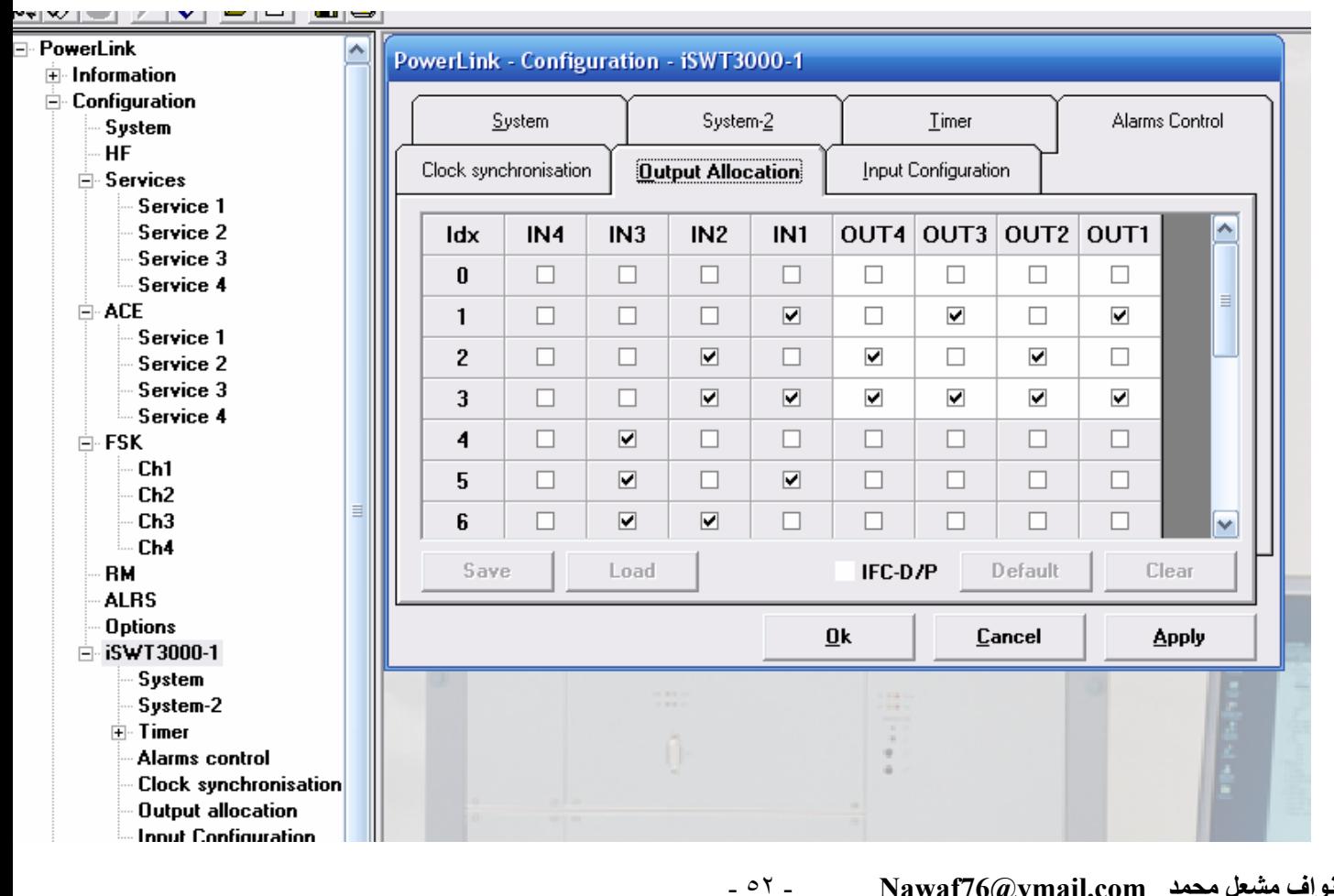

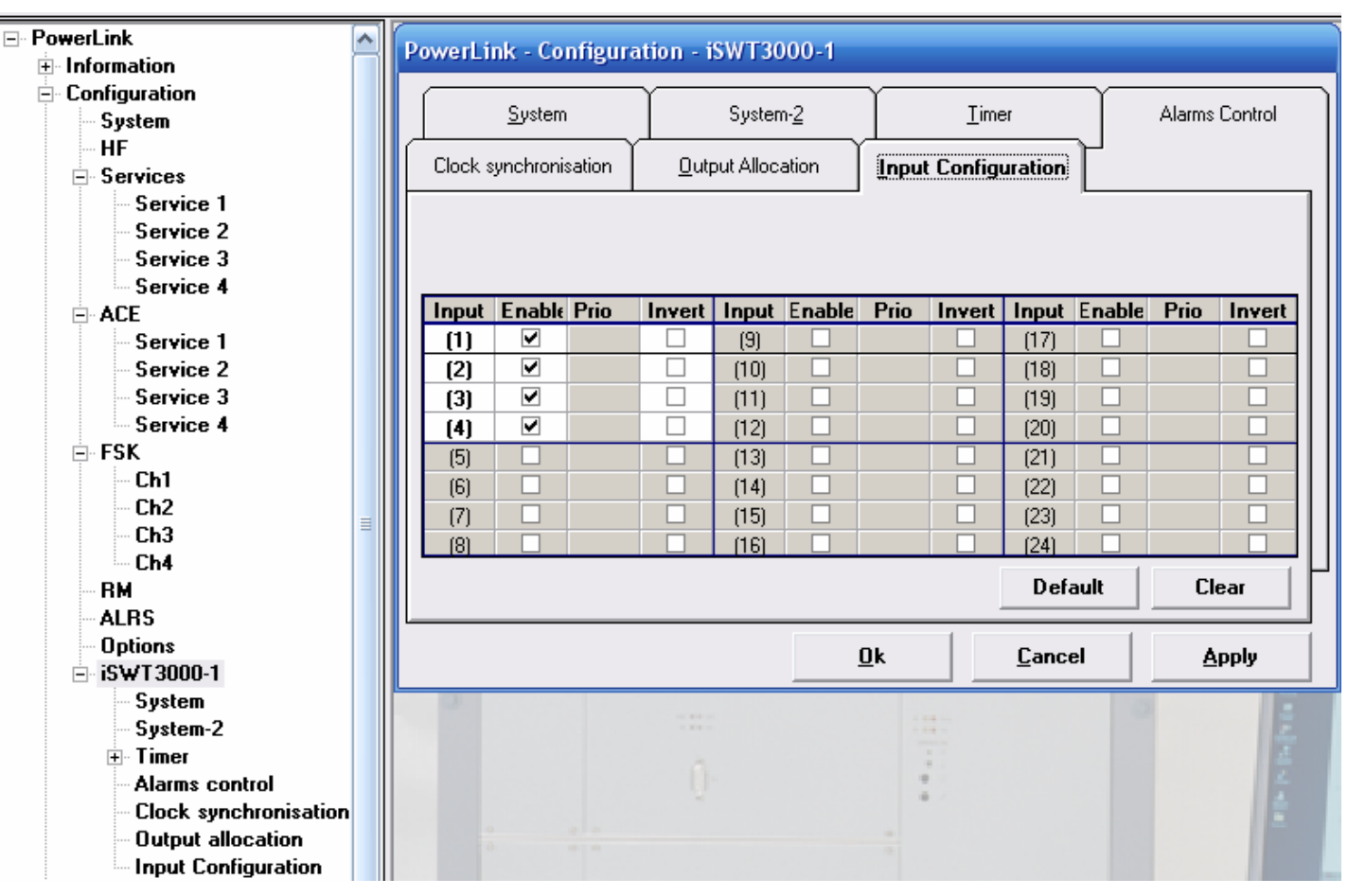

#### **التاريخ والوقت الحقيقي**

**تعريف التاريخ والوقت الحقيقѧي والѧذي يأخѧذه البرنѧامج مѧن وقѧت وتѧاريخ الحاسѧبة المربوطѧة علѧى الجهѧاز علما" إن الجهاز يفقد التاريخ والوقت ويعود إلى التاريخ الافتراضي له وهو سنة ٢٠٠٠ فѧي حѧال انقطعѧت عنه التغذية لمدة يومين على الأآثر .** 

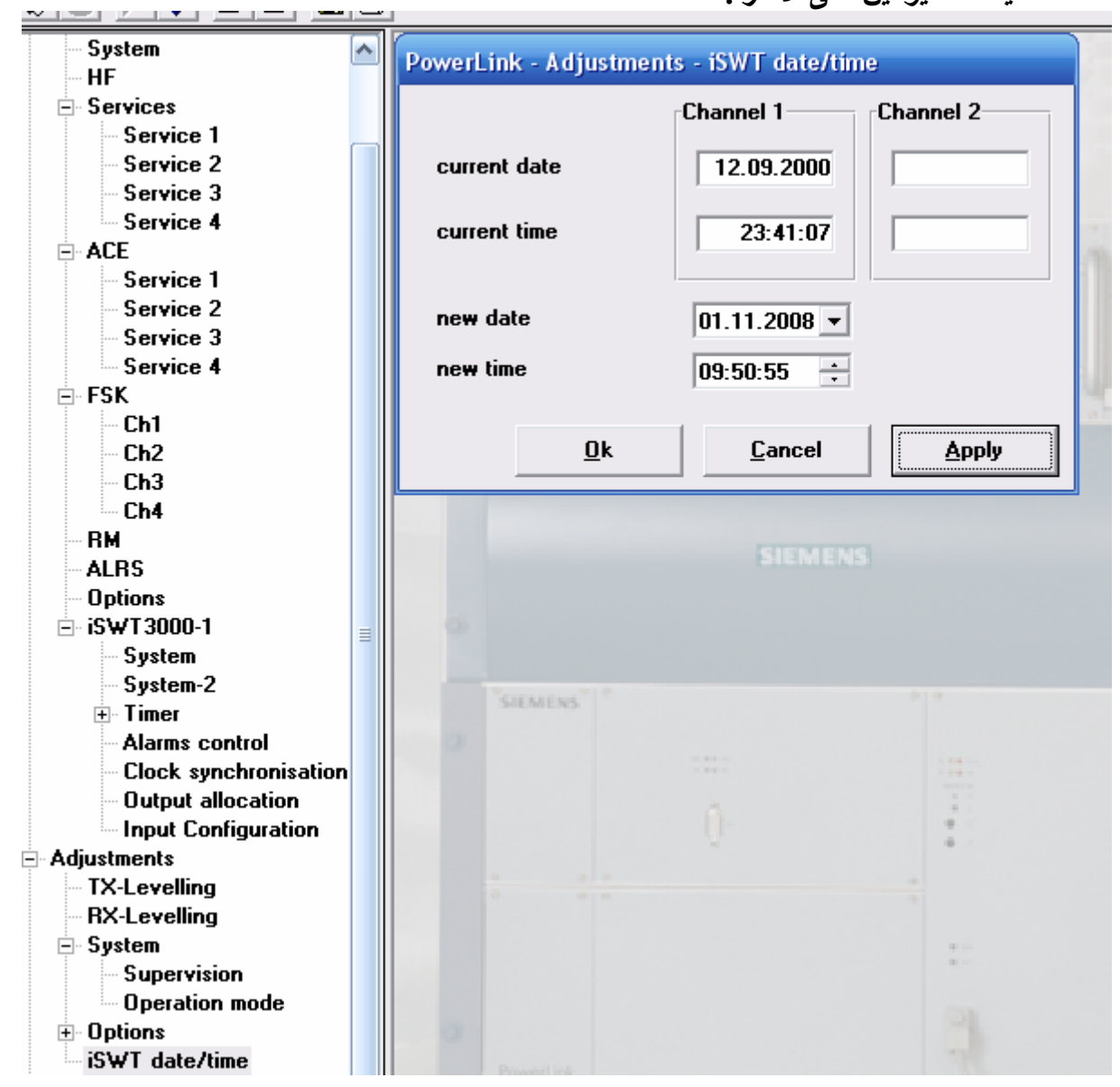

ا**ضغط Apply لكي يأخذ البرنـامج زمن وتـاريخ الحاسبـة المحمولـة التـي تبرمج بـهـا وان تحديث التـاريخ بالزمن الحقيقي والتاريخ الحقيقي مهم جدا" لإنشاء سجل أحداث حقيقي داخل الجهاز يفيد فѧي معرفѧة وقѧت حدوث الإطفاء والإشارات المنقولة بدقة .** 

#### **ضبط مستويات الإرسال والاستلام وتوابعها ( الكسب ، ADC ، AGC (**

**-١ ضبط مستويات الإرسال**

**البرنامج يمكنه آليا" اختيار مستويات الإرسال المناسبة والمثالية للإشارات أو الخدمات المنقولѧة بالإضѧافة إلѧى المتعلقѧات الأخѧرى مثѧل مѧستوى إرسѧال الإشѧارة البѧايلوت عѧن طريѧق النافѧذة ( TX – .Adjust** leveling ) عن طريق الضغط فقط على اختيار الضبط الافتراضي ( Set Default ). كِّما يجب ملاحظة انه أي تغير في هذه الَّنافذة أو نافذة الخدمات السَّابِقة الذكر او نافذة التردد العالي HF **فإننا مطѧالبين بالѧضغط علѧى ( Apply ( ثѧم ( OK ( لكѧي يعتمѧد البرنѧامج هѧذة التغيѧرات ومѧن ثѧم ضѧغط أيقونة الصاعقة الصغيرة الصفراء لغرض برمجة الجهاز وإعلامه بالتغيرات الأخيرة أو تضغط ( cancel ( لكي لا يعتمد التغير وهذا قبل ضغط (Apply ( أو( OK (** 

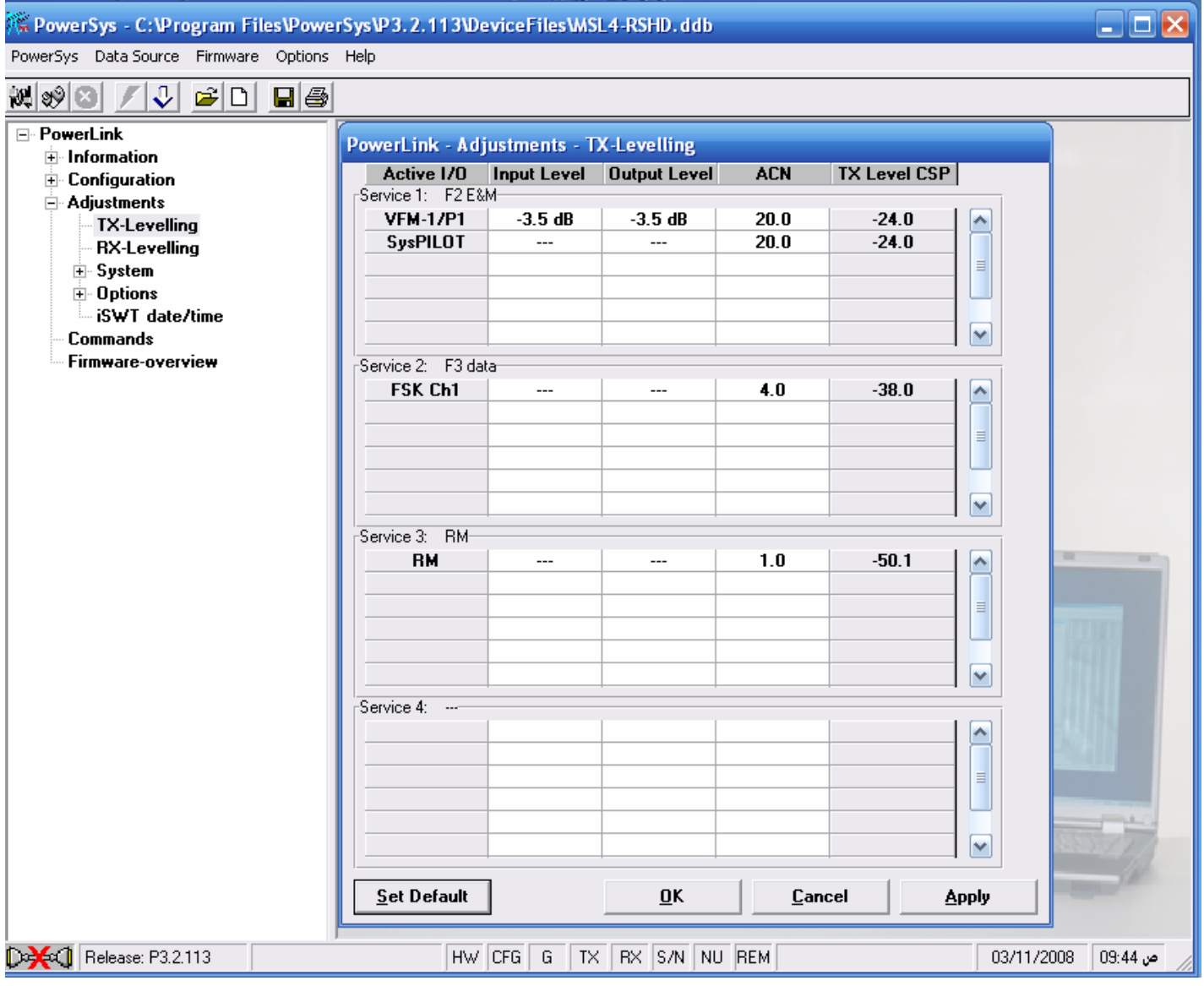

#### **-٢ ضبط مستوى الاستلام LEVELLING RX و AGC**

**يجب اختيار قيمة لمتحكم الكسب الآلي AGC عѧن طريѧق الѧتحكم بمѧستوى التѧوهين آمѧا فѧي المخطѧط أدنѧاه والنافذة التي يتم إجراء التغير عن طريقها هي leveling RX**  إن أي قيمة بين الصفر والمئة عدى (0-100) تكون مقبولة ويفضل إن تكون بين 70إلى 90 ولدينا عمليا'' **وجدنا أفضل قيمة 85 أل 90 واالله اعلم يفѧضل دائمѧا" اختيѧار اقѧل قيمѧة تѧوهين ATT ) min ( علمѧا" إن تغيѧر مѧستوى ( ADC ( فѧي المحطѧة المقابلة له تأثير على AGC لجهاز المحطة المقابل له .** 

**وهو من ملاحظات الصيانة المهمة جدا" عمليا" وجدناها لدينا.** 

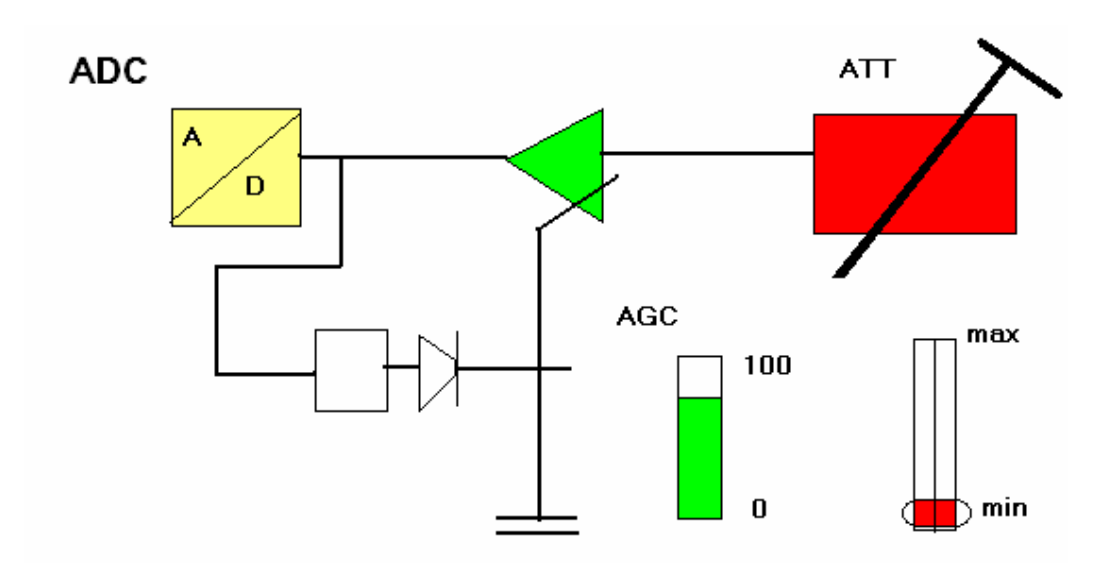

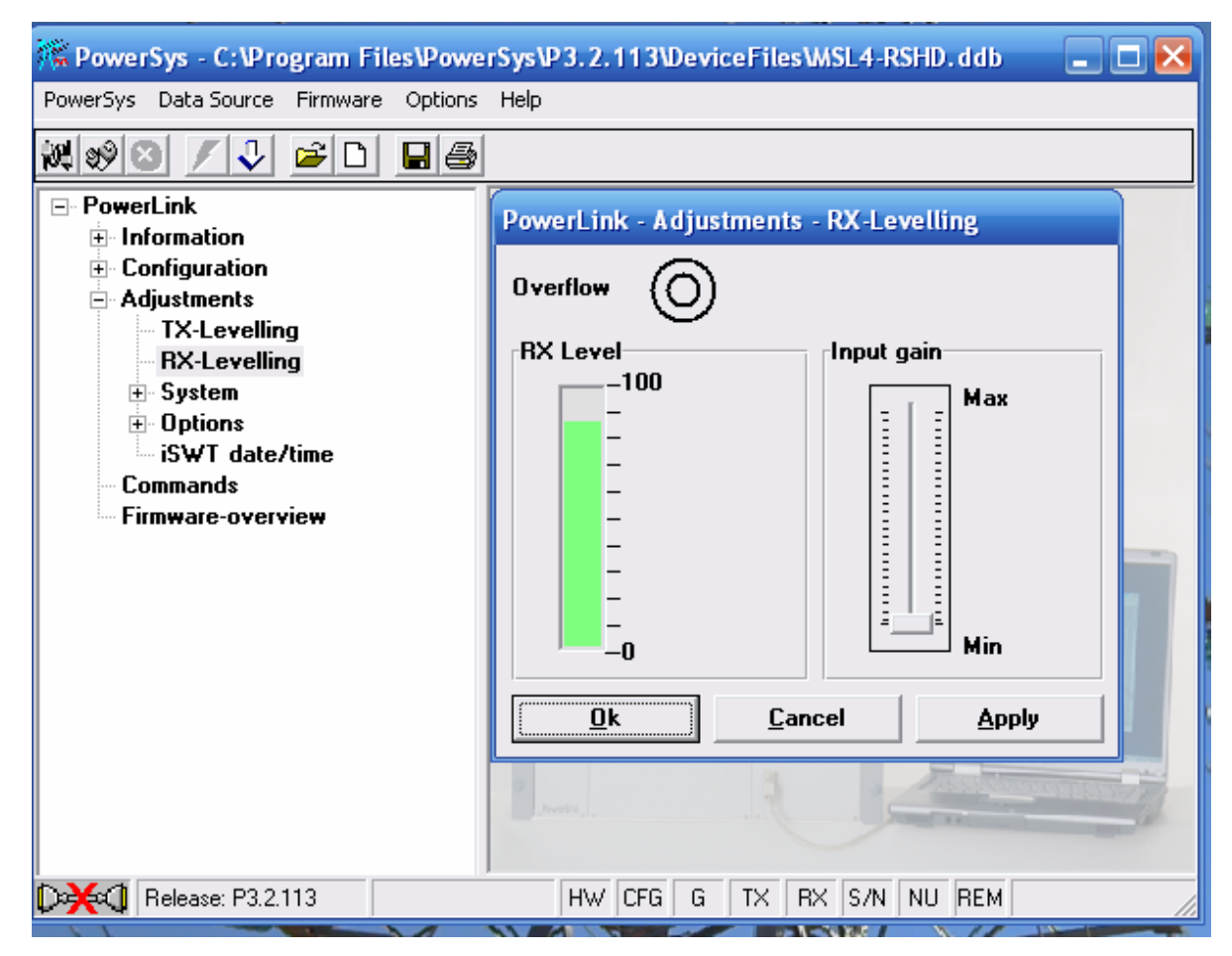

**م نواف مشعل محمد com.ymail@76Nawaf** - ٥٦ -

#### **ضبط مستوى التحويل من التناظري الى الرقمي ADC**

**لѧѧضبط مѧѧستوى التحويѧѧل مѧѧن التنѧѧاظري الѧѧى الرقمѧѧي ADC يѧѧتم التغيѧѧر مѧѧن النافѧѧذة - .Config< Options>**

**علما" ان القيمة واختيارها تخضع لجدول11 في دليل الجهاز PL الفصل ٤ الصفحة ٣٠** 

Table 11: Rules for adjustment of the ADC

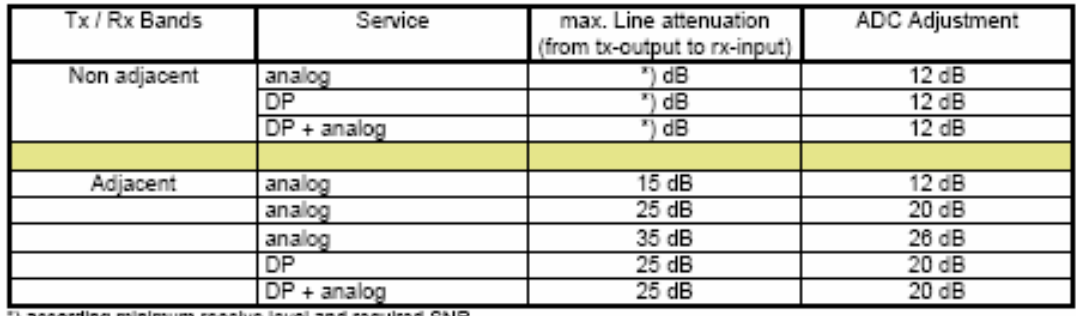

according minimum receive level and required SNR<br>ومن ملاحظة الجدول إن ما يهمنا هي أول ثلاث اسطر فقط وذلك لان الحزم الإرسـال والاستلام لدينا غير **متجѧاورة adjacent Non وهѧي بѧذلك تكѧون القيمѧة الافتراضѧية لهѧا dB12 لكѧن تخѧضع أيѧضا" لتѧوهين الخط ونسبة الѧضوضاء إلѧى الإشѧارة علѧى الخѧط وعمليѧا" وجѧدناها dB8 أو dB10 أو dB12 ولحѧين إن يضبط الجهاز من الطرفين وتلغى الإنذارات خاصة الاستلام Alarm Rx** 

#### **آسب الخرج Gain Output**

في حال كون التو هين علَّى الخط قليل يمكن إن نقلل الكسب وجعله اقل من 100% الى 10% لكن لحين ان **يضبط الجهاز من الطرفين وتلغى الإنذارات من الطرفين علما إننا استخدمنا من 70% الى 100%** 

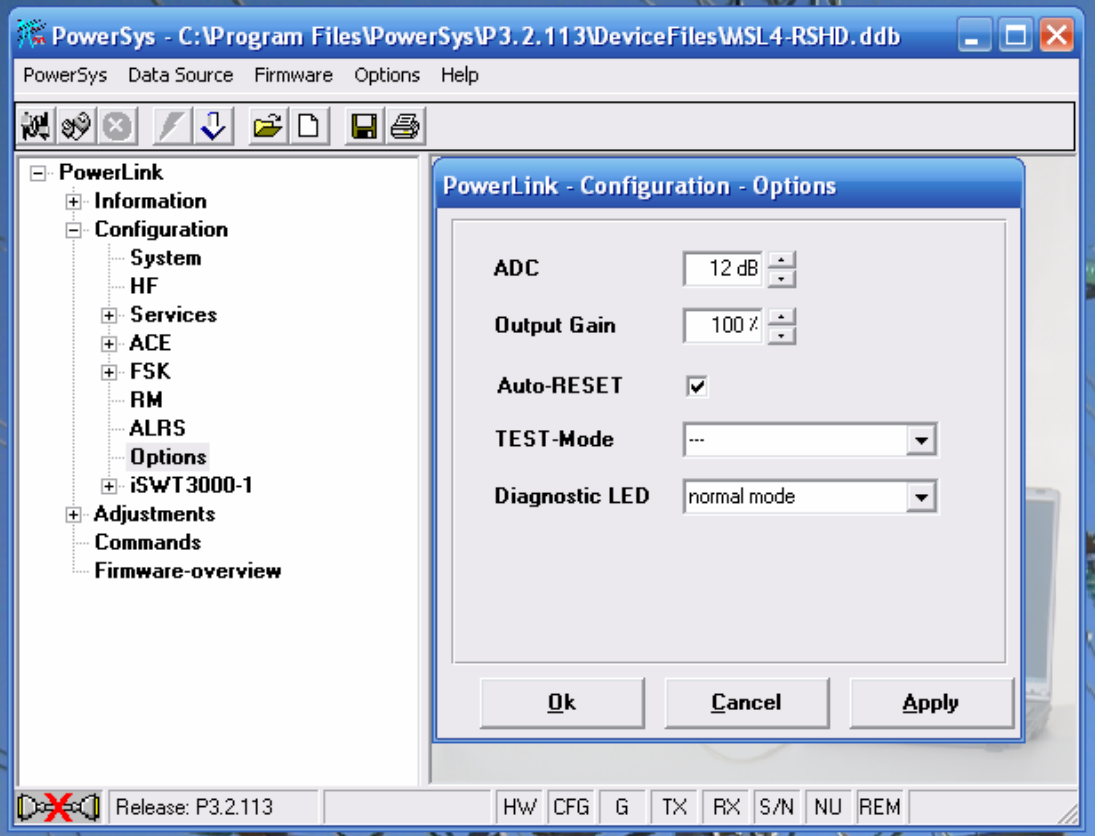

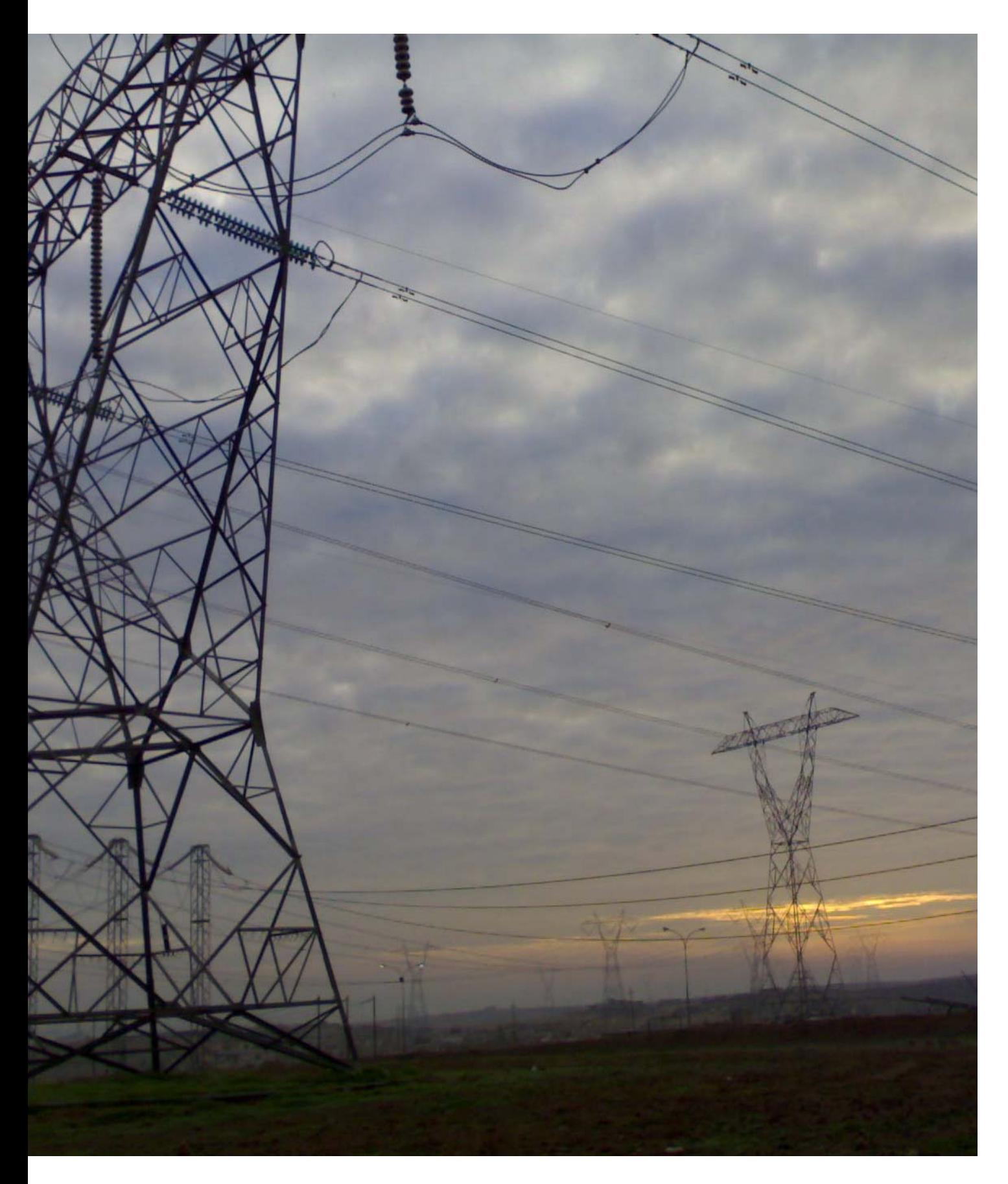

**الطبعة الثانية آانون-<sup>١</sup> <sup>٢٠١٠</sup>©**